# *SEADIFF*

Differential GPS Software

User's Manual v.7.01

Tel. +47 73 545500 SEATEX AS<br>Fax. +47 73 515020 Pirsenteret Fax. +47 73 515020 Pirsenteret<br>Internet: firmapost@seatex.no N-7005 Trondheim Internet: firmapost@seatex.no X400: S=firmapost;O=seatex;P=msmail;A=telemax;C=no

Norway

## **Table of Contents**

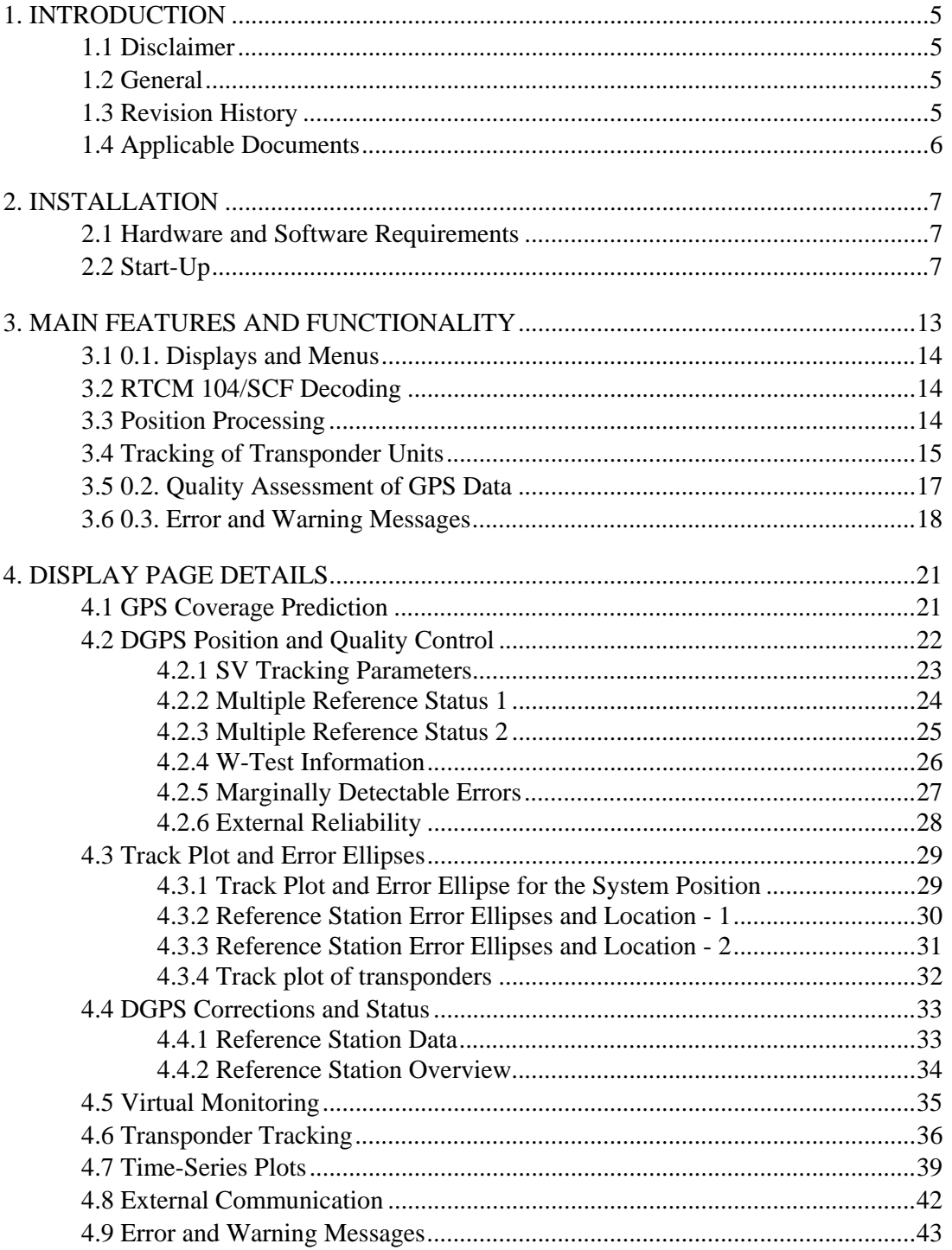

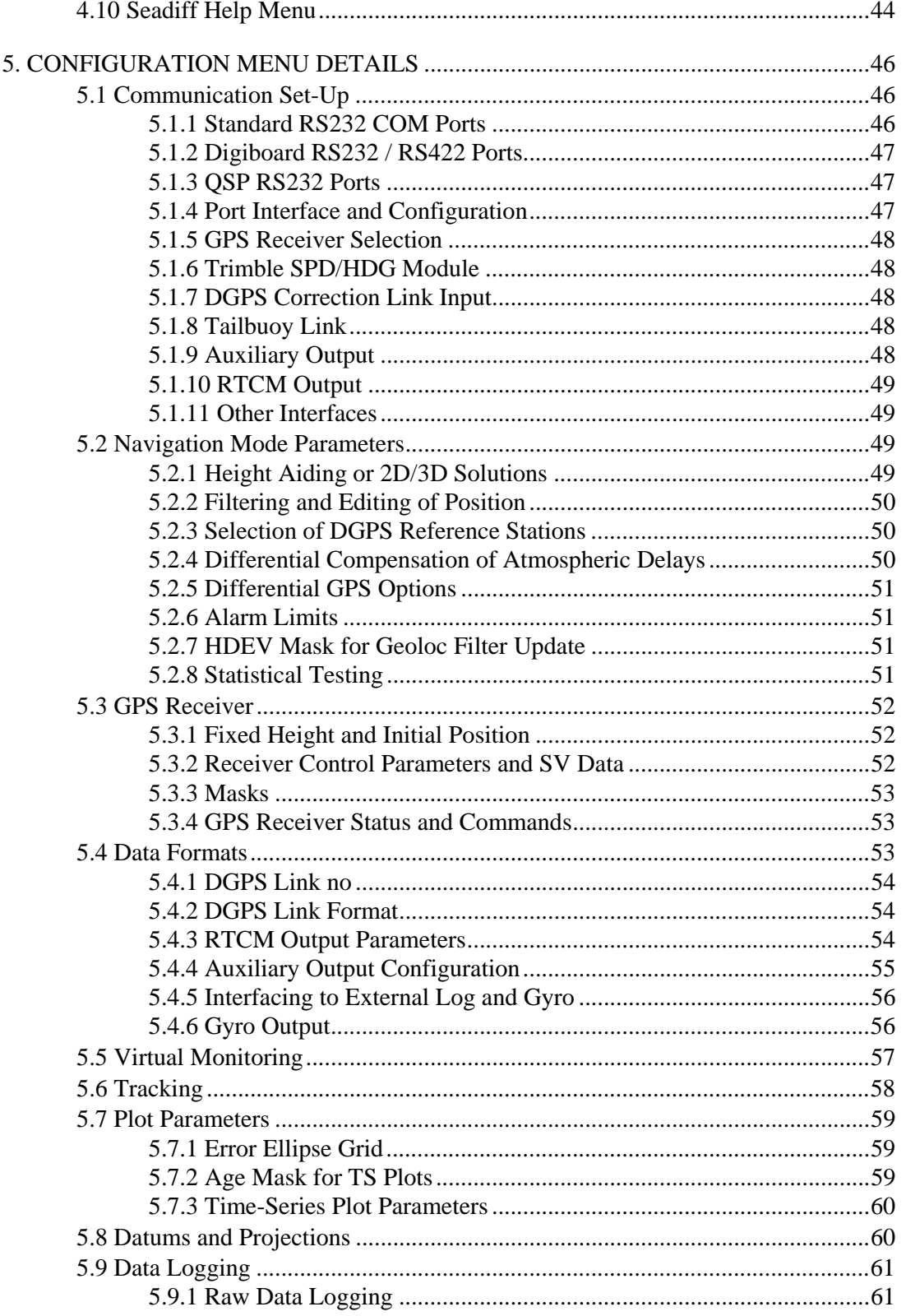

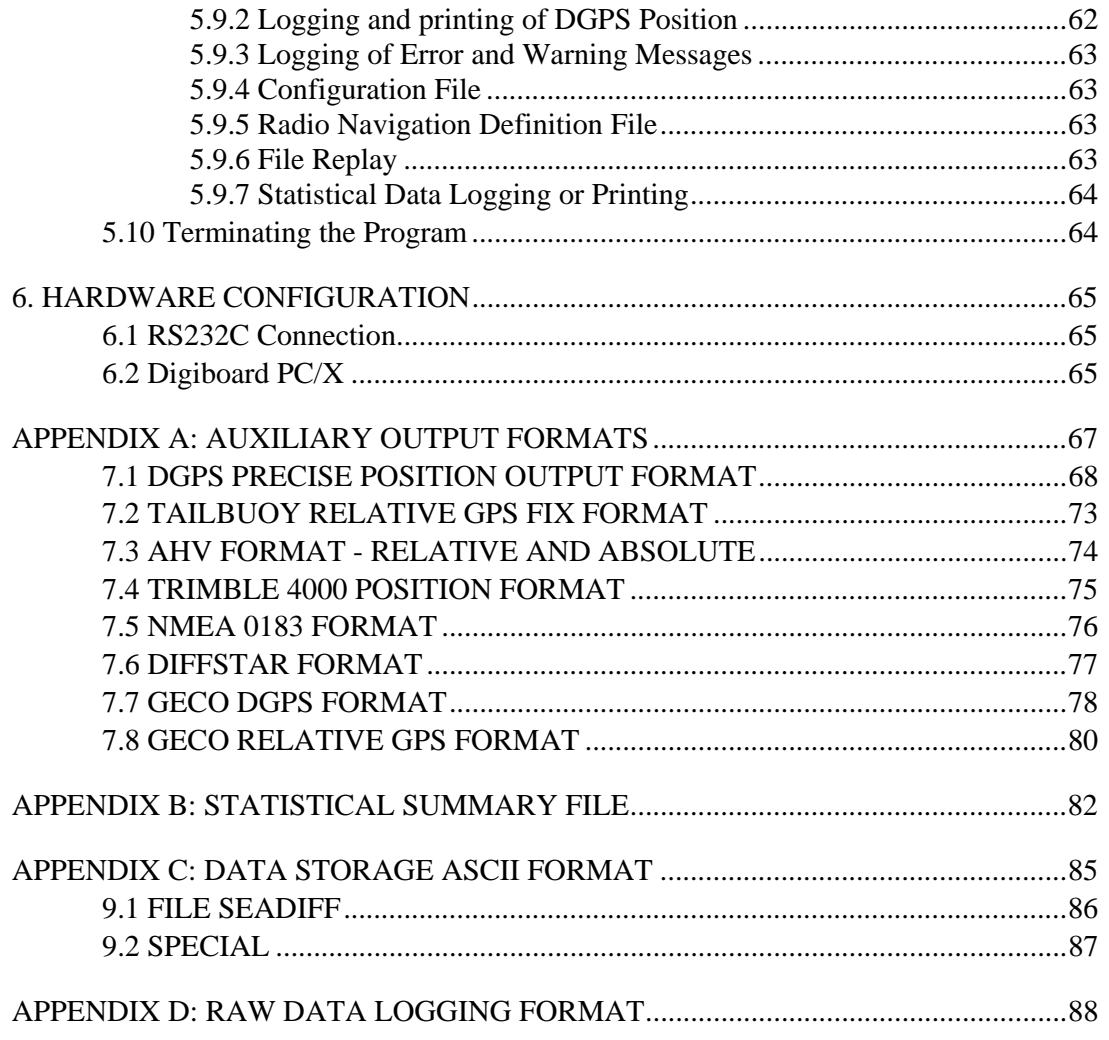

### **1. INTRODUCTION**

### **1.1Disclaimer**

This program and supporting information are finished by Seatex AS, and are accepted and used by the recipient with the understanding that Seatex AS makes no warranties, expressed or implied, concerning the accuracy, completeness, reliability, or suitability of this program, of its constituent parts, or any supporting data. Seatex AS shall be under no liability whatsoever resulting from any use of this program. The entire risk as to the quality and performance of the program and supporting information is with the purchaser.

This program should not be replied upon as the sole basis for solving a problem whose incorrect solution could result in injury to persons or property.

### **1.2General**

Seadiff v.7.01 is a PC based software for GPS positioning and quality control. Extended functionality and access to all relevant parameters are offered through this software. Seadiff offers multiple reference station processing as well as relative positioning of external GPS transponders (Seatrack TBUs). Quality measures for differential GPS according to UKOOA recommendations are implemented.

### **1.3Revision History**

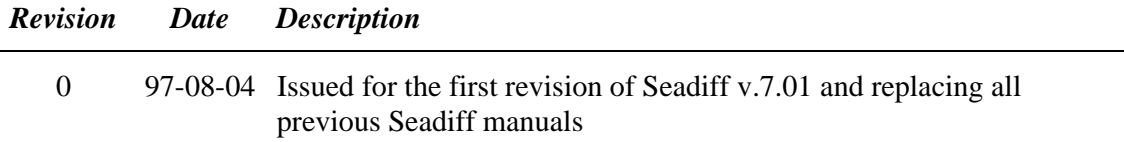

## **1.4 Applicable Documents**

- [1] ICD-GPS-200, NAVSTAR GPS Interface Control Document
- [2] RTCM Recommended Standards for Differential NAVSTAR GPS Service, v.2.1
- [3] Quality Measures for Offshore Differential GPS, July 1993, UKOOA
- [4] NMEA 0183 Standard for Interfacing Marine Electronic Devices, January 1992

## **2. INSTALLATION**

### **2.1Hardware and Software Requirements**

Seadiff v.7.01 will run on any 486 or Pentium based PC with a math co-processor. Since the math co-processor is included in the DX versions of 486 and the Pentium no extra processor will be required for PCs based on these processors.

At least 8.0MB of memory (RAM) will be required for running this version of Seadiff.

External communication with GPS receivers, RTCM links or other sensors are done via RS232 or RS422 serial lines. Standard COM1 and COM2 ports can be used, but it is not recommended to use these ports for high speed transmission, unless they are base on 16550 UART's (or equivalents).

The RS232 / RS422 multiple boards from Digiboard are supported. Standard or intelligent boards with up to 16 ports can be used. If intelligent Digiboards are used the driver must by loaded in accordance with the guidelines specified in the appurtenant documentation. Standard Digiboards can either be equipped with 16450 UART chips or 16550 UART chips. The 16450 UART is not recommended due to poor performance for high baud rates. The 16550 UART reduces the load on the PC processor significantly, hence, Digiboards with the 16450 UART should be upgraded with 16550 UARTs.

PCMCIA based RS232 cards for Quatech with 1,2 or 4 ports are also supported by Seadiff.

The Seadiff v.7.01 program will run under MS-DOS v.4.01 or later. To by-pass the well known 640Kb memory barrier in DOS, the Phar-Lap 286|DOS extender is used. This allows the program to access more than 640Kb of memory if EMS is available.

To prevent unlicensed use of Seadiff a hardware key has to be connected to the LPT1 port on the PC to be able to run Seadiff in real-time mode. The hardware key can be removed as soon as the communication with the GPS receiver is established.

### **2.2Start-Up**

Prior to starting the program the hardware key has to be plugged into the LPT1 port (parallel) port of the PC. The Seadiff hardware key is marked *N 4PEA BH-B*.

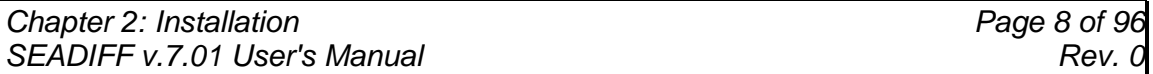

The Seadiff v.7.01 are started be typing the name of the .EXE file (SDV701.EXE) followed by the name of a set-up file containing values for all parameters. A set-up file can be generated at any time saving the current set-up of all parameters (see description of menu F9).

When the filename is entered and the  $\leq$ Enter $\geq$  key is pressed the following text will appear on the monitor:

```
D:\SEADIFF\sdv701 setup 
                                        +----------------------------------------------+ 
    Extended-DOS Power by
Phar Lap's 286|DOS-Extender(tm) Version 3.1
   ¦ Copyright 1993 Phar Lap Software Inc. ¦ 
          Available Memory = 30326 Kb
                    +----------------------------------------------+
```
*Figure 2.1: Loading the Seadiff program* 

After a few seconds the start-up Seadiff window will appear:

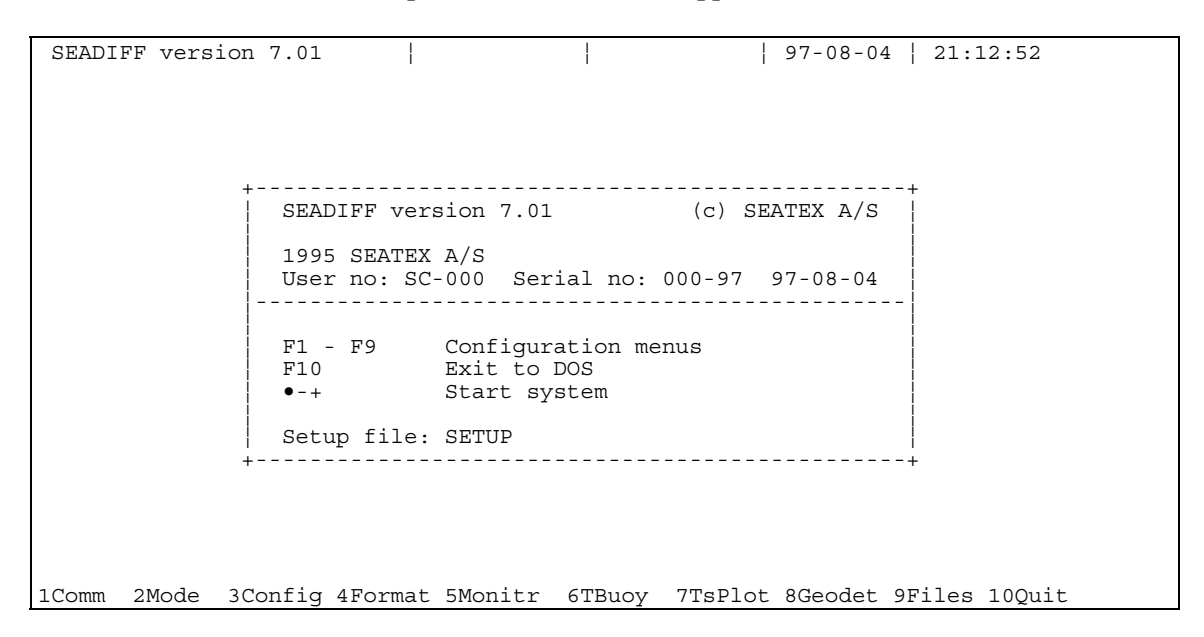

*Figure 2.2: Seadiff start-up window* 

The top-line is displaying the program name and version number, the upper half part of the text window is displaying user number, revision number and production date. Either of the configuration menus (see chapter 5 for details) indicated by the bottom line can be accessed by pressing one of the function keys (F1 - F9).

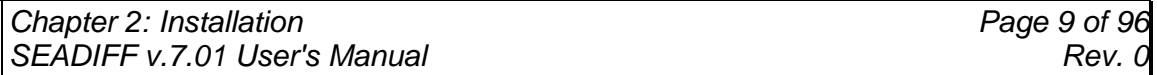

Program execution is started by pressing <Enter>. If <Enter> is not pressed within 10 seconds Seadiff will automatically start with the current parameter set-up.

The following page is displayed when program execution is started:

|       | SEADIFF version 7.01 |  |                         |              |  | $97 - 08 - 04$   11:10:25            |
|-------|----------------------|--|-------------------------|--------------|--|--------------------------------------|
|       |                      |  | Setting up COM ports    | -----------+ |  |                                      |
|       |                      |  |                         |              |  |                                      |
| 1Comm | 2Mode                |  | 3Config 4Format 5Monitr |              |  | 6TBuoy 7TsPlot 8Geodet 9Files 10Quit |

*Figure 2.3: Initialisation of COM ports* 

This display indicates that initialisation of COM ports is executed. If the software COM port configuration (see chapter 5, F1-menu) is in conflict with the physical hardware configuration an error message will be displayed. An example is presented in figure 2.4. If this message is displayed the software COM port configuration should be inspected by pressing F1.

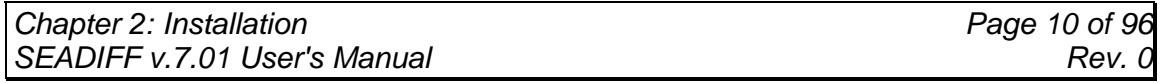

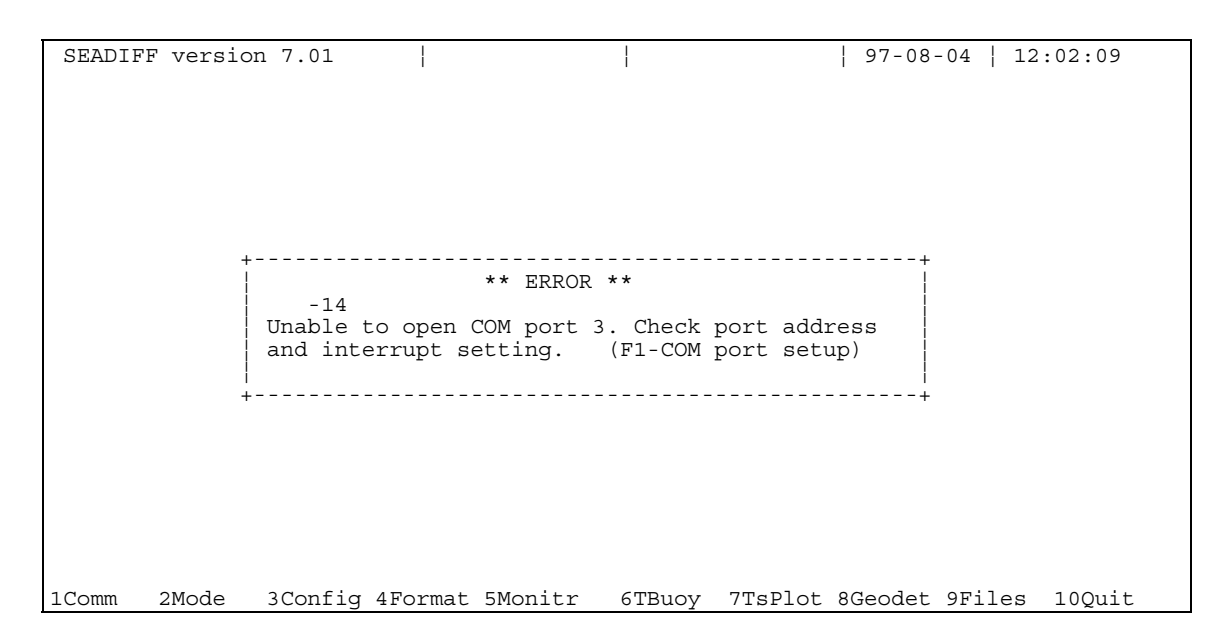

*Figure 2.4: Error message for illegal COM port configuration* 

When the COM port settings are accepted and the program not is running in replay mode, the following display will appear:

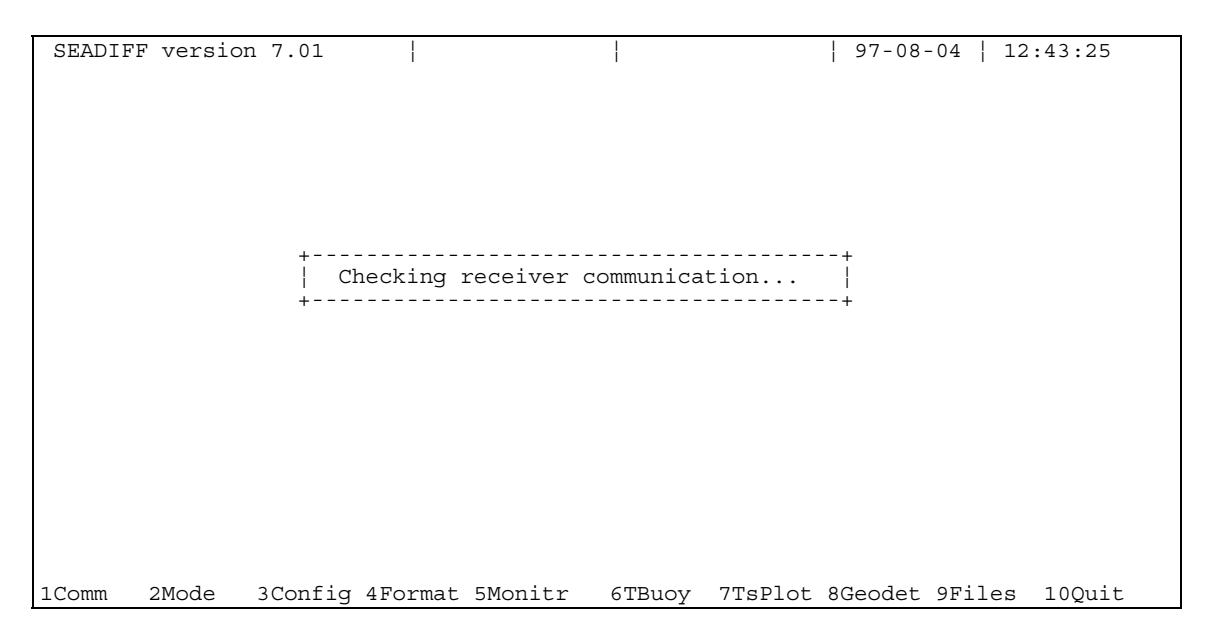

*Figure 2.5: Checking GPS receiver communication* 

This is an indication of the execution of starting the communication process with the GPS receiver. If this communication fails the following display will appear:

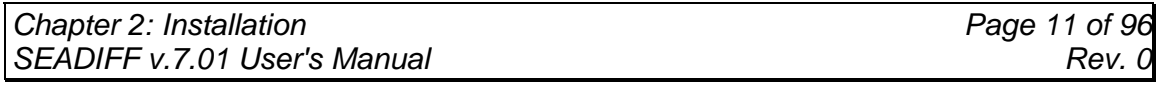

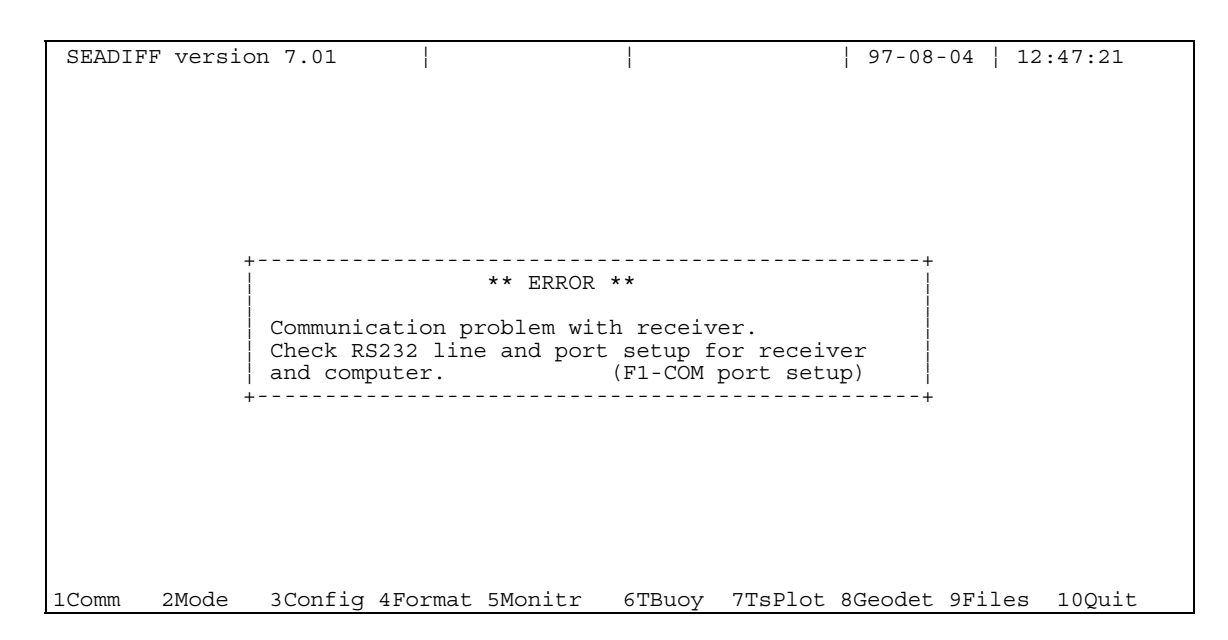

*Figure 2.6: Error message - unsuccessful communication with the GPS receiver* 

If this happens the physical connection and software configuration of the COM ports should be checked. A successfully established contact with the GPS receiver is followed by:

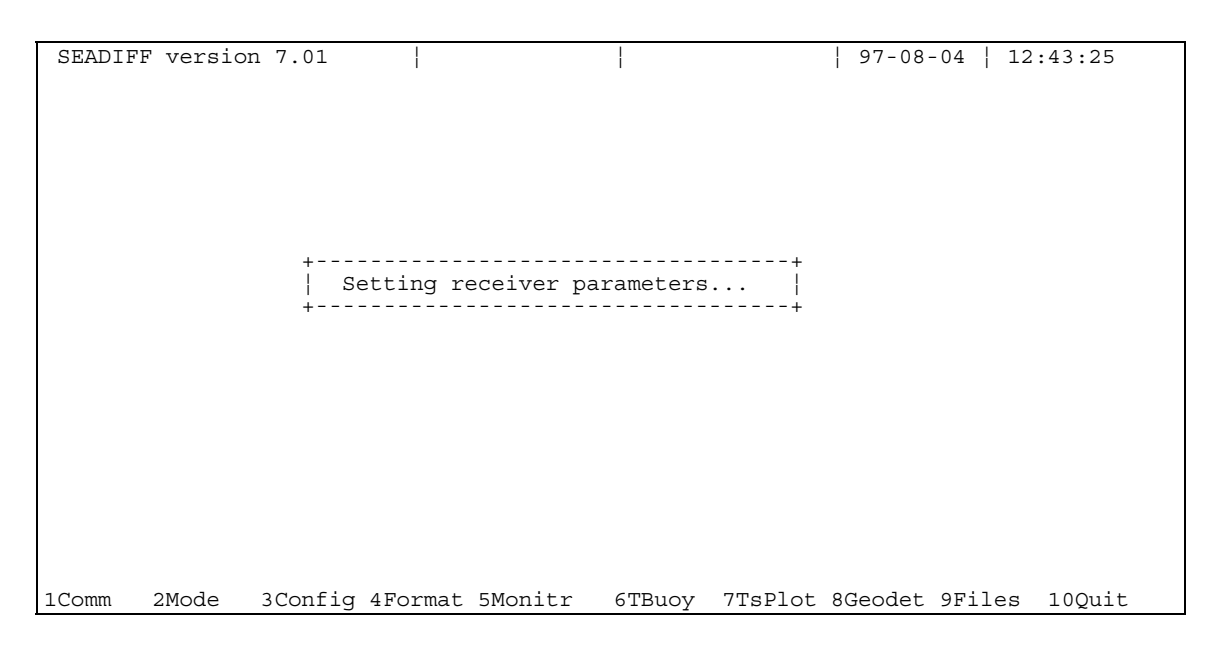

*Figure 2.7: Setting GPS receiver parameters* 

The display showed in figure 2.7 is indicating that parameters are transmitted to the GPS receiver and that data is collected from the receiver. Depending on the baud rate and the receiver type this mode will last for some seconds.

When this mode is finished GPS navigation automatically will start.

### **3. MAIN FEATURES AND FUNCTIONALITY**

GPS pseudo range corrections in RTCM or SCF (Super Compressed) format are applied to observed pseudo-ranges by the Seadiff. It is also possible let Seadiff re-transmit RTCM corrections via up to 4 ports.

Seadiff is able to decode data from up to 24 reference stations, and position fixes with data from up to 12 reference stations are calculated simultaneously. Which reference stations to monitor are selected by the user.

The program provides real-time screen presentation of position fix and correction data, as well as continuous monitoring of satellite quality parameters. Comparison between the reference stations is also possible Possibilities for data recording on disk, output to printer and output to main navigation systems are offered. The program provides time-series graphical plots of several types of data as e.g. differential corrections received by the reference systems, historical HDOP and VDOP values. The Seadiff also provides a timeseries graphical plot with prediction of HDOP, VDOP and satellite coverage for the next period.

The position may be filtered based on Kalman filtering. The user can select different filtering parameters.

Seadiff may also be run in a replay mode with previously logged data and reproduce the same situation as in real-time operation.

### **3.10.1. Displays and Menus**

Both text and graphics are exploited to give the user the necessary information of navigation and program status.

Different display pages are selected simply by pressing a number key from 0 to 9.

Historical data, real-time data and status or predictions of expected GPS performance will then be displayed. For the real-time pages the screen will be updated every program cycle, which normally means approximately once per second.

Due to the built in flexibility of Seadiff, the user is given the opportunity to change a wide range of parameters affecting the program mode and configuration. In real-time operation the user may select one of nine different menu pages for doing this. The menu pages are selected by pressing the function keys from F1 to F9.

The function key bar at the bottom of every display/menu page indicates the type of data contained by the different parameter menus.

Above the function key bar a status bar is displayed, containing error messages, warnings and simple status information.

A top bar common to all display and menu pages will tell the name and number of the display/menu page, program operation mode, logging (hard disk) status, date and time in UTC (Universal Time Co-ordinate).

Examples of the layout of menu pages and display pages are enclosed in chapter 4 and 5.

## **3.2RTCM 104/SCF Decoding**

The Seadiff program can decode data from up to 6 different RTCM or SCF links. RTCM v.1.0, 2.0 and 2.1 are supported. Automatic detection of RTCM byte coding (6of8 or 8of8) and byte roll ON/OFF is done. See ref. [2] for details. Data from more than one reference station transmitted at the same RTCM link will also be decoded as long as the total number of reference station not exceeds 24. The program will also automatically detect whether corrections are received as RTCM or SCF data.

### **3.3Position Processing**

Seadiff automatically calculates an estimate of the accuracy of each observed pseudorange based on the following information:

• URA broadcast via the ephemerides

- Distance to the reference station
- Age of differential corrections
- Satellite elevation angle
- Receiver measurement noise parameters

This estimate is used to weigh the observations relative to each other. Observations are combined by a least-square estimate or to a 3D or 2D position.

When the ellipsoidal height of the GPS antenna is known to a certain degree of accuracy the height can be used to aid the GPS position. This can either be done automatically or by operator interaction. The uncertainty of the height must also be entered. See menu F2 and F3 in chapter 5.

A filter for averaging the height solved by GPS is also included. The time-constant is extremely low due to the low dynamic height variations experienced at sea. When geometry or satellite constellation is bad, this averaged height can be used for aiding the position.

When data from more than one reference station is available several differential GPS positions will be calculated, one for each reference station. Several of these positions can be combines to obtain a system position (SYS). The system position will be calculated as a weighed middle of one or more of these positions. The weight is calculated both due to apriori estimates of accuracy and the residuals of the pseudorange measurements contributing to the position solution.

An alternative set of reference station data may be combined into an multiple reference station position (MULT). This position can be compared with the system position or any of the individual position solution based on corrections from only one reference station.

Virtual monitoring between reference stations can be done by selecting one station as a master. Then corrections from the other stations are subtracted from the master corrections. This correction differences are transformed to position errors which represents the absolute position error observed if the mobile receiver was co-located with the master reference station. The purpose of virtual monitoring is to be able to detected an ill behaving reference station independent of the local GPS observations.

### **3.4Tracking of Transponder Units**

Seadiff will be able to track up to 24 remote transponder units of Seatrack type. Up to 4 Seatrack VCUs ( Vessel Control Unit) can be connected via RS232 ports. Raw GPS observables will be received from each transponder unit, and the relative range / bearing vector calculated with an update rate of one per two seconds.

The calculation of range / bearing to a transponder will not be dependent on the reception of differential corrections. Even if the system position stops to update due to failure of the RTCM link, transponder position will still continue.

### **3.50.2. Quality Assessment of GPS Data**

Quality assessment of GPS data is equally important as high accurate positions. The methods for quality assessment implemented in Seadiff is in accordance with the recommendation of the United Kingdom Offshore Operators (UKOOA). See ref. [3] for details.

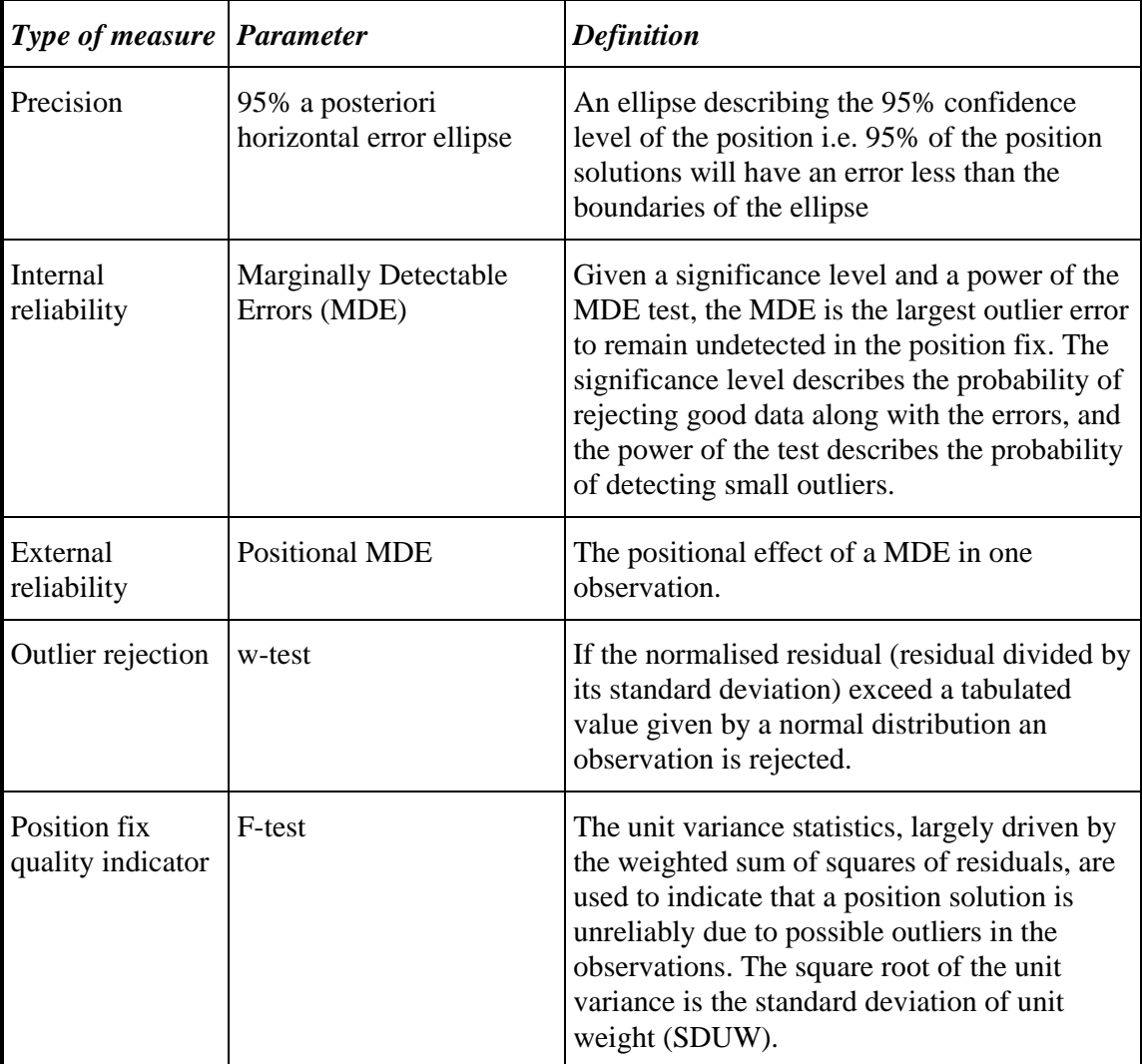

The different parameters used are:

*Table 3.1: GPS quality parameters* 

### **3.60.3. Error and Warning Messages**

The following error and warning messages can be generated by Seadiff:

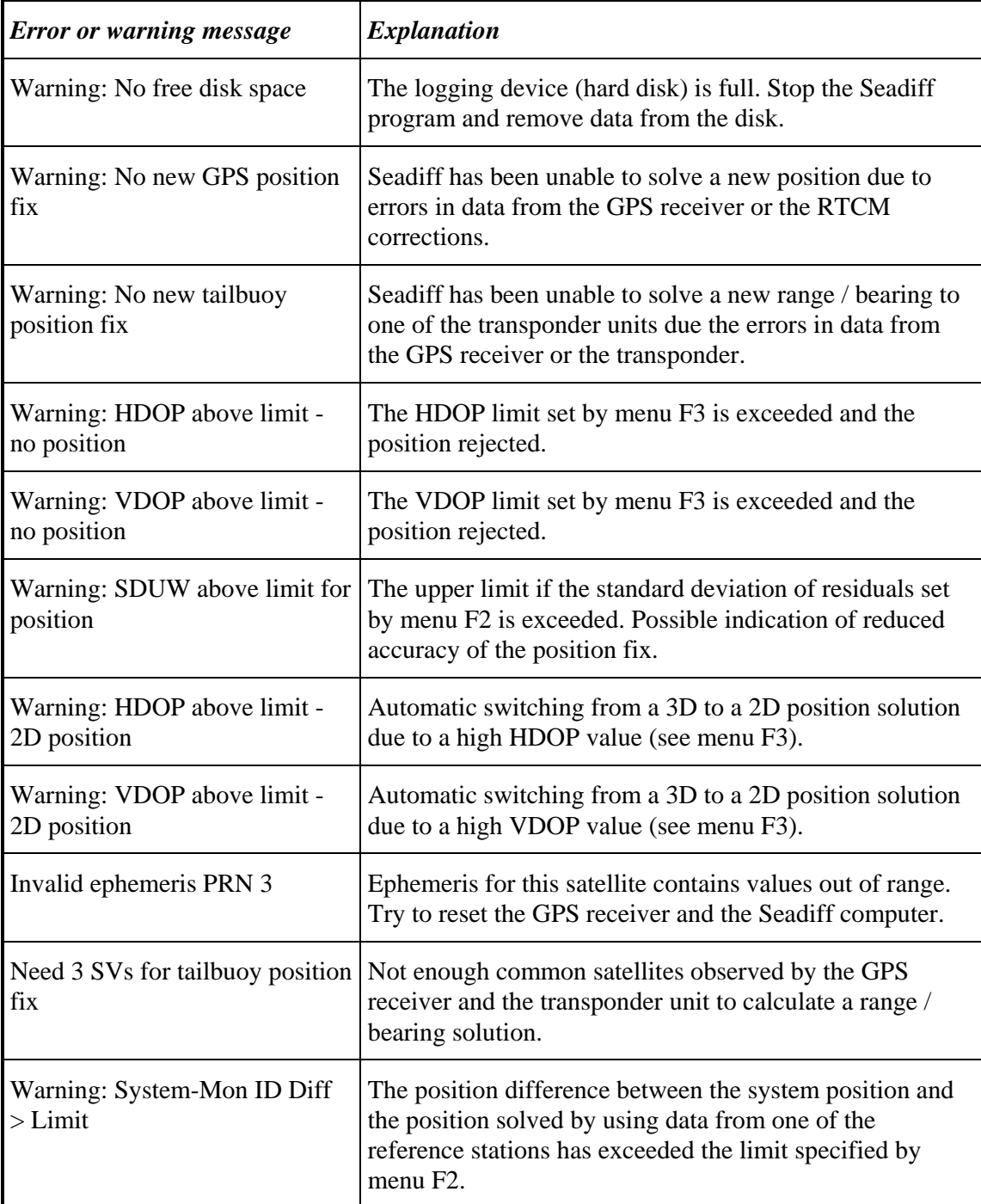

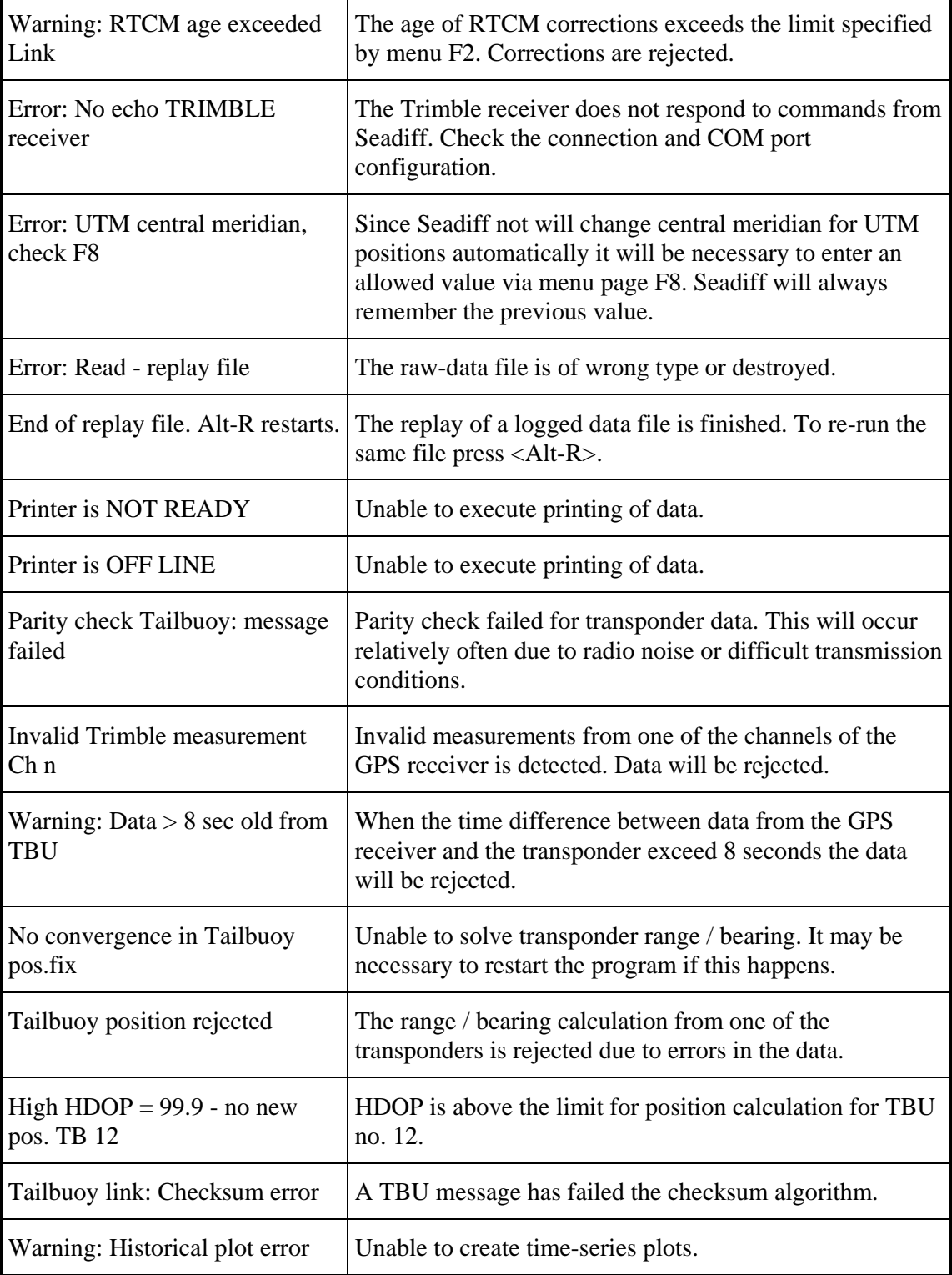

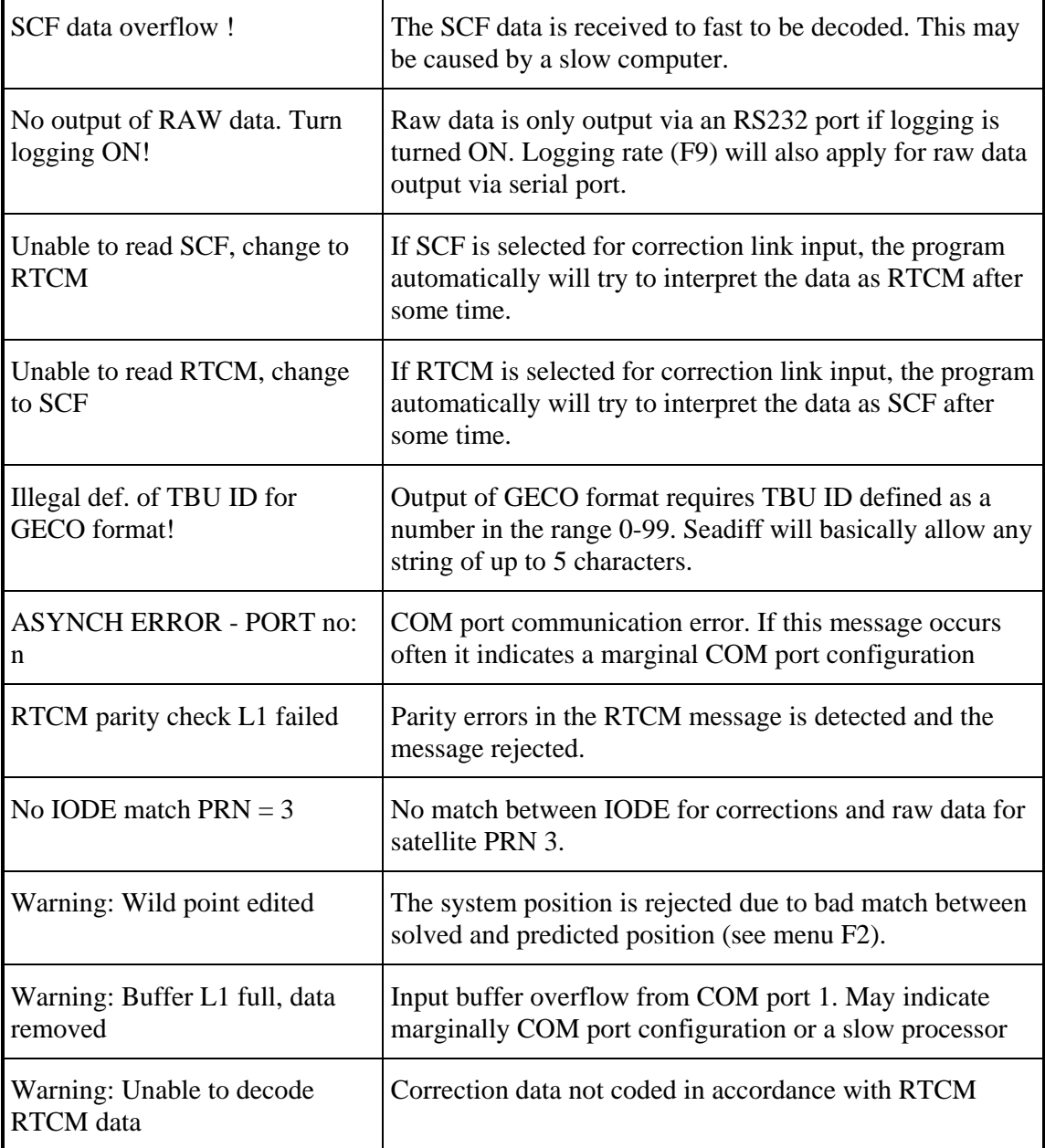

*Table 3.2: Seadiff error and warning messages* 

### **4.DISPLAY PAGE DETAILS**

#### Data replay | Disk log: OFF 09-22-95  $15:3$  $10\,$ Predicted HDOP Mean  $1.1$  Sdev .3 Min .8 Max  $2.8$ 5  $00:30$  $03:30$  $0\sqrt{15:30}$  $18:30$  $21:30$  $06:30$  $09.30$  $12.30$  ${\bf 1}$  O Predicted VDOP Mean  $1.7$  Sdev  $.4$  Min  $1.0$  Max  $3\,$ . $5\,$ 5  $0\sqrt{15 \cdot 30}$  $18:30$  $21:30$  $00:30$  $03:30$  $06:30$  $09:30$  $12:30$  ${\bf 15}$ Number of satellites Mean  $7.8$  Sdev  $1.4$  Min  $5.0$  Max  $\mathbf{1}$  j  $10$ 5  $0\sqrt{15:30}$  $18:30$  $21:30$  $00:30$  $03:30$  $06:30$  $09:30$  $12:30$ 1 Comm 2Mode 3Config 4Format 5Monitr 6TBuoy 7 SPlot 8Geodet 9Files 100

### **4.1GPS Coverage Prediction**

*Figure 4.1: GPS Satellite Coverage Prediction* 

Page 0 presents time-series plots of predicted HDOP, VDOP and number of visible satellites for the next 24 or 4 hours. The GPS mask parameters (elevation mask, disable PRN and ignore health) at menu page F3 will affect the plots. To alter between a 24 hour and a 4 hour prediction period press 0.

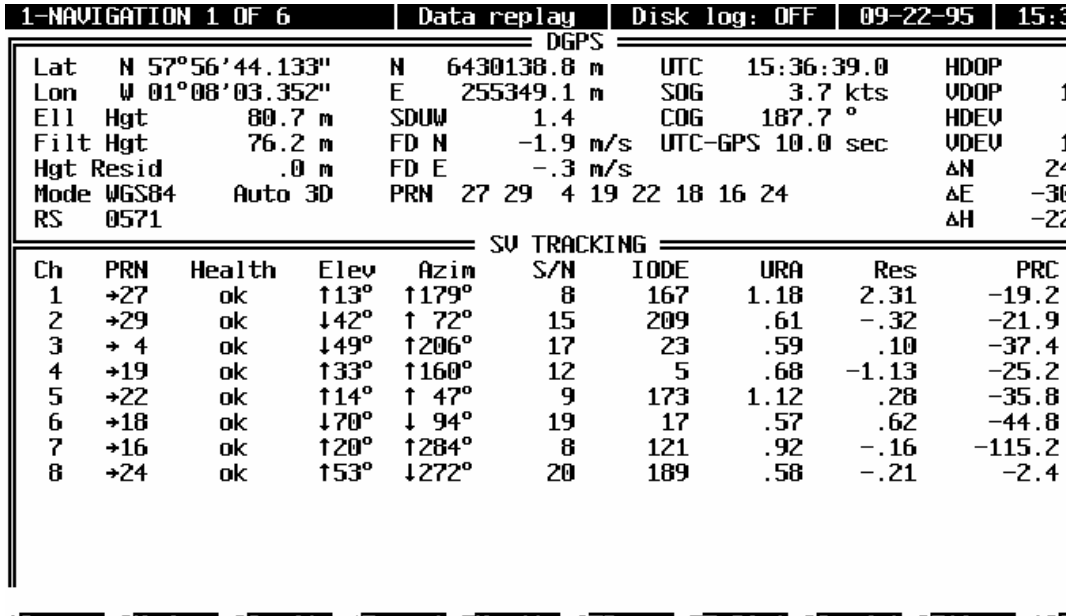

### **4.2DGPS Position and Quality Control**

#### 1Comm 2Mode 3Config 4Format 5Monitr 6FBuoy 7TsPlot 8Geodet 9Files 100

#### *Figure 4.2: DGPS position and satellite information page*

The DGPS position and quality control display page will be displayed by pressing the 1-number key and is divided in two windows, where the upper window shows system position and pertinent data. The contents of the lower window will be one of six different types, which can be altered by pressing the 1-number key.

The upper window will show the latest update of the system position both in geographical (latitude / longitude) and projection (Northing / Easting) co-ordinates. Height (*Ell hgt*) is given relative to the selected ellipsoid (default is WGS84) and does not indicate the height above sea-level. The filtered height (*Filt hgt*) is also displayed.

In 3D and height aiding mode the height residual is shown if an over determined fix is solved. This is a good indicator of an erroneous input of height in height aiding mode.

The *mode* parameter is indicating which datum that is used and if 3D or Height Aiding mode is selected.

The active reference stations (*RS*) are listed by the RTCM ID numbers. The nearest station is first and the most distant station is the last station listed.

The standard deviation of unit weight (*SDUW*) is based on the SDUW for the nearest, valid reference station. SDUW is including height residuals also when height aiding is selected.

*FDN* and *FDE* is the first differences based on the system position in Northing and Easting respectively. The first difference is defined as the difference between two adjacent positions divided by the intervening time (equal to speed made good).

A list of the *PRN* numbers for the satellites used in the position fix based on corrections from the nearest reference station is given.

*UTC* indicates the time-tag for the latest update of the system position in the UTC time reference system. UTC differs from GPS time by an integer number of seconds.

*SOG* and *COG* is speed-over-ground and course-over-ground based on adjacent DGPS position fixes. Units are knots and degrees from north respectively.

*LOG* and *GYRO* readings will be displayed if external input of such data is available.

*UTC-GPS* presents the time difference between the UTC and GPS time scales. (A leap second is added to the UTC time scale typically every 18 month.)

*HDOP* and *VDOP* are based on data from the nearest reference station. These values will also reflect the effect of using the height in height aiding mode. If height aiding is turned ON both HDOP and VDOP are expected to be reduced.

*HDEV* and *VDEV* is the horizontal and the vertical component of the expected 1σ value of the position. These are apriori values based on geometry and weight of individual observations.

<sup>Δ</sup>*N*, Δ*E* and Δ*H* are the position difference between an un-corrected GPS position and the DGPS position for the nearest reference station.

#### **4.2.1SV Tracking Parameters**

The first of the bottom window options is showing several status parameters related to the tracking of GPS satellites. Each row is allocated data from one of the GPS receiver channels as indicated by the *CH* column title.

*PRN* is the pseudo random noise code identifying the individual satellite. An arrow is indicating that a satellite is used in the position fix based on data from the nearest reference station.

*Health* is either OK or BAD indicating the contents of the health flag transmitted via the ephemeris data.

*Elev*/*Azim* is the elevation and azimuth angle for each satellite. The arrow indicates whether the value is increasing or decreasing.

*S/N* is the signal to noise ratio reported by the GPS receiver.

*IODE* is the Issue-of-Data reported by the ephemeris. This number is used to identify the individual ephemeris data set and must match the IODE used to calculate the DGPS corrections at the reference station.

*URA* is the User Range Accuracy which is an indicator of the accuracy  $(1\sigma)$ differentially corrected pseudo-range observation. This number is calculated as a function of elevation angle, age of corrections, distance to the reference station and GPS receiver independent parameters. If single station GPS mode is used, this number will mainly reflect whether SA is turned ON or OFF on individual satellites.

*Res* is the residual of the individual satellite pseudorange observation when an over determined solution is calculated. The unit is metres.

*PRC* is the value of the pseudorange correction applied to each pseudorange measurement. Data from the nearest, valid reference station are displayed.

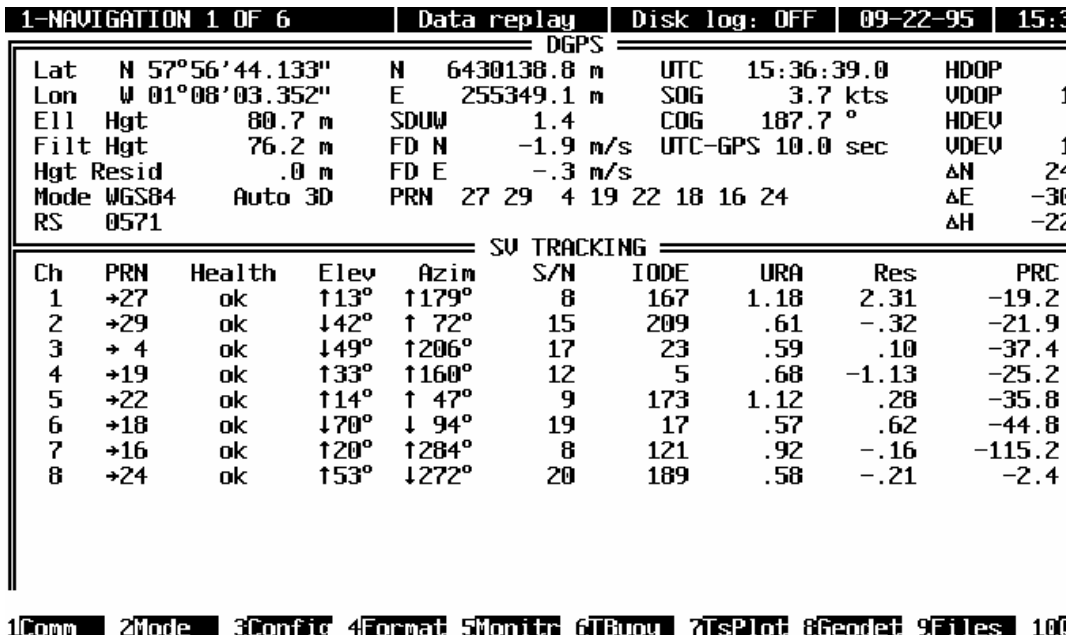

#### **4.2.2Multiple Reference Status 1**

*Figure 4.3: Multiple reference station information - page 1* 

*REF* is showing the ID for each reference station observed. The list is sorted with the nearest reference station at top and the most distant station at bottom.

<sup>Δ</sup>*N*, Δ*E* and Δ*H* is the position difference between the individual position solution using data from a reference station and the system position (see the upper window).

*PRN* simply shows which satellites that are tracked by the different reference stations.

*SDUW* is the Standard Deviation of Unit Weight for the position fix based on individual reference stations.

The instantaneous value of SDUW can be close to 0 or much larger than 1, but averaged over time the value should approach 1. If the average value of SDUW approaches a value different from 1 the accuracy estimates can not be trusted. Therefore, *FSDUW*, shows a filtered value of SDUW. The filtered value of SDUW includes information from approximately 1000 samples.

Because different satellites are observed by the reference stations in a wide-area network, the *HDOP* will vary for each reference station. The HDOP will normally show a larger value for more distant stations than for close stations.

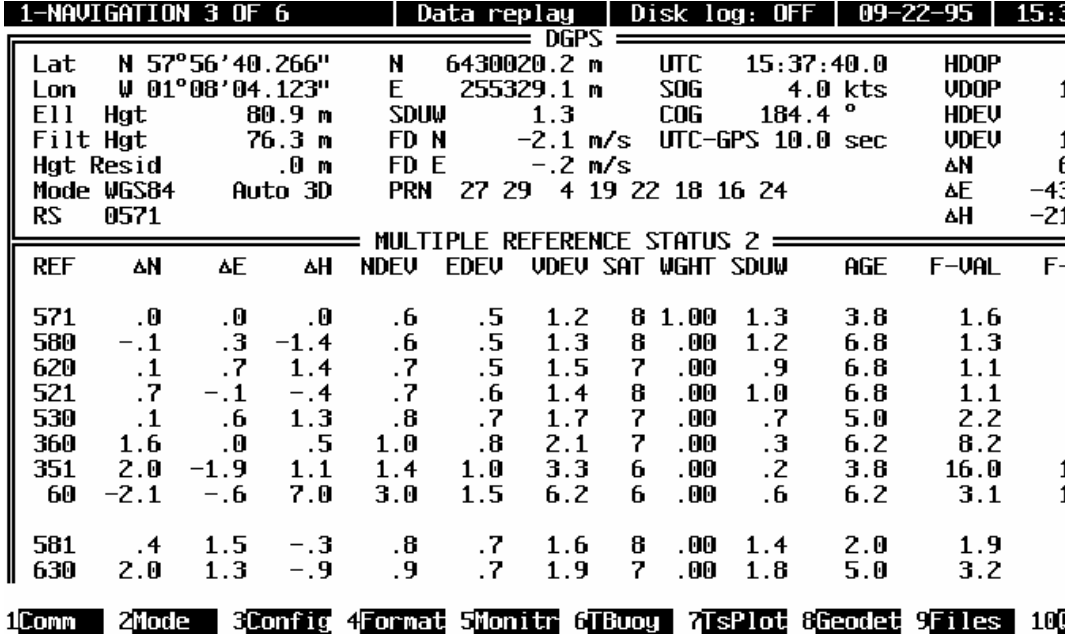

#### **4.2.3Multiple Reference Status 2**

*Figure 4.4: Multiple reference station information - page 2* 

*REF* is showing the ID for each reference station observed. The list is sorted with the nearest reference station at top and the most distant station at bottom.

<sup>Δ</sup>*N*, Δ*E* and Δ*H* is the position difference between the individual position solution using data from a reference station and the system position (see the upper window).

*NDEV*, *EDEV* and *VDEV* shows the apriori 1σ estimate of position accuracy in Northing, Easting and height. No information of residuals is coupled back to these values.

*SAT* shows the number of satellites used for the position fix. It is typical that close stations shows a larger number that remote stations.

Data from several stations can be combined into the system position. This is done by giving each station individual weight based on information about apriori accuracy and the residuals. The *WGHT* column is displaying the relative weight for each station contributing to the system position. The sum of this column is 1.

*SDUW* is the Standard Deviation of Unit Weight for the position fix based on individual reference stations.

The *AGE* of the differential correction when they are applied is shown in a separate column.

*F-VAL* and *F-TAB* is the measured F-Test value and the tabulated value respectively. No rejection is done if the calculated value exceeds the tabulated value. This should only be used as an indication of an unreliable position fix.

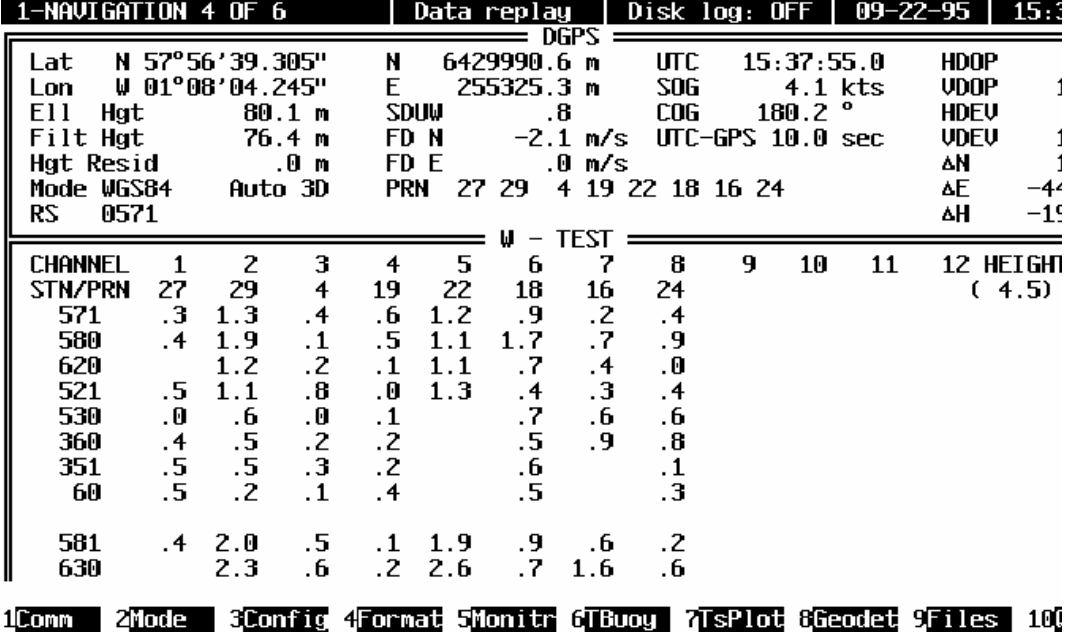

#### **4.2.4W-Test Information**

*Figure 4.5: W-test information* 

This page shows the W-test values for each station and each satellite. If height aiding is ON and the height is used as an observable, the w-test value for the height input also is showed. The tabulated W-test value us shown in parentheses beneath the HEIGHT text. Up to one satellite (or the height) from each station will be rejected if the tabulated value is exceeded. The text REJ will then replace the W-test value.

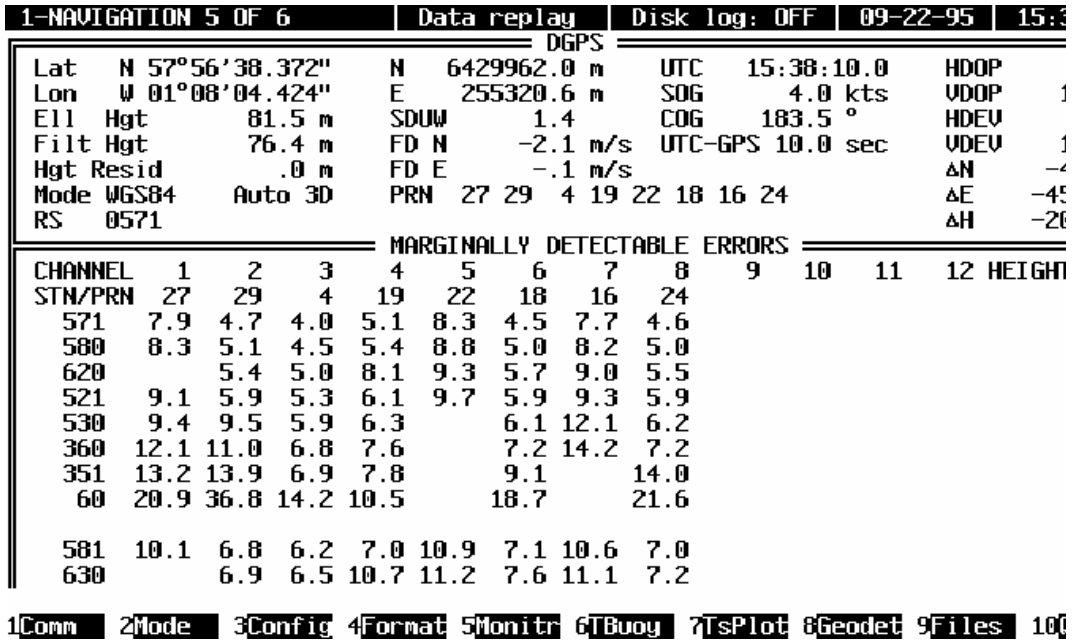

### **4.2.5Marginally Detectable Errors**

*Figure 4.6: Marginally detectable errors* 

This page shows the marginally detectable errors for each station and each satellite. If height aiding is ON and the height is used as an observable, the marginally detectable error for the height input also is showed.

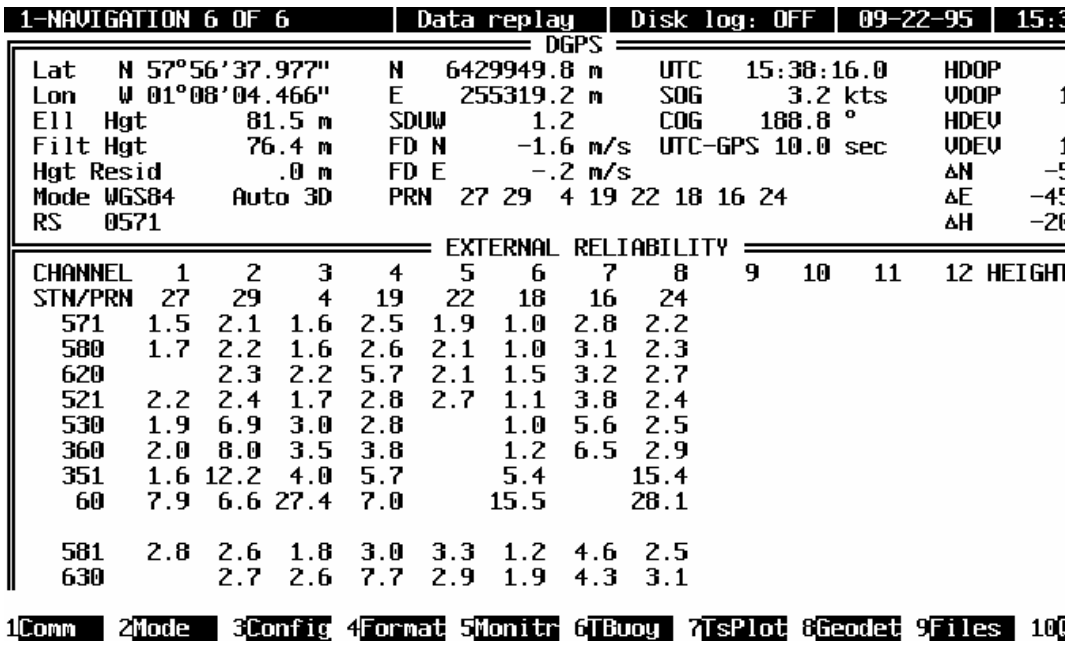

#### **4.2.6External Reliability**

*Figure 4.7: External reliability* 

This page shows the external reliability for each station and each satellite. If height aiding is ON and the height is used as an observable, the external reliability for the height input also is showed. The external reliability shows the horizontal error of the position if an error equal to the marginally detectable error occurs in the measurement from a satellite.

### **4.3Track Plot and Error Ellipses**

| 2–track plot                                                           |              | Data replay   Disk log: OFF   09-22-95   15:38:47                                                                                                    |
|------------------------------------------------------------------------|--------------|----------------------------------------------------------------------------------------------------|
| N 57°56'36.091" HDOP 1.1 VDOP<br>Lat<br>Lon W 01°08'04.796" Hgt 79.5 m | $=$ DGPS $=$ | 1.9 N 6429891.9 m SOG 4.0 kts<br>$184.8$ $^{\circ}$<br>$E$ 255310.2 m $COG$<br>$=$ error ellipse $=$                                                                                                    |
|                                                                        |              | 22<br>.<br>16<br>29                                                                                                    |
| 1Comm                                                                  |              | $165.3$ $^{\circ}$<br>1.6 <sub>m</sub><br>A<br>$\alpha$ and $\alpha$<br>R<br>$1.1 \text{ m}$ Grid $5.0 \text{ m}$<br>Ins cent. Center N 6429928 m<br>255316 m<br>†↓←→ move<br>E<br>100 m<br>zoom Grid<br>$+ -$<br>2Mode 3Config 4Formal 5Monity 6FBuoy 7TsPlot 8Geoget 9Ffles 1000it |

*Figure 4.8: Track plot and error ellipse* 

This page will be available by pressing the 2-number key. Four different options are available by pressing the 2-number key.

#### **4.3.1Track Plot and Error Ellipse for the System Position**

The system position will be displayed as a cross relative to a grid. If the program is receiving data from one or more transponders these positions also will be displayed in this plot. The centre of the track plot and the grid spacing is shown in the lower right window. The scale and the centre of the plot can be changes by using the +/- and arrow keys. Pressing the INS key will centre the plot to the current system position.

The right middle window is displaying several types of information.

The error ellipse for the system position is shown in a grid with spacing as defined on menu page F4. Major (A) and minor (B) half-axes and the orientation  $(\alpha)$  of the error ellipse is also presented.

The position of each satellite relative to the user antenna is shown in conjunction with the error ellipse. Three circles representing 0, 30 and 60 degrees elevation angles are

drawn and each satellite represented by the PRN number. Straight lines are representing the pseudorange residual for each satellite.

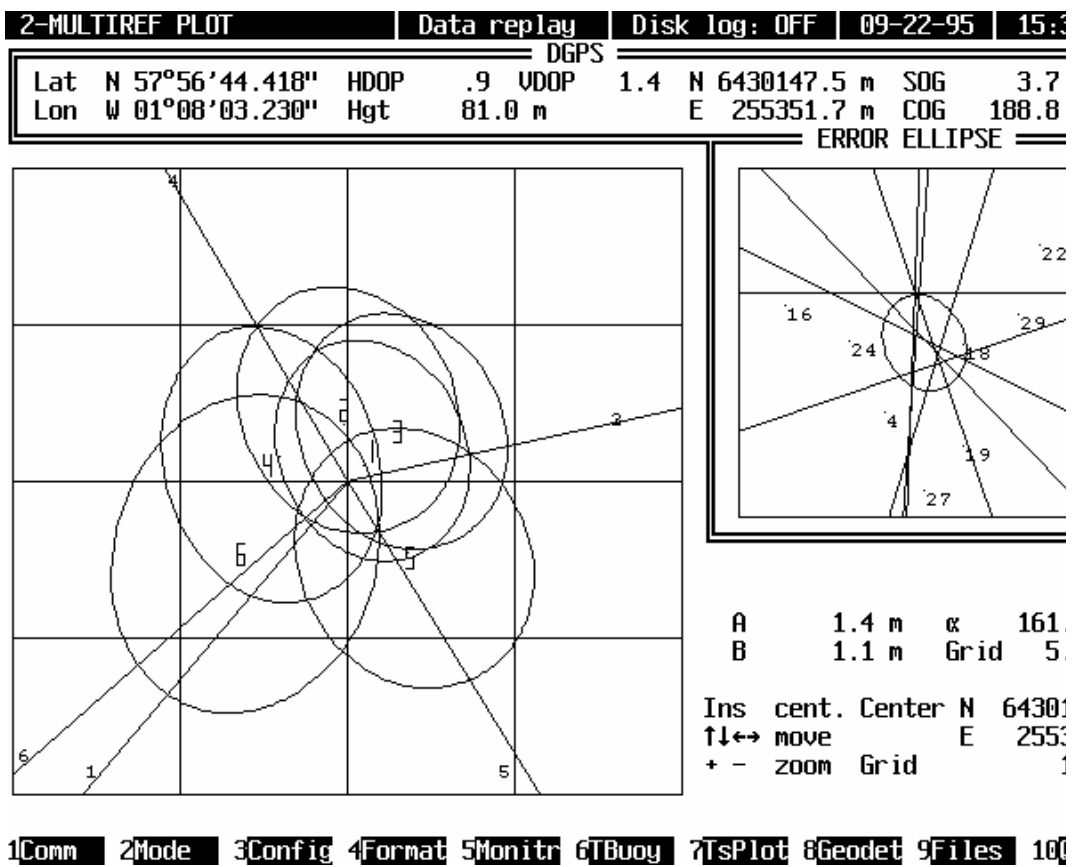

#### **4.3.2Reference Station Error Ellipses and Location - 1**

*Figure 4.9: Reference station error ellipses and location-1* 

The main window is presenting the error ellipse for each reference station. Up to 12 stations can be displayed. The stations are numbered as 1,..,9,A,B,C sorted by the distance from the mobile unit. A straight line from the system position to each reference station is also drawn. All positions are presented relative to the system position.

The system position error ellipse and satellite positions are shown as for the previous plot.

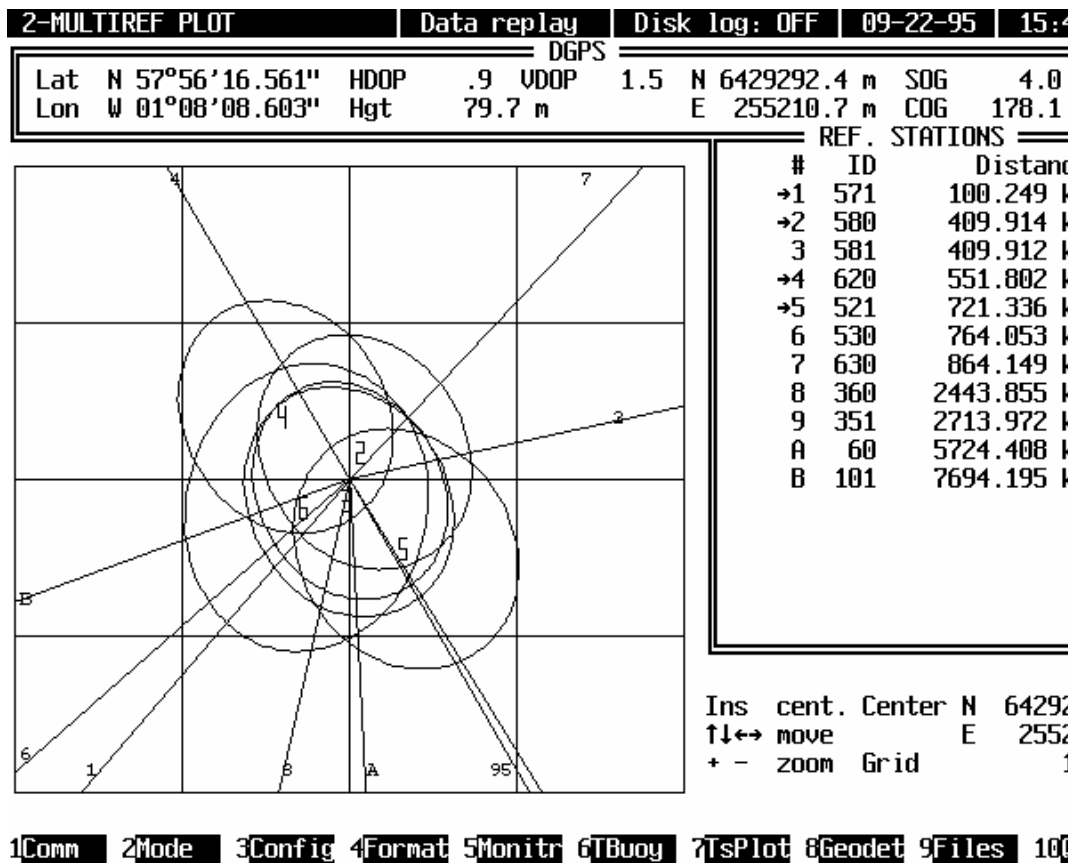

#### **4.3.3Reference Station Error Ellipses and Location - 2**

*Figure 4.10: Reference station error ellipses and location-2* 

This is the same plot as shown in figure 4.9 except from the right middle window that is listing each reference station ID and the respective numbers used in the track plot. The distance to each station in km is also listed. An arrow is indicating which stations that are used for the system position.

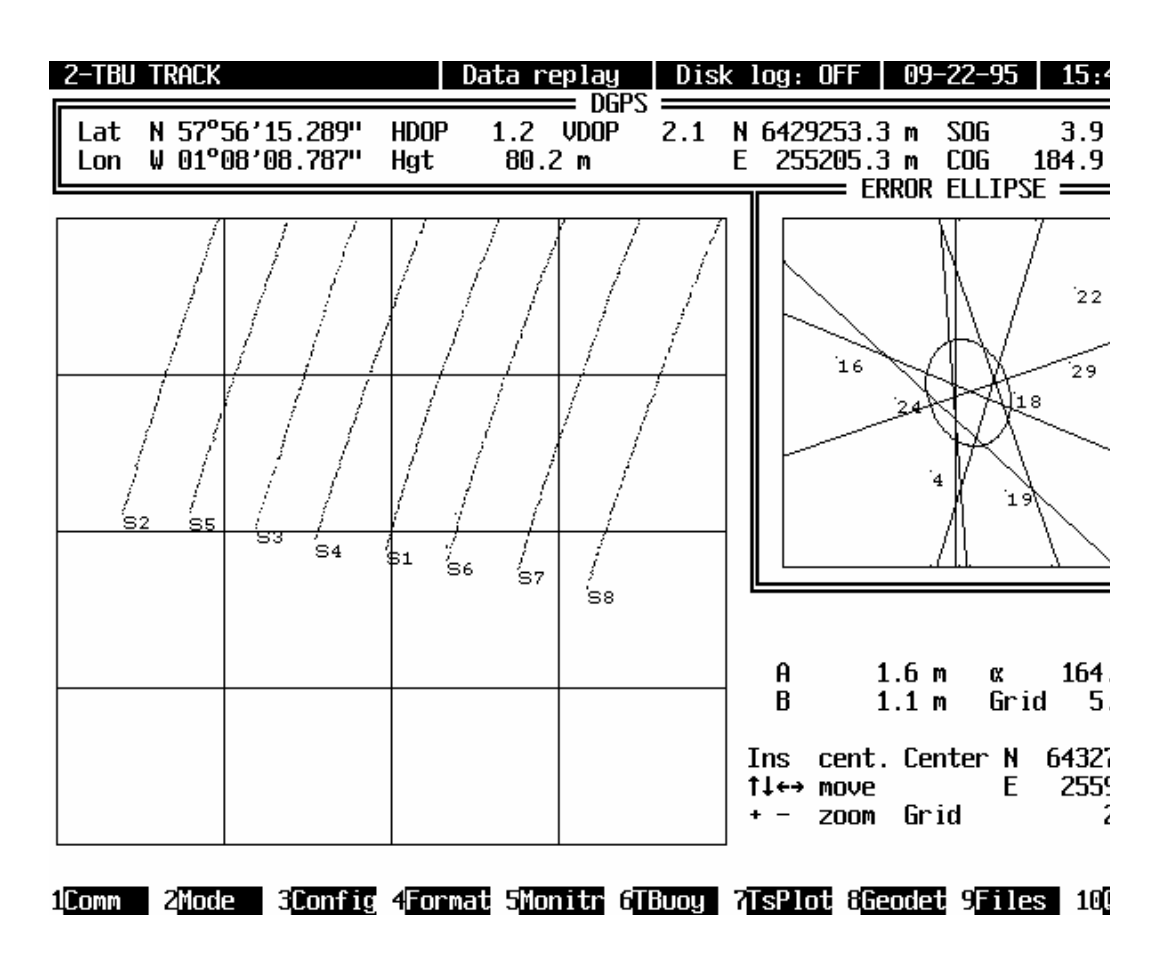

#### **4.3.4Track plot of transponders**

*Figure 4.11: Track plot of transponders* 

It is also possible to centre the plot on one of the Seatrack transponders. This is offered by the last variant of display page 2. The same transponder selected for display page 7 will be highlighted. Opposite to display page 7, this page will not display positions relative to the vessel, but transponder absolute transponder positions.

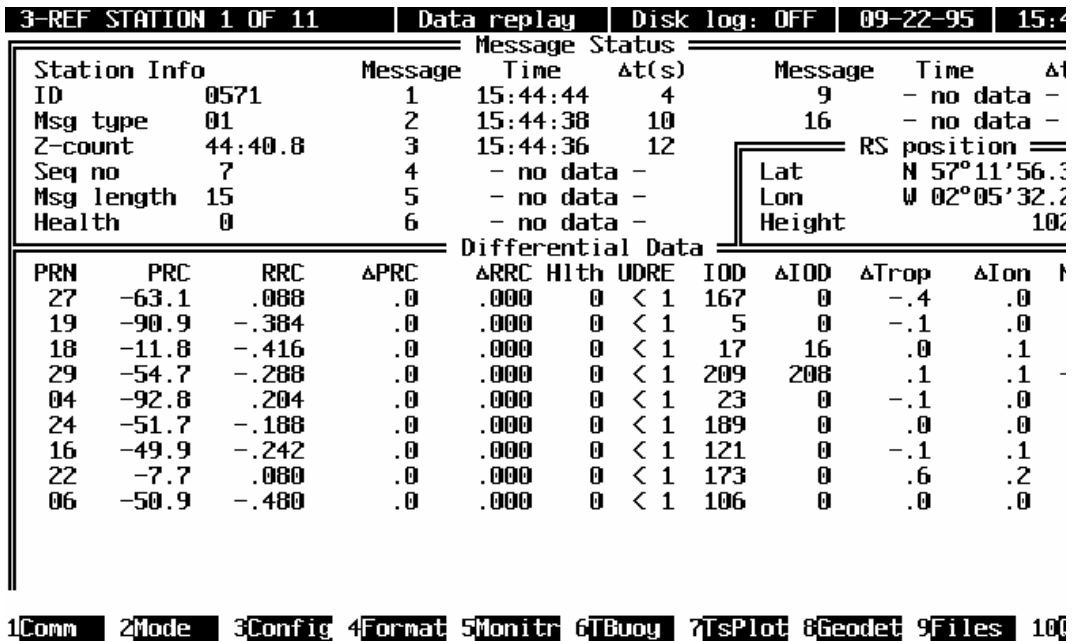

### **4.4DGPS Corrections and Status**

*Figure 4.12: Reference station data* 

Data and status from the reference stations are displayed when pressing the 3- or 4 number key.

#### **4.4.1Reference Station Data**

Each time 3 is pressed data from a new station is presented as shown in figure 4.10.

The upper window contains information on which RTCM message types (see ref. [2]) that are received and the time since the last update of each message type. As indicated in figure 4.11 message types 1,2,3,4,5,6,9,16 and 17 are implemented.

The reference station position is displayed in geographical co-ordinates when a type 3 message is received.

*PRC* and *RRC* is the pseudorange correction and range rate correction transmitted by type 1. *UDRE* is an estimate of the uncertainty of the pseudorange corrections calculated at the reference station. *IOD* is the Issue of Data for the type 1 message.

<sup>Δ</sup>*PRC* and Δ*RRC* is delta pseudorange correction and delta range rate correction transmitted by type 2 data. Δ*IOD* is the Issue of Data for the type 2 message.

*Hlth* is the data health indicator transmitted by type 5 data.

<sup>Δ</sup>*Trop* and Δ*Ion* is the differential values of tropospheric and ionospheric delay calculated at the mobile unit. Since these values are calculated by the Seadiff software they are not connected to any of the RTCM messages.

The last column is listing the normalised residual for each pseudorange observation.

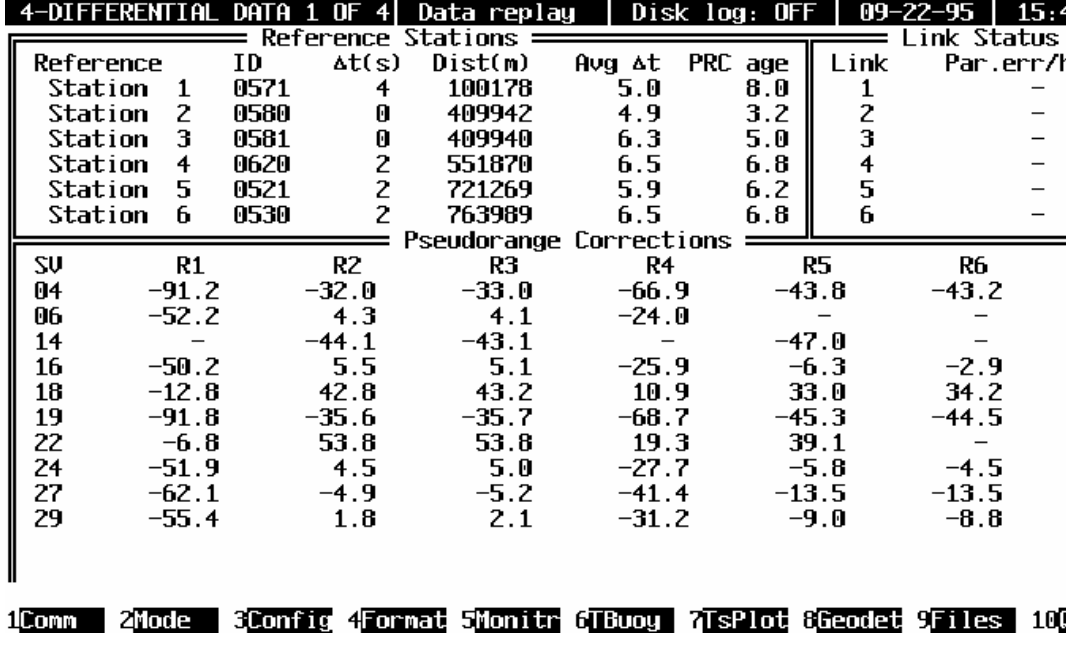

#### **4.4.2Reference Station Overview**

*Figure 4.13: Reference station overview* 

Pressing the 4-number key will toggle between the 6 and 6 stations.

The upper left window shows the reference station ID, time since last update of message type 1 (Δ*t*), distance to the station in km (*Dist*), average message type 1 update time over the last hour ( $Avg\Delta t$ ) and age of the pseudorange corrections when applied (*PRC Age*).

The upper right window shows the number of RTCM parity decoding error per hour for each RTCM link connected.

The bottom window displays the pseudorange corrections from each station and satellite.

### **4.5Virtual Monitoring**

|          | 5-MONITORING 1 OF 2  |                     |                   |                  |             | Data replay       |          |           |                      | Disk log: OFF   09-22-95                                       |             | - 15 : 4 |
|----------|----------------------|---------------------|-------------------|------------------|-------------|-------------------|----------|-----------|----------------------|----------------------------------------------------------------|-------------|----------|
|          |                      |                     |                   |                  |             |                   | DGPS.    |           |                      |                                                                |             |          |
| Lat      |                      | N 57°56'13.510"     |                   | N                |             | 6429198.6         | <b>m</b> | UTC.      |                      | 15:44:49.0                                                     | <b>HDOP</b> |          |
| Lon      |                      | W 01°08'08.984"     |                   | E                |             | 255198.7          | m        | 506       |                      | 4.2 kts                                                        | VDOP        |          |
| EII      | Hgt                  |                     | 79.0 m            |                  | <b>SDUM</b> | 1.5               |          | COG.      |                      | $180.7$ $^{\circ}$                                             | HDEV        |          |
| Filt Hgt |                      |                     | 77.2 m            |                  | FD N        |                   | −2.1 m/s |           |                      | $UTC-GPS$ 10.0 sec                                             | <b>UDEU</b> |          |
|          | Hgt Resid            |                     | .0 m              |                  | FD E        |                   | .0 m/s   |           |                      |                                                                | ΔΝ          | -37      |
|          | Mode WGS84           |                     | Auto 3D           | <b>PRN</b>       |             | 27 29             |          |           | 4 19 22 18 16 24     |                                                                | ۵E          | -12      |
| RS.      |                      | 0571 0580 0620 0521 |                   |                  |             |                   |          |           |                      |                                                                | ΔΗ          | 21       |
|          |                      |                     |                   |                  |             | INTER-REF MONITOR |          |           | STATUS 0580          |                                                                |             |          |
| REF      | ΔΝ                   | ۵E                  |                   | AH HDOP          |             | <b>UDOP SATS</b>  |          |           | ΔT ΔPtrp ΔPion ΔPtim |                                                                | #           | 95% I    |
| 580      | . 0                  | . 0                 | .0                | .8               | 1.1         | 10                | .0       | . 0       | . 0                  | . 2                                                            | 35          | . 0      |
| 581      | $-.2$                | $\cdot z$           | $-1$              | . 8              | 1.1         | 10                | $-0.6$   | . 0       | . 0                  | .2                                                             | 35          | .4       |
| 571      | $-.4$                | $- . 1$             | $-1.0$            | . 9              | 1.4         | 9                 | .0       | $\cdot$ 7 | .4                   | .2                                                             | 35          | .4       |
| 630      | $\qquad \qquad -$    |                     |                   | 1.1              | 1.9         |                   | $-18.9$  |           |                      | $\qquad \qquad -$                                              | 11          | 1.9      |
| 521      | $-0.6$               | .9                  | $-2.3$            | .9               | 1.2         | 9                 | .3       | 1.6       | . 9                  | $\cdot$                                                        | 35          | 1.2      |
| 620      | $\cdot$ <sub>3</sub> | $-.5$               | $-1.1$            | . 9              | 1.4         | 9                 | .3       | 1.3       | .7                   | $\cdot$ 2                                                      | 35          | .5       |
| 530      | $-0.6$               | $-.7.$              | $-1.1$            | 1.2 <sub>2</sub> | 2.0         | 7                 | .0       | 1.1       | 1.0                  | .2                                                             | 35          | 1.01     |
| 351      |                      |                     |                   | 1.2              | 1.5         |                   | $-17.4$  |           |                      |                                                                | 11          | 3.4 i    |
| 360      |                      |                     | $\qquad \qquad -$ | 1.1              | 1.3         |                   | $-18.3$  |           |                      |                                                                | 11          | 2.4 i    |
| 60       |                      |                     |                   | 1.6              | 1.9         |                   | $-18.3$  |           |                      |                                                                | 11          | 4.O :    |
| 101      |                      |                     |                   | . 0              | . 0         |                   | $-18.3$  |           |                      |                                                                | A           | .0 t     |
|          |                      |                     |                   |                  |             |                   |          |           |                      |                                                                |             |          |
|          |                      |                     |                   |                  |             |                   |          |           |                      |                                                                |             |          |
| 1Comm    | 2Mode.               |                     |                   |                  |             |                   |          |           |                      | 3Config 4Formail 5Monite 6FBuoy - 2TsPlot 8Georgi 9Eiles - 100 |             |          |

*Figure 4.14: Virtual monitoring* 

The upper window of the virtual monitoring page is similar to display page 1. The bottom window is showing different parameters derived from defining one of the reference stations as monitor (station 580 in figure 4.14). Hence the each line is displaying the following data for the monitored reference stations:

<sup>Δ</sup>*N,* Δ*E,* Δ*H* are the Cartesian components of the position error using the reference station (*REF*) as reference station at the monitor station site.

*HDOP* and *VDOP* is the DOP values for the monitor position fix, and *SATS* the number of satellites used. Δ*T* is the time difference between the corrections and the monitor data (virtual propagation delay, as observed at the monitor station).

 $\Delta P_{trp}$  and  $\Delta P_{ion}$  is the horizontal positional effect of applying standard GPS model corrections for troposphere and ionosphere to both reference station corrections and monitor data.  $\Delta P_{tim}$  is the corresponding effect of a virtual time delay (entered in menu F5).

*#* is number of position fixed included in the *95%* values. The *95%* value is the 95 percentile for the horizontal position errors, hence 95% of the included position fixes have an error less than the value in this column.

*Dist* is the distance in km between the monitor station and the actual reference station.

### **4.6Transponder Tracking**

| 6-TRACKING 1 OF 2                                 |                   |                                                           |                                     |                                                         | Data replay      |                                                                                          |                   | Disk $log:$ OFF $\parallel$            |                                             | $09 - 22 - 95$ | 15:4                                                                                      |
|---------------------------------------------------|-------------------|-----------------------------------------------------------|-------------------------------------|---------------------------------------------------------|------------------|------------------------------------------------------------------------------------------|-------------------|----------------------------------------|---------------------------------------------|----------------|-------------------------------------------------------------------------------------------|
| Lat<br>Lon<br>EII<br>Filt Hgt<br>Hat Resid<br>RS. | Hgt<br>Mode WGS84 | N 57°56'12.229"<br>W 01°08'09.090"<br>0571 0580 0620 0521 | 75.3 m<br>77.3 m<br>.Օ ო<br>Auto 3D | N<br>E<br><b>SDUM</b><br>FD N<br>FD E                   | <b>PRN 27 29</b> | $_{\text{DGPS}} =$<br>6429159.1 m<br>255194.5 m<br>2.0 <sub>m</sub><br>−2.9 m/s<br>.Om/s | ரை<br>506<br>COG. | UTC-GPS $10.0$ sec<br>4 19 22 18 16 24 | 15:45:09.0<br>5.7 kts<br>180.9 <sup>o</sup> |                | <b>HDOP</b><br><b>VDOP</b><br>HDEV<br><b>UDEU</b><br>ΔΝ<br>-33<br>$-11$<br>۵E<br>28<br>۵Н |
|                                                   |                   |                                                           |                                     |                                                         | TAILBUOY         |                                                                                          | TRACKING          |                                        |                                             |                |                                                                                           |
|                                                   | 1                 | 2                                                         | 3                                   | 4                                                       | 5                | 6                                                                                        | 7                 | 8                                      | 9                                           | 10             | 11                                                                                        |
| Ιd                                                | S1                | S2                                                        | S3                                  | S4                                                      | S5               | S6                                                                                       | S7                | S8                                     | \$9                                         | SA             |                                                                                           |
| Srno                                              | 103               | 088                                                       | 093                                 | 098                                                     | 070              | 085                                                                                      | 051               | 100                                    | 078                                         | 015            |                                                                                           |
| Rng                                               | 3590              | 3586                                                      | 3584                                | 3586                                                    | 3596             | 3594                                                                                     | 3608              | 3607                                   | 279                                         | 279            |                                                                                           |
| Bear                                              | 8.4               | 2.0                                                       | 5.2                                 | 6.6                                                     | 3.6              | 9.9                                                                                      | 11.5              | 13.2                                   | 10.7                                        | 1.1            |                                                                                           |
| Hgt                                               | 51.4              | 54.1                                                      | 50.1                                | 50.5                                                    | 55.9             | 59.9                                                                                     | 55.2              | 57.7                                   | 50.1                                        | 49.O           |                                                                                           |
| Accu                                              | 1.4               | 1.5                                                       | 1.5                                 | 1.4                                                     | 1.4              | 2.1                                                                                      | 1.5               | 1.5                                    | 1.7                                         | 1.6            |                                                                                           |
| <b>HDOP</b>                                       | 1.2               | . 9                                                       | 1.2                                 | 1.2                                                     | . 9              | 1.8                                                                                      | .9                | 1.1                                    | 1.3                                         | 1.3            |                                                                                           |
| Sats                                              | 8                 | 8                                                         | 8                                   | 8                                                       | 8                | 6                                                                                        | 8                 |                                        | 6                                           | 6              |                                                                                           |
|                                                   | Time 45:18        |                                                           |                                     | $45:18$ $45:18$ $45:17$ $45:17$ $45:18$ $45:18$ $45:17$ |                  |                                                                                          |                   |                                        | 45:16                                       | 45:16          |                                                                                           |
| Rate                                              | 2.1               | 2.1                                                       | 2.5                                 | 2.1                                                     | 2.2              | 2.1                                                                                      | 2.1               | 2.3                                    | 2.1                                         | 2.1            |                                                                                           |
| Volt                                              | 13.5              | 13.7                                                      | 13.8                                | 13.7                                                    | 13.5             | 13.7                                                                                     | 13.5              | 13.7                                   | 20.2                                        | 19.9           |                                                                                           |
|                                                   |                   |                                                           |                                     |                                                         |                  |                                                                                          |                   |                                        |                                             |                |                                                                                           |
|                                                   |                   |                                                           |                                     |                                                         |                  |                                                                                          |                   |                                        |                                             |                |                                                                                           |
| 1Comm                                             | 2Morte            |                                                           |                                     | 30ani 7 40ani 50ani 60ana - 769ani 86eani 951es         |                  |                                                                                          |                   |                                        |                                             |                | 100                                                                                       |

*Figure 4.15: Transponder tracking information-1* 

The upper window of this page (6) is exactly like the upper window of the page (1).

The lower window is displaying data from up to 12 transponder units (Seatrack). By pressing 6 the contents of the lower window will alternate between data from transponder 1-12 and 13-24.

*ID* is either automatically generated or entered via menu F6. *Srno* is the unique serial number for the Seatrack transponder unit. Range (*Rng*) in meters and bearing (*Bear*) in degrees from the connected GPS receiver antenna to the transponder are also displayed. The *Hgt* parameter shows the ellipsoidal height of the transponder antenna. Estimated accuracy based on a combination of apriori data (geometry and weight) and residuals is presented in the *Accu* parameter. *HDOP* and number of satellites used for the position fix (*Sats*) are included. *Time* represents the time-tag for the last position update in minutes and seconds. *Rate* is the average update rate for data from the transponder unit, while *Par* is a counter for parity errors detected on the transponder radio link. *Volt* is the power voltage measured by the transponder.
*Chapter 5: Configuration Menu Details Page 37 of 96*  **SEADIFF v.7.01 User's Manual Rev. 0 Rev. 0 Rev. 0 Rev. 0** 

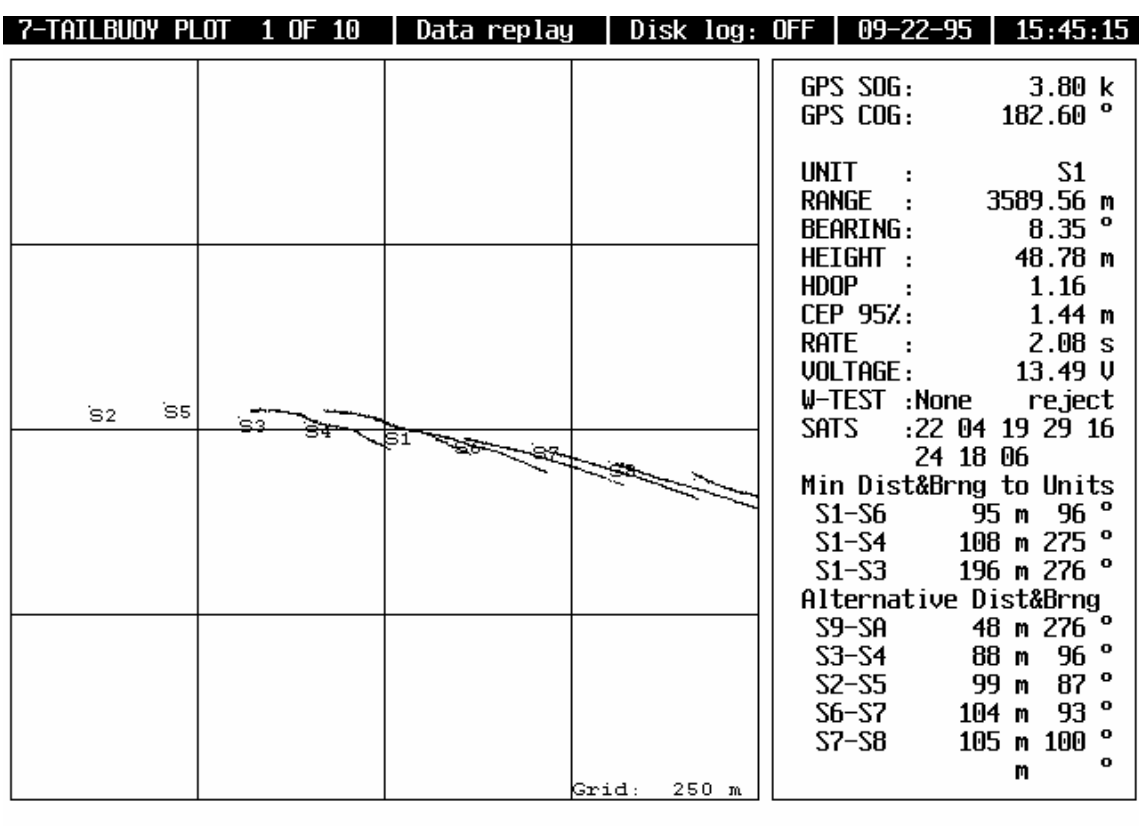

#### 1Comm 2Mode 3Config 4Format 5Monitr 6TBuoy 7TsPlot 8Geodet 9Files 10Quit

*Figure 4.16: Transponder tracking information-2* 

This page (7) can shows a track plot of one or more transponder unit relative to the system position. The co-ordinates for the centre of the plot and the grid spacing are displayed and can be altered by using the arrow keys and the +/- keys. The transponder positions are represented by the respective ID. The plot will be centred on the unit represented with yellow colour. Pressing 7 or Esc will enable change of centre transponder.

At the top of the right window Speed Over Ground (SOG) in knots and Course Over Ground (COG) in degrees for the vessel are displayed. The next lines displays the ID of the centre transponder, the range from the vessel, bearing from the vessel, transponder antenna height (meters in WGS84) and HDOP for the relative fix between transponder and vessel. The apriori, estimated 95% CEP (m) for the relative fix is following. The mean time between each relative position fix over the last hour and the battery voltage read from the transponder is also presented. Since the w-test is implemented for each transponder position fix, the observation rejected from the solution is presented (either PRN number or height). The satellites tracked by the transponder and used for the relative position fix is displayed by the PRN numbers. If a satellite is tracked by the transponder but not used for the position fix the PRN number is displayed with less intensity.

The distance and bearing from the selected transponder to the three nearest transponders are presented on the next lines. If this distance decreases below 50m the numbers will turn red. At the 6 bottom lines the distance and bearings for other pairs of transponder will be displayed. The pairs are sorted by increasing distance. When a distance decreases below 50 meter the colour will turn red also for these numbers.

A menu for selecting transponder for display page 7 is available by pressing the ESC key.

| 8-TAILBUOY TRACK                                                                                                    | Data replay | Disk log: OFF   09-22-95                              | 15:45:27                      |
|----------------------------------------------------------------------------------------------------|-------------|-------------------------------------------------------|-------------------------------|
|                                                                                                    |             |                                                       |                               |
|                                                                                                    |             |                                                       |                               |
| SELECT TAILBUOY (11):<br><b>TBid</b><br>Srno<br>103<br>S <sub>1</sub><br>S <sub>2</sub><br>088<br>23<br>093<br>F S4<br>098<br>\$5<br>070<br>\$6<br>085<br>S7<br>051<br>28<br>100<br>29<br>078<br><b>SA</b><br>015<br>SB |             |                                                       |                               |
| <b>SC</b><br><b>SD</b>                                                                                                    |             |                                                       |                               |
| <b>SE</b>                                                                                                    |             |                                                       |                               |
| <b>SF</b>                                                                                                    |             |                                                       |                               |
| SG.                                                                                                    |             |                                                       |                               |
|                                                                                                    |             |                                                       |                               |
| 1Comm.<br>2Mode                                                                                                    |             | 3Config 4Format 5Monitr 6FBuny 2EsPlot 8Geodet 9Files | Cucle (sec): 2.5<br>$100$ uit |

*Figure 4.17: Menu for selection of transponder* 

The arrow keys are used the highlight the correct transponder, and the ESC key is pressed to return to display page 7.

Note that this selection also will apply as the selection of centre transponder in the last version of display page 2.

## **4.7Time-Series Plots**

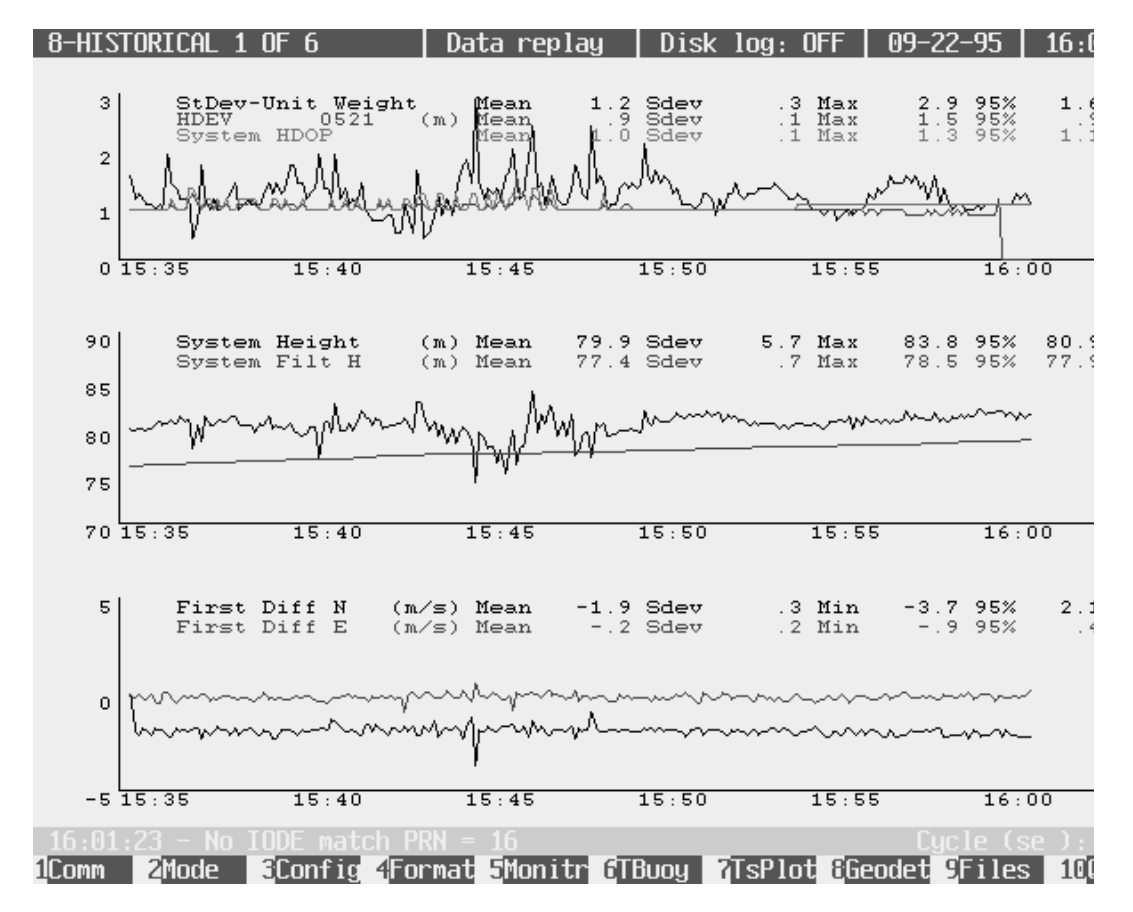

*Figure 4.18: Timeseries plots* 

Seadiff offers a variety of timeseries plots displayed as page 8. An example is shown in figure 4.18. The display can be configured to show 1, 2 or 3 plots with from 1 to 4 curves per plot. Configuration is possible by the F7 menu. The time-series plots are updated in real-time.

Scaling of x- and y-axes can either be done manually (menu F7) or automatic. Assignment of collars to the different curves is also possible. Mean, standard deviation, max. value and min. value is printed for each curve. These values are updated each time the plot is re-initialised, either by pressing the 8-number key, the space bar or by re-scaling.

The time-series plots are based on values stored as a ring buffer in the computer's memory. Up to 720 data points are stored. The maximum interval for the time-series plots can be selected by menu F7. A long period will mean a reduced density of the data points, i.e. a max. value of 60 minutes means that the interval between each record will be 4 seconds as a minimum.

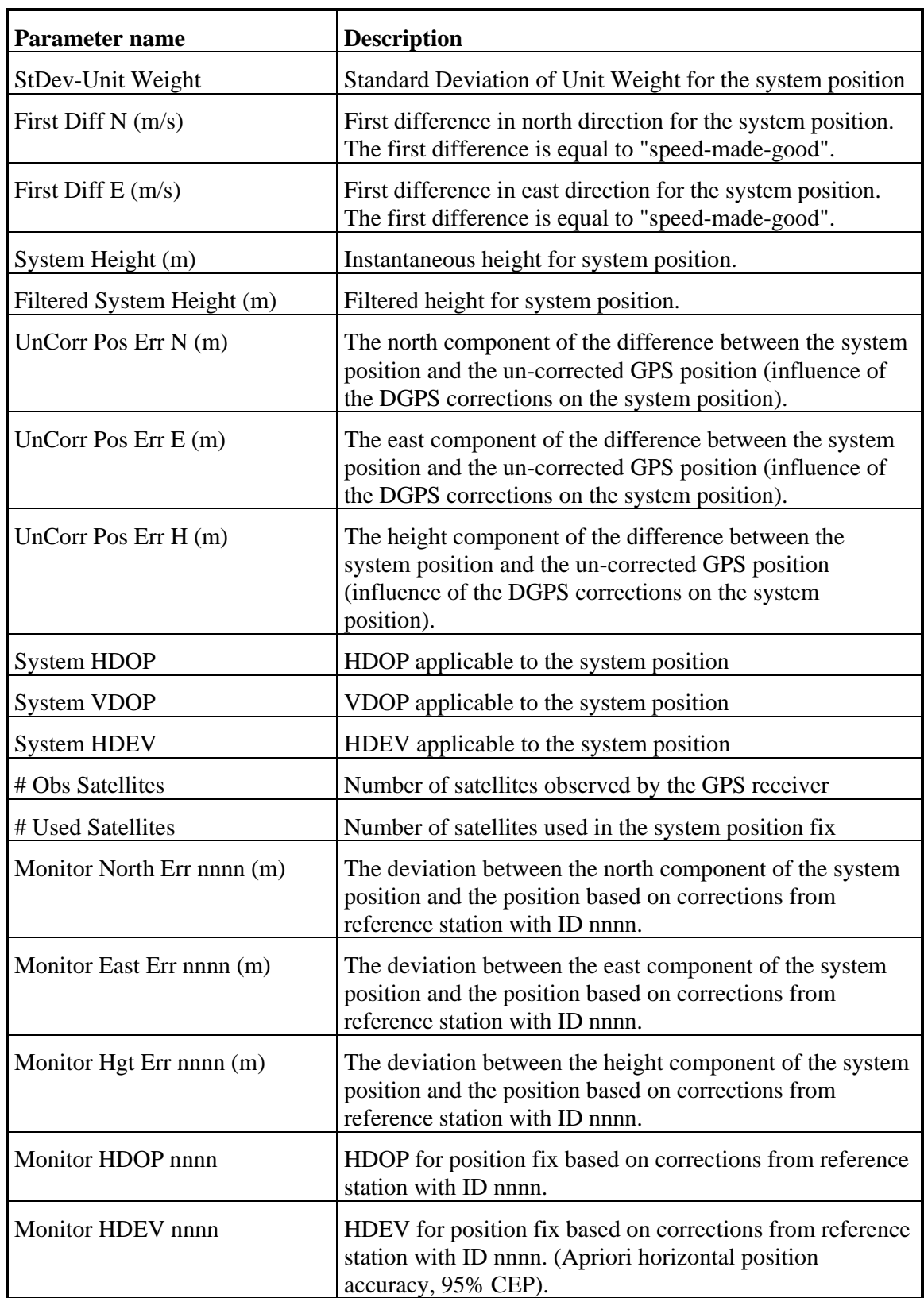

The parameters available as time-series plots are shown in table 4.1:

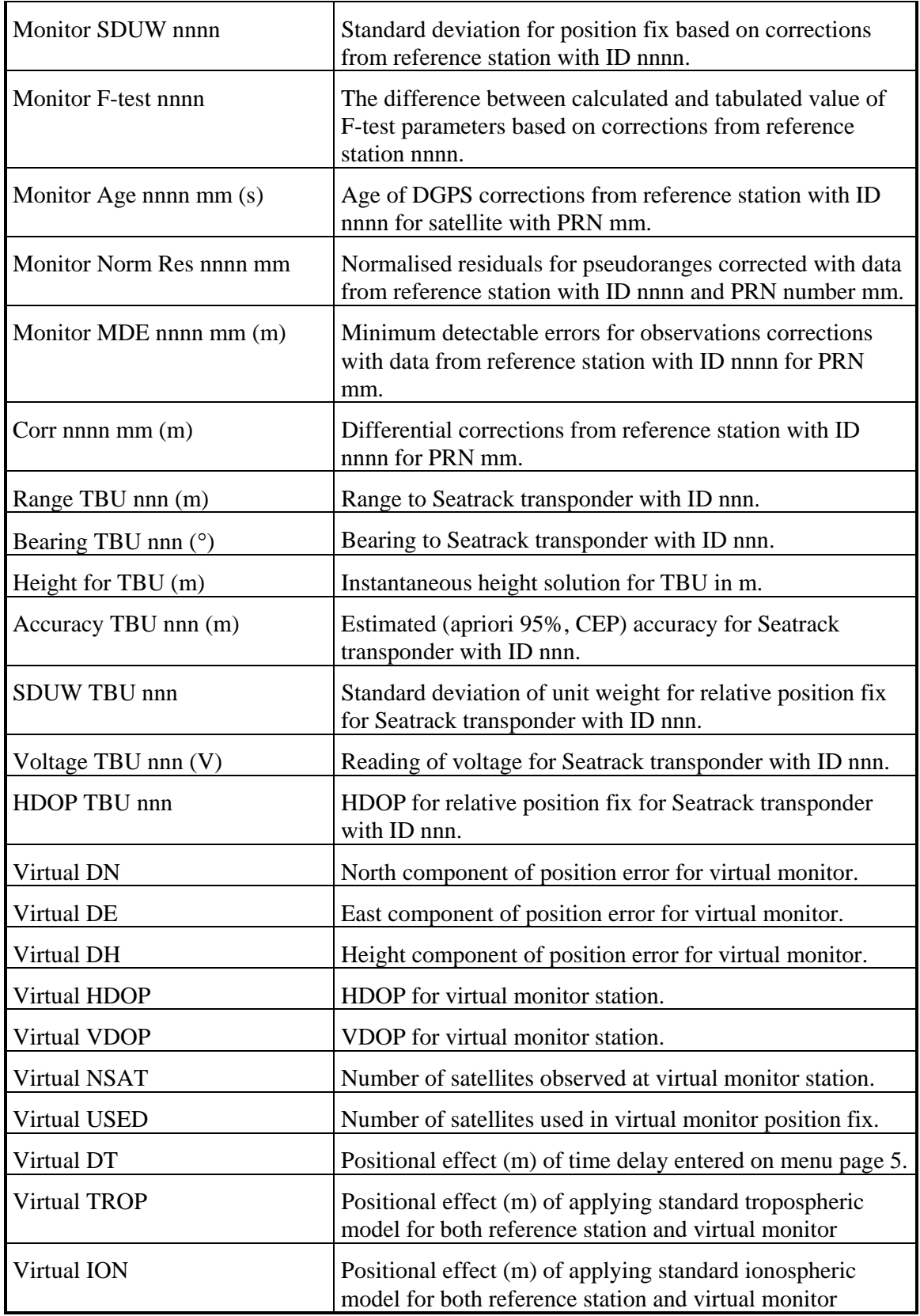

*Table 4.1: Parameters available for time-series plots* 

### **4.8External Communication**

| 9-COM STATUS 1 OF 3 $\Box$ Data replay   Disk log: OFF   09-22-95   15:3                                                                                                    |  |  |
|----------------------------------------------------------------------------------------------------|--|--|
|                                                                                                    |  |  |
|                                                                                                    |  |  |
|                                                                                                    |  |  |
|                                                                                                    |  |  |
| , , ,03.83, N, , , *60. 9\$GPVTG , 186.2, T , , ,03.69, N , , , *65. 9\$GPVTG , 187.7, T , , ,03.65, N                                                                                                    |  |  |
|                                                                                                    |  |  |
| 16D.MO                                                                                                    |  |  |
| ⊫ AUX OUT 2 <del>===========================</del> I:   0 0: 181 E: <shift-3> <del>=====</del></shift-3>                                                                                                    |  |  |
| 3607.188 16.834 .08 .9 1S9 277.250 14.436 .06 1                                                                                                    |  |  |
| ∥SA 277.133 5.141 .06 1.3 2M <mark>3</mark>                                                                                                    |  |  |
| $=$ AUX OUT 3 $=$ $\frac{1}{1}$ : 0 0: 88 E: <shift-4> <math>=</math> <math>\frac{1}{1}</math>: 0 0: 88 E: <shift-4> <math>=</math> <math>\frac{1}{1}</math>: 9 1.4 1.30 .33 -.04 .23 1.3 2.7 3 8 4 27 29 4 19 22 18 1</shift-4></shift-4> |  |  |
|                                                                                                    |  |  |
| I571580620521] M                                                                                                    |  |  |
|                                                                                                    |  |  |
|                                                                                                    |  |  |
|                                                                                                    |  |  |
|                                                                                                    |  |  |
| = RTCM OUT 3 <del>========================</del> I: 00: 0 E: <shift-6> <del>=====</del></shift-6>                                                                                                    |  |  |
|                                                                                                    |  |  |
|                                                                                                    |  |  |
|                                                                                                    |  |  |
|                                                                                                    |  |  |
|                                                                                                    |  |  |
|                                                                                                    |  |  |
|                                                                                                    |  |  |
| l 2000 e 3000 în 450erai: Storist Albrou, 2030ai: 86erai: 951es - 100<br>1Comm                                                                                                    |  |  |

*Figure 4.19: External communication inspection window* 

Data received- or transmitted by the computer is displayed by this page (9). All ports can be inspected, including the port connected to the GPS receiver. Incoming characters are inverted. The number of characters in the input queue and the output queue are displayed for each port.

Pressing <Alt-F> will "freeze" the display if more detailed inspection is to be done. This, however, does not halt program execution.

Pressing <Alt-n> where n is the number of the port configured at menu F1 will expand the information window for the selected port. This is showed in figure 4.20. *Chapter 5: Configuration Menu Details* example the page 48 of 96 **Chapter 5: Configuration Menu Details** Page 48 of 96 *Rev. 0* **SEADIFF v.7.01 User's Manual** 

| 9-COM STATUS 1 OF 3   Data replay   Disk log: OFF   09-22-95   15:35:49                                                                                                    |  |  |
|----------------------------------------------------------------------------------------------------|--|--|
| 9.973 . 0 7 1.1 155 3568.632 6.595 .0 8 .9 156 3584.214<br>13.180 .0 5 1.8 2S7 3601.403 14.863 .0 7 1.1 1S8 3606.658<br>16.672 .0 7 1.3 2S9 277.254 14.545 .0 6 1.3 2SR 277.3<br>78 5.106 .0 6 1.3 2 $\sqrt{2}$ 153542.75R10S1 3576.397 11.5 |  |  |
|                                                                                                    |  |  |
|                                                                                                    |  |  |
|                                                                                                    |  |  |
|                                                                                                    |  |  |
|                                                                                                    |  |  |
|                                                                                                    |  |  |
|                                                                                                    |  |  |
|                                                                                                    |  |  |
| 9 156 3584.485 13.150 .0 5 1.8 2S7 3601.556 14.856 .0<br>7 1.1 1S8 3606.699 16.654 .0 8 .9 1S9 277.616 14.524<br>.0 6 1.3 2SA 277.728 5.081 .0 6 1.3 2V <b>1</b> 53542.75R10S1 3576.6                                                        |  |  |
| $\parallel$ 16 11.583 .0 7 1.1 1S2 3559.335 4.881 .0 8 .9 1S3 3564                                                                                                    |  |  |
|                                                                                                    |  |  |
|                                                                                                    |  |  |
| $\parallel$ 3601.555 14.836 .0 7 1.1 1S8 3606.699 16.654 .0 8 .9 1S9                                                                                                    |  |  |
| 277.222      14.761    .0 6   1.3   2SA       277.728         5.081    .0 6   1.3   2M <mark>3</mark>                                                                                                    |  |  |
| $\parallel$ 153546.75R10S1 3576.976 11.551 .0 7 1.1 1S2 3559.411 4.860                                                                                                    |  |  |
|                                                                                                    |  |  |
|                                                                                                    |  |  |
| $\begin{array}{ccccccccc} 123 & .05 & 1.8 & 2S7 & 3601.531 & 14.817 & .07 & 1.1 & 1S8 & 3605.903 & 1 \end{array}$                                                                                                    |  |  |
|                                                                                                    |  |  |
| $\parallel$ 4.948 .06 1.3 2M                                                                                                    |  |  |
|                                                                                                    |  |  |
|                                                                                                    |  |  |
| 1Comm 2Mode 3Config 4Format 5Monitr 6FBuoy 7TsPlot 8Geodet 9Files 10Quit                                                                                                    |  |  |

*Figure 4.20: Expanded port inspection window* 

### **4.9Error and Warning Messages**

Pressing E, W or F will recall a list of error messages generated by the Seadiff program.

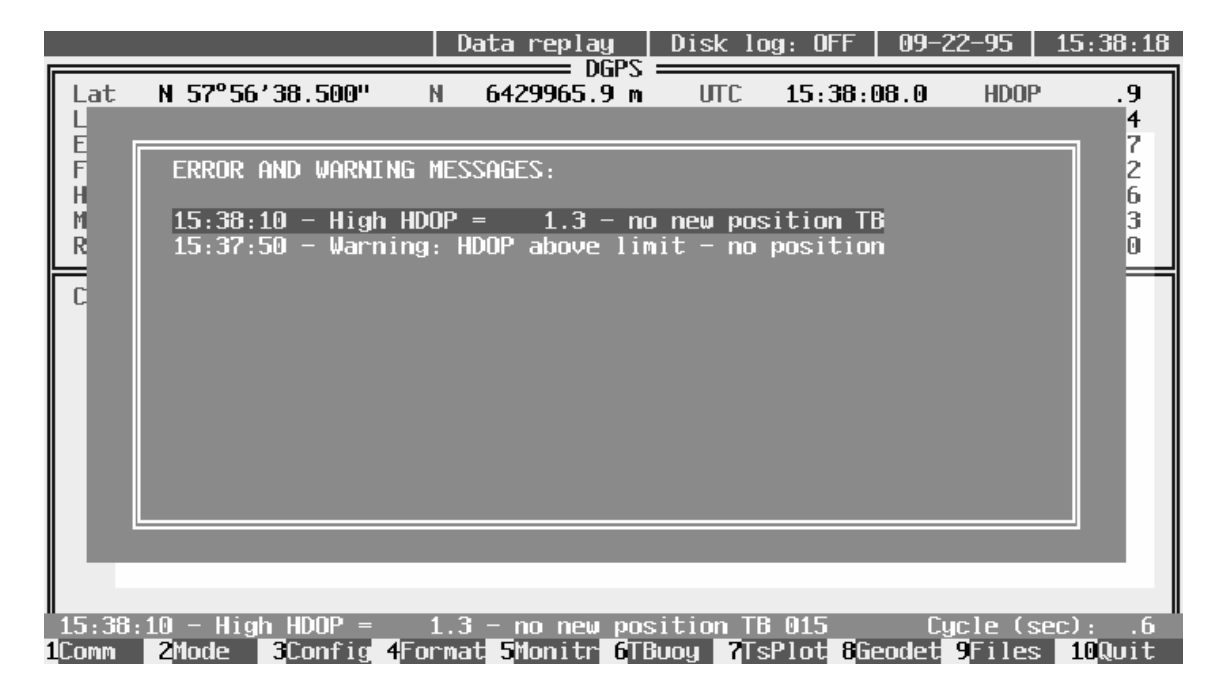

*Figure 4.21: Error and warning message list* 

# **4.10Seadiff Help Menu**

| Key.                                                                                                    | Command                                                                                                    | SEADIFF beta v.7.01 97-07-07<br>Key and<br>Command                                                                                                    |
|----------------------------------------------------------------------------------------------------|----------------------------------------------------------------------------------------------------|----------------------------------------------------------------------------------------------------|
| $0 - 9$<br>$F1-F9$<br>F10<br>$11 \leftrightarrow$<br>$\langle$ Ins $\rangle$<br>Keyp –<br>Keyp +<br>$\pm$ .<br>$\langle$ Space $\rangle$ | Select display page<br>Select menu page<br>Stop program execution<br>Shift center of plots<br>Set position to center<br>Decrease grid spacing<br>Increase grid spacing<br>Decrease grid spacing<br>Increase grid spacing<br>Re-init page<br>$\langle \text{Alt}\rangle$ -E Trig logg point | $\langle \text{Alt}\rangle$ -F<br>Freeze page 9<br>' <alt>-G Toggle grid<br/><math>\langle \text{Alt}\rangle</math>-T<br/>Toggle track-plot<br/><math>\langle \text{Alt} \rangle</math>-C<br/>Clear screen<br/><math>\langle \text{Alt}\rangle</math>-R Re-start replay<br/><math>\langle \text{Alt}\rangle</math>-Z<br/>Reset C-O values<br/><math>\langle \text{Alt}\rangle</math>-n Reset Geoloc filter<br/><ctr>-Fn Dial modem on port n<br/><math>\langle</math>Alt<math>\rangle</math>-<math>\leftrightarrow</math> Toggle multiple pages<br/><math>\langle</math>Alt<math>\rangle</math>-<math>\langle</math><math>\rangle</math> Toggle multiple pages<br/>Е.<br/>Error and warning list<br/>H<br/>SEADIFF help text</ctr></alt> |

*Figure 4.22: Seadiff help menu* 

The Seadiff help menu are entered by pressing the <h> key on the keyboard. The help menu gives a listing of available keystroke commands.

The available keystrokes are listed in table 4.2:

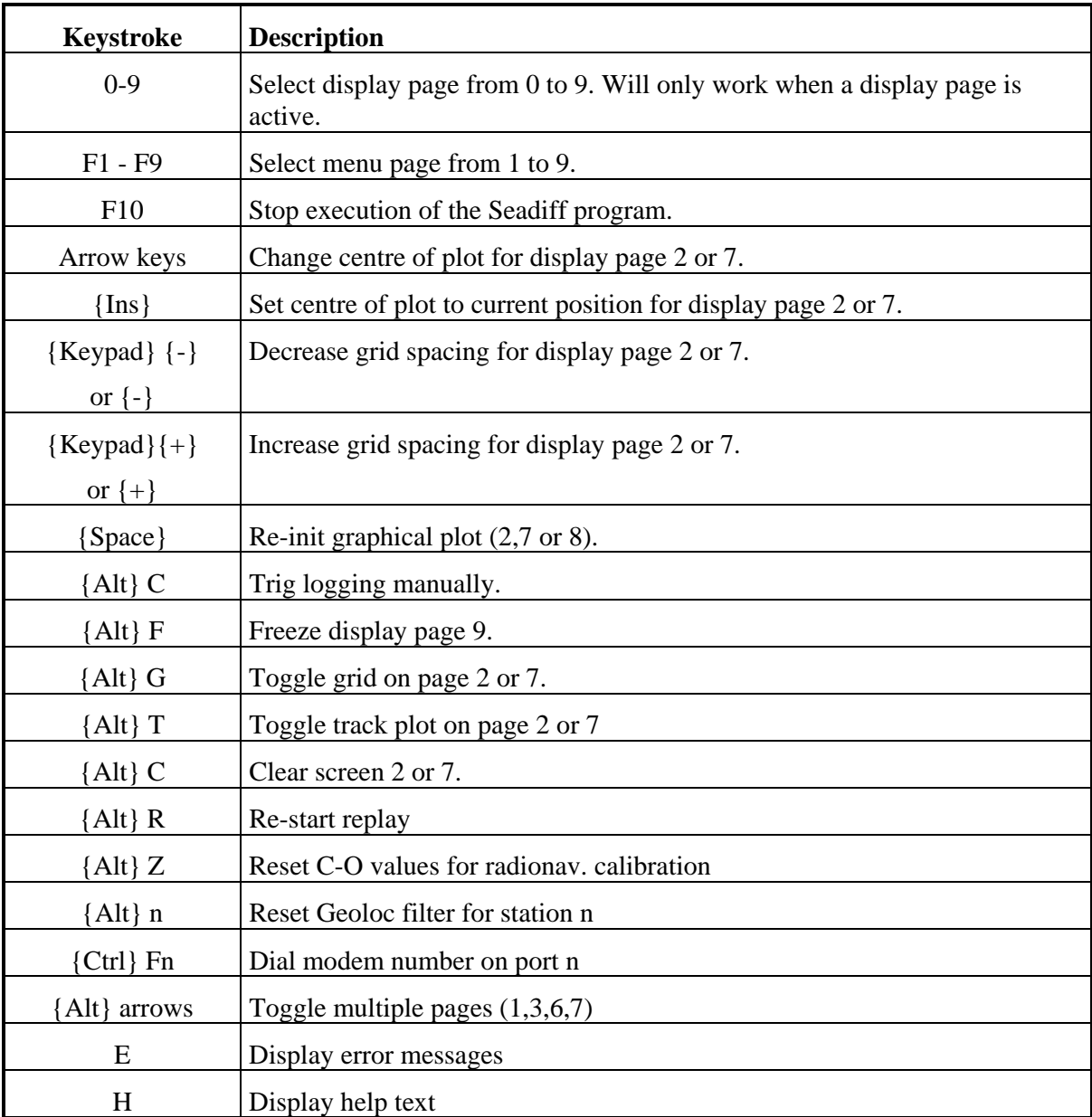

*Table 4.2: Keystroke commands* 

## **5. CONFIGURATION MENU DETAILS**

### **5.1Communication Set-Up**

| 1-COMM PORTS                                                                                                    |                                      | $08 - 22 - 94$   15:13:29                                                                                                    |
|----------------------------------------------------------------------------------------------------|--------------------------------------|----------------------------------------------------------------------------------------------------|
| ▶ COM Ports Connected<br>DIGIBOARD Ports Connecte . 4<br>DIGIBOARD Type  Intelligent<br>DIGIBOARD Ports  8<br>$DISIBOARD$ $IRQ$ None<br>COM $1 -$ Configuration  38400, N, 8, 1<br>$PIGI$ 1 - Interface  RTCM LINK 1<br>DIGI 1 - Configuration  2400, N, 8, 1<br>DIGI $2$ - Interface  RTCM LINK 2<br>DIGI $2$ - Configuration  9600, N, 8, 1<br>DIGI 3 - Interface  TAILBUOY LINK 1<br>DIGI $3$ - Configuration  9600, N, 8, 1<br>$DIGI$ 4 - Interface  AUX OUT 1<br>DIGI $4$ - Configuration  9600, N, 8, 1 |                                      | Number of standard<br>COM ports connected<br>Options:<br><b>None</b><br>$1 - 4$<br>$\uparrow$ = move bar $\uparrow$ = select<br>R=reset Esc=continue |
| 2Mode<br>1 Comm                                                                                                    | 3 Config 4 Format 5 Nau 6 Buou 7 Aux | $3$ condet $9$ iles $10$ $\overline{1}$                                                                                                    |

*Figure 5.1: Communication set-up* 

The RS232 ports are configured by this menu. A combination of standard PC COM ports and Digiboard PC/X ports can be used. The configuration of COM ports and Digiboard ports covers settings as e.g. baud rate and a selection among several systems that can be interfaced via RS232 or RS422 ports.

#### **5.1.1Standard RS232 COM Ports**

Up to 4 standard COM ports are supported, even if most PCs only have 1 or 2 standard ports installed. (Actually there are no standard for COM3 and COM4.) The selected value for "COM Ports Connected" should be less or equal to the maximum number of standard COM ports installed in the PC.

#### **5.1.2Digiboard RS232 / RS422 Ports**

4, 8 or 16 port versions of the Digiboard PC/X, PC/Xe or PC/Xi can be used to extend the total number of ports up to a total maximum of 20.

The PC/Xe and PC/Xi board are "intelligent" board with onboard processors that releases processor power of the main PC processor. These boards need appropriate driver (\*.SYS files) to be loaded by the DOS system configuration file CONFIG.SYS (see the Digiboard manual for details).

The PC/X board is an unintelligent board and need no driver to be installed by the CONFIG.SYS. The disadvantage of the PC/X board is that processor capacity is "stolen" from the PC when much data is transferred to- or from the PC at high baud rates. This can partly be cured by replacing the standard 16450 UARTs with 16550 UARTs, which is highly recommended if PC/X boards have to be used.

From a technically point of view the optimal solution is to use an intelligent Digiboard for high speed and reliable serial communication.

Selections of interrupt, number of ports and Digiboard type (intelligent or unintelligent) must match the physical installation of the PC.

#### **5.1.3QSP RS232 Ports**

2,4 or 8 port versions of QSP PC-cards (former PCMCIA) can be used to extend the number of serial ports. One or two QSP cards can be used simultaneously. It will be necessary to load the QSP driver prior to starting Seadiff.

An example of how to install two 4 channel QSP cards at interrupts 7 and 5, and base addresses 100 and 120 (hex) is to type:

> qsp100en (s0,b100,i7) qsp100en (s1,b120,i5)

Note that Seadiff always assumes that the base address for the first QSP card is 100 (hex) and that a second card is following at the nearest available address. Interrupt numbers (e.g. 7 and 5) must be entered at menu F1.

#### **5.1.4Port Interface and Configuration**

Each port (COM port or Digiboard) can be connected to one of several external devices communicating via RS232 / RS422 ports. It should be obvious that the baud rate, parity, number of data bits and number of stop bits must be equal with the settings of the device connected to the Seadiff computer.

#### **5.1.5GPS Receiver Selection**

Note that optional GPS receiver interfaces will be available upon request. The options are:

- Trimble 4000 (old protocol)
- Trimble 4000 RT Survey protocol
- Trimble TSIP
- Ashtech OEM
- Magnavox 4200
- Novatel

A Seadiff will only be compiled for one of these receivers at a time. If your Seadiff is not configured for the correct GPS receiver, contact Seatex to get a correct version. Selection of an incorrect GPS receiver type will lead to an error message. If this happens, terminate the Seadiff program and start again with the correct selection.

Configuration parameters like baud rate, data bits, stop bits and parity are defined individually for each port. Accepted baud rates are 110, 150, 300, 600, 1200, 2400, 4800, 9600, 19200, 38400, and 57600. However, baud rates higher than 19200 are not recommended for standard COM ports or unintelligent Digiboards with 16450 UARTs.

#### **5.1.6Trimble SPD/HDG Module**

It is possible to connect a Trimble speed/heading module to display speed/heading derived from log and gyro. The values read from this port will also be used for the corresponding NMEA sentences.

#### **5.1.7DGPS Correction Link Input**

Up to six ports (1-6) can simultaneously be configured to receive differential corrections. Either RTCM or SCF can be decoded. Selection is done at menu F4.

#### **5.1.8Tailbuoy Link**

Up to four ports (1-4) can be configured for receiving Seatrack transponder data. Data from up to 8 units can be received at the same port. Normal baud rate is 4800.

#### **5.1.9Auxiliary Output**

Up to 6 ports (1-6) can be configured for different types of output via serial ports. Configuration is made at menu F4.

#### **5.1.10RTCM Output**

It is possible to configure up to 4 ports (1-4) for re-transmission of RTCM corrections. Configuration is made by menu F4.

#### **5.1.11Other Interfaces**

Some other options are available but will only be used in very rare occasions. Contact Seatex for further details.

### **5.2Navigation Mode Parameters**

| $2 - \text{MODE}$                                                                                                    |  | $08 - 05 - 97$   $07:58:48$                                                                                                    |        |
|----------------------------------------------------------------------------------------------------|--|----------------------------------------------------------------------------------------------------|--------|
| ▶Navigation mode  AUTO<br>Height accuracy $5.0$<br>$F\$ ilter mode  OFF<br>Edit limit  50.0<br>Decode reference stations ALL<br>$SVSPOS - Ref. selection ALL$<br>MULTPOS - Ref. selection . NONE<br>Troposphere compensation . <b>ON</b><br>Ionosphere compensation  ON<br>Special message  ON<br>Diff data age mask $\dots \dots$ 20<br>Output non-diff position . OFF<br>Alarm limit SDUW of POS  10.0<br>Alarm limit MONITOR  10.0<br>$H$ DEV mask GEOLOC $\ldots \ldots \ldots$ 20<br>MDE, Confidence level <b>99.999%</b><br>MDE.Power of test  20%<br>F-test, Confidence level , 95%<br>w-test, Confidence level , 99.999% |  | Navigation mode<br>Options:<br>AUTO (2D/3D)<br>HEIGHT AIDING<br>3D FIXED<br>$11$ =move bar $\rightarrow$ =select<br>R=reset Esc=continue |        |
| 2Mode<br>1Comm                                                                                                    |  | 3Config 4Format 5Monitr 6TBuoy 7TsPlot 8Geodet 9Files                                                                                    | 10Quit |

*Figure 5.2: Navigation Mode* 

Special processing modes are selected via this menu. Great flexibility is offered by enabling the user to change these parameters. Some parameters may under certain circumstances change the accuracy performance of the system and should be selected carefully.

#### **5.2.1Height Aiding or 2D/3D Solutions**

By choosing the HEIGHT AIDING mode, the height entered as "Ref hgt" (see figure 5.4) in the Config menu will be used to improve the accuracy and the integrity of the DGPS position fix. When AUTO is selected the normal mode will be a 3D position fix. If HDOP or VDOP masks entered in the Config menu (see figure 5.4) are exceeded the program automatically will change to 2D using fixed height. Fixed 3D solution can also be selected.

When HEIGHT AIDING is used, an estimate of the accuracy of the height input has to be entered (HEIGHT ACCURACY). The height accuracy will be used as a 95% significance level for the height input.

#### **5.2.2Filtering and Editing of Position**

A Kalman filter is implemented to allow filtering of the DGPS positions. Different modes can be selected depending on the level of movement expected. For high dynamic platforms as aircrafts and automobiles use OFF or HIGH DYNAMICS, for low dynamic platforms like ships use MEDIUM DYNAMICS and for low dynamic platforms use LOW DYNAMICS or STATIC.

User defined filter settings can also be used (contact Seatex for further details), although this should be avoided unless for very special situations.

Since the filter is used to predict the "next" position, this prediction can be used to reject wild measurements. The "EDIT LIMIT" express the maximum deviation between predicted and measured position allowed before the measured position is rejected.

#### **5.2.3Selection of DGPS Reference Stations**

Handling of data from up to 24 DGPS reference stations allocates some computer resources. To reduce the computation time with a slow processor it may be desirable to reduce the number of stations decoded. This can be done by entering a list of stations by "DECODE REFERENCE STATIONS". To select the n nearest stations, MAXn is entered.

A subset of the stations listed by "DECODE REFERENCE STATIONS" must be entered by "SYSPOS-REF. SELECTION". The system position will be a multiref. position based on data from these stations. If "DECODE REFERENCE STATIONS" is turned OFF, a non-differential GPS position will be calculated.

For monitoring purposes another selection of reference stations can be entered by "MULTPOS-REF. SELECTION". These stations will contribute to the position referred to as MULTPOS.

#### **5.2.4Differential Compensation of Atmospheric Delays**

The standard GPS models (ref. [1]) for tropospheric and ionospheric compensation of the GPS signals are implemented in a differential mode. This means that the models are based on the assumption that no such compensation is done on the reference station data. Turning tropospheric compensation ON normally improves the accuracy using remote reference stations (distance > 100km) while the results using ionospheric compensation is more ambiguous. The normal mode should be to turn the ionospheric compensation OFF.

#### **5.2.5Differential GPS Options**

Displaying of messages transmitted as RTCM message 16 can be turned OFF or ON. The normal mode should be ON.

The maximum age allowed for the DGPS corrections to be used in the position fix can also be entered by the "DIFF DATA AGE MASK". Corrections older than this limit will be rejected since too old DGPS corrections will degrade the position accuracy. An appropriate value is 20 seconds.

If «OUTPUT NON-DIFF POSITION» is turned ON a standard GPS position will be used as the system position even if no corrections are received. The accuracy of a non-differential solution will mainly be limited to the SA degradation.

#### **5.2.6Alarm Limits**

Alarms will be given when the standard deviation of residuals (SDR) for a single position fix or the difference between the system position and one of the monitor positions exceeds specified limits.

#### **5.2.7HDEV Mask for Geoloc Filter Update**

When the HDEV limit is exceeded the DGPS position will be rejected from the process updating the Geoloc clock filters. A relatively high value should be selected (e.g. 20).

#### **5.2.8Statistical Testing**

Confidence level for Marginally Detectable Errors (MDE) can be selected. If the confidence level is set to 99.999% then 0.001% of observations are expected to be rejected along with bad data. The power of the MDE express the probability of detecting an outlier in the data, i.e. if 20% is selected (recommended value) the probability of detecting an outlier is 80%.

The W-test confidence level is defined equally to the MDE confidence level. The Wtest confidence level directly affects the amount of data rejected as outliers.

The F-test confidence level has the same interpretation as confidence level for the Wtest and MDE i.e. a value of 99% means that 0.01% of good data is expected to be marked as bad.

## **5.3GPS Receiver**

| 3-RECEIVER CONFIGURATION                                                                                                    |                                                                                                    |                                                                                 | 08-05-97<br>07:5                                                |
|----------------------------------------------------------------------------------------------------|----------------------------------------------------------------------------------------------------|---------------------------------------------------------------------------------|-----------------------------------------------------------------|
| Reference position<br>l≻Ref<br>(WGS84)<br>lat<br>(WGS84)<br>Ref<br>Ton<br>Ref hgt (WGS84)                                                                | N 58°50′00.000"<br>$E 06^{\circ}10'00.000"$<br>76.0                                                                       | Bulletin update<br>Nav data update<br>ION/UTC update<br>SV search mode          | SV data<br><b>ON</b><br>0N<br>0N<br>auto                        |
| Control<br>SV selection<br>Manual mode SVs<br>Fixed height<br>SV averaging time<br>Position averages<br>Synchronization<br>Doppler aiding<br>DAC control | AUTO ALL-IN-VIEW<br>09<br>11 12<br>03 06<br>08<br>13 00<br>00<br>00<br>00 00<br>aurg<br>01.1<br>0001<br>001.0<br>0N<br>0N | Min elevation<br>Max data age<br>Max HDOP VDOP<br>Disabled SVs<br>Ignore health | Masks<br>10<br>03<br>03.0<br>04.0<br><b>NONE</b><br><b>NONE</b> |
| SW version.<br>$L1$ channels<br>$11 = \text{move bar}$                                                                                                   | NP 3.12 SP 3.10<br>12<br>$\mathcal{P}$ = select R = reset S = status                                                      |                                                                                 | $Esc = previous scr$                                            |
| 1Comm<br>2Mode                                                                                                    | 3Config 4Format 5Monitr 6TBuoy 7TsPlot 8Geodet 9Files                                                                     |                                                                                 | 100                                                             |

*Figure 5.4: GPS receiver configuration* 

Configuration of the GPS receiver and special parameters connected to the use of data from the GPS receiver are selected via this menu.

#### **5.3.1Fixed Height and Initial Position**

The "FIXED HEIGHT" parameter defines if the height used for height aiding is the entered height or the filtered height calculated by the height estimator.

The height used for height aiding by manual input is entered by "REF HGT (WGS84)". It is important to notice that the entered height must be referred to WGS84 datum.

"REF LAT (WGS84)" and "REF LON (WGS84)" is used as the initial position for the GPS receiver and will only have influence on the TTFF after a reset of the GPS receiver.

#### **5.3.2Receiver Control Parameters and SV Data**

Most of these parameters are included for the sake of compatibility with older versions of Seadiff not be altered be the user.

The only parameter of interest is the "SYNCHRONIZATION" parameter which specifies the sample rate for the GPS receiver. A selection of e.g. 001.0 means that the GPS receiver is making a new measurement of GPS data at a 1/sec. rate while e.g. 005.0 means that the rate is 1/5 sec.

#### **5.3.3Masks**

Minimum elevation mask, maximum ephemeris data age, maximum values for HDOP and VDOP, a list of disabled satellites and satellites where the health flag is ignored not only affects the receiver configuration but also the Seadiff operation mode. These parameters will have full influence also when running Seadiff in REPLAY mode and are considered for GPS coverage prediction.

#### **5.3.4GPS Receiver Status and Commands**

The GPS receiver software versions are displayed in this menu (e.g. NP 3.12 SP 3.10). Number of L1 channels is also displayed.

Pressing <S> will poll the GPS receiver for the current settings used.

### **5.4Data Formats**

| 4-FORMAT                                                                                                    |      | $08 - 05 - 97$   07:5                                                                                   |
|----------------------------------------------------------------------------------------------------|------|----------------------------------------------------------------------------------------------------|
| ≻DGPS link noINPUT  1<br>$DGPS$ link format $(1)$ RTCM $v2.0$<br>$RTCM$ link no0UTPUT $\ldots$ , 1<br>RTCM version, OUTPUT $(1)$ , 2.0<br>RTCM coding, OUTPUT $(1)$ . 6of8<br>RTCM $roll.$ OUTPUT $(1)$ , ON<br>$RTCM$ linkage, $0$ UTPUT (1) . $0FF$<br>RTCM CR appnd, $0$ UTPUT $(1)$ . OFF<br>RTCM stations, OUTPUT (1) . ALL<br>Aux port no.<br>Aux out format  (1) . NMEA 0183<br>Aux out interval $\dots$ (1) $\overline{\phantom{a}}$ 1<br>Aux out timeskew  (1) . OFF<br>Sats in DGPS n SVs . (1) . 9<br>Geoloc data blocks . (1) . 1,2,5,9<br>NMEA 0183 blocks  (1) . 4<br>NMEA 0183 datum  (1) . WGS84<br>New SYSPOS out only (1). <b>ON</b><br>New TBU output only $\dots$ OFF<br>Speed Log constant $\dots \dots$ 5.0 | more | DGPS correction inm<br>link selection<br>Options: $1-6$<br>$11$ =move bar $+$ =sel<br>R=reset Esc=conti |
| <b>2Mode</b><br>1Comm                                                                                                    |      | 3Config 4Format 5Monitr 6TBuoy 7TsPlot 8Geodet 9Files 100                                               |

*Figure 5.5: Input / output data format configuration* 

Different format options related to input/output of data are selected by this menu. Figure 5.5 give an example of menu page F4.

#### **5.4.1DGPS Link no**

Up to 6 links can be configured for input of DGPS corrections. These links are individually configured, and the DGPS Link no. parameter indicates the link number with the following configuration parameters.

#### **5.4.2DGPS Link Format**

The only selection connected to the decoding of RTCM data is RTCM version number. Version 1.0 or version 2.0 can be selected. All possible combinations of byte roll ON/OFF and 6 of 8/8 of 8 coding is automatically detected by the Seadiff and will not be of any concern to the operator. SCF format can also be selected as an alternative to RTCM. If RTCM corrections are received while SCF is selected, or vice versa, the program automatically changes to the right setting after a while.

#### **5.4.3RTCM Output Parameters**

Up to four ports can be configured for re-transmission of RTCM data. RTCM will even be generated if DGPS corrections are received on SC format. Menu F4 allows the user to select the following parameters for each port:

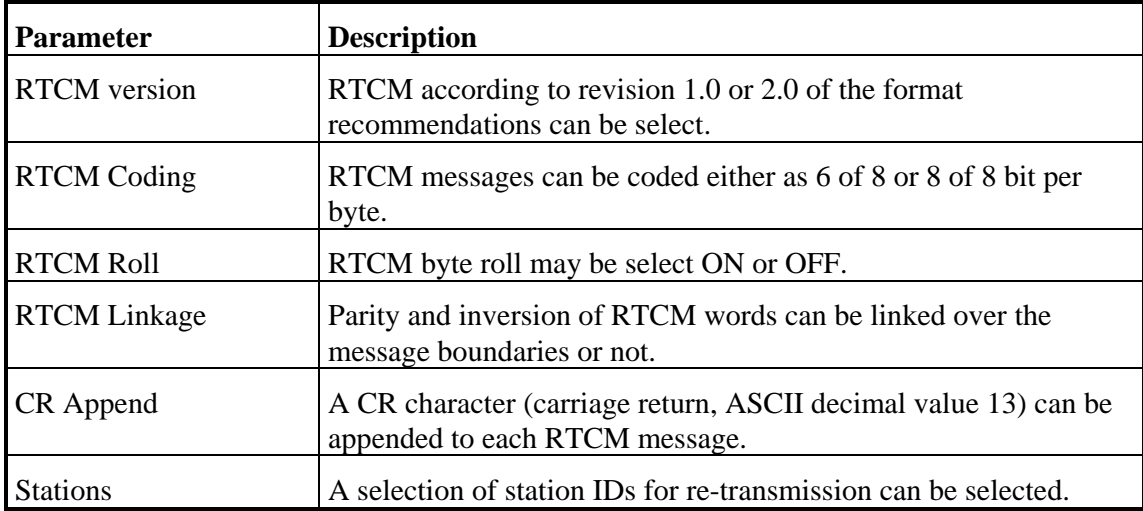

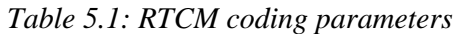

### **5.4.4Auxiliary Output Configuration**

Six serial ports can be simultaneously used for auxiliary output (Aux out 1 - Aux out 6). Format specifications are given in Appendix A. The available formats are listed in table 5.2.

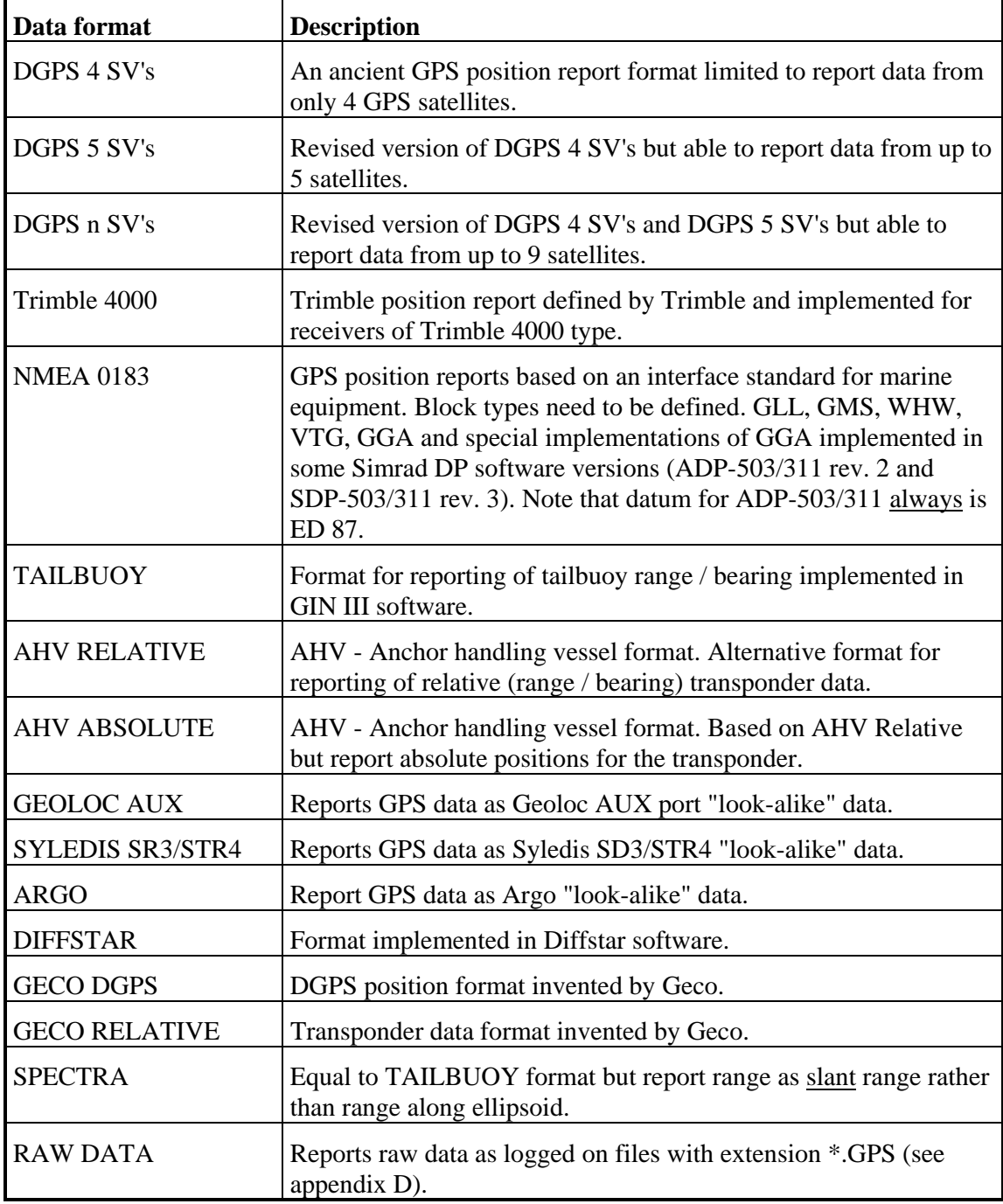

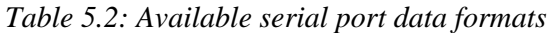

Format, output interval and time skewing mode can be selected for each of the six Aux out ports. When the output interval is set to 0 the program transmits data as fast as the baud rate allows. If time skewing is turned ON the position reported via the Aux out port is adjusted to the time of transmission of the actual message. The time tag is also adjusted if time skew is ON.

To maintain compatibility with different types of navigation computer software it is possible to select maximum number of satellites to be reported by the "DGPS n SVs" format between 4,5 or 9.

If NMEA 0183 (version 2.0) is selected different formats can be used (GMS, WHW, VTG, GLL, GGA). Even three different options for the GGA string is included: the standard GGA and the Simrad Albatross implementation of GGA described in the ADP-503/311 revision 2 and ADP-503/311 revision 3 specifications. It is possible to select either WGS 84 or ED 87 datum for the NMEA position.

If Geoloc Aux Output is specified different message types can be specified (1-9).

If New pos. output only is ON a position will only be sent to the Aux output port when a new GPS/DGPS fix is calculated. Otherwise the same position can be sent more than one if the internal position update time in Seadiff is larger than the output rate specified in this menu. The same option is also available for range/bearing or position from the Seatrack transponders.

#### **5.4.5Interfacing to External Log and Gyro**

In case of interfacing to external log and gyro speed log constant and initial gyro heading need to be entered.

#### **5.4.6Gyro Output**

For transmission of gyro data Gyro readings or CMG (Course Made Good) can be used as a source for gyro information.

# **5.5Virtual Monitoring**

| 5-MONITORING                                                                                                    |    | 08-05-97  <br>08:0                                                                                                  |
|----------------------------------------------------------------------------------------------------|----|----------------------------------------------------------------------------------------------------|
| ▶Remote monitor config  PRIMARY<br>Remote monitor station  0580<br>Ref. stn. for monitoring . ALL<br>Height aiding $\ldots \ldots \ldots \ldots$ OFF<br>Height accuracy $3.0$<br>Troposphere compensation .<br>Ionosphere compensation  ON<br>$Maximum HDOP$ $3.0$<br>Minimum number of sats  4<br>Timeskew corrections $\ldots$ 5.0 | 0N | Select between prim<br>or secondary remote<br>monitor stations.<br>$11$ =move bar $ +$ =sel<br>Esc=conti<br>R=reset |
| 2Mode<br>1Comm                                                                                                    |    | 3Config 4Format 5Monitr 6TBuoy 7TsPlot 8Geodet 9Files 100                                                           |

*Figure 5.6: Virtual monitoring configuration menu* 

Two stations (primary and secondary) can be selected as virtual monitor stations. Monitoring of all or a subset of reference stations with these two stations can be configured independently.

Height aiding can be turned ON or OFF and estimated height accuracy can be changed. Tropospheric and ionospheric models (standard GPS models) can be turned ON or OFF. HDOP limit and minimum number of satellites can be entered.

A virtual timeskew of the corrections can also be entered, to study the effect of delays in a transmission link.

# **5.6Tracking**

| 6-SEATRACK                                                                                                    |                                                           | 08-05-97  <br>08:0                                                                           |
|----------------------------------------------------------------------------------------------------|-----------------------------------------------------------|----------------------------------------------------------------------------------------------|
| ≻Number of buoys<br>Wild data rejection  W-TEST<br>Selection  121,132,144,156,157,158,<br>Fixed height and id, 121 . 31, F1<br>Fixed height and id, $132$ . $31,F2$<br>Fixed height and id, $144$ . $31, T1$<br>Fixed height and id, $156$ . $31,72$<br>Fixed height and id, $157$ . $31.5.$ T3<br>Fixed height and id, $158$ . $31.5.74$<br>Fixed height and id, $200$ . $31.1,T5$<br>Fixed height and id, $201$ . $30.9.76$<br>Fixed height and id, 290 . 31, T7<br>Fixed height and id, $312$ . $31.1$ , $T8$<br>Fixed height and id, $313$ . $31.2,T9$<br>Fixed height and id. $344$ . $31.4.$ T10 | 12 <sup>2</sup>                                           | Number of TBUs<br>(from <sub>0</sub> to 24)<br>$11$ =move bar $-4$ =sel<br>R=reset Esc=conti |
| 2Mode<br>1Comm                                                                                                    | 3Config 4Format 5Monitr 6TBuoy 7TsPlot 8Geodet 9Files 100 |                                                                                              |

*Figure 5.7: Tracking configuration menu* 

Different parameters regarding configuration of the use of a series of GPS transponders (Seatrack) are offered by this menu.

Number of transponders can at the maximum be set to 24. The GPS antenna height (above the WGS 84 ellipsoid) can be set to a common value for all transponders or individually for up to 20 transponders. Individual setting requires that the ID for each transponder is entered by this menu. If more than 20 transponders are to be configured, the user has to edit the configuration/setup file.

Wild-point rejection of the position solution can either be done by W-test rejection (according to UKOOA recommendations) or by a special multipath rejection algorithm implemented for tailbuoy tracking operations. The multipath rejection method should be avoided because assumptions of almost static ranger / bearing between the transponder and the GPS receiver connected to Seadiff are made.

### **5.7Plot Parameters**

| 7-AUXILIARY                                                                                                    |  | $08 - 05 - 97$   $08:0$                                                                                                    |
|----------------------------------------------------------------------------------------------------|--|----------------------------------------------------------------------------------------------------|
| $\blacktriangleright$ Error ellipse grid  5.0<br>Age mask for ts plots $\dots$ 60<br>Select setup for ts page. Conf 1 of 6<br>Minimum x-value  AUTO<br>Maximum x-value  AUTO<br>Number of ts plots  3 Plots<br>Select ts plot $\dots\dots\dots$ . Plot 1<br>Number of curves $(1)$ 3 Curves<br>Minimum y-value $(1)$ .0<br>Maximum y-value $(1)$ $6.0$<br>Select curve $(1)$ Curve 1<br>Select color $(1,1)$ brightwhite<br>Select data (1,1)  SYSPOS SDUW<br>Select ref. stn. (1.1)  580<br>Select TBU $(1,1)$ $\ldots$ S1<br>Select PRN (1.1)  01<br>Virtual monitor $(1.1)$ 580 |  | Grid spacing in met<br>in error ellipse<br>window at display<br>pages 2 and 7.<br>$11$ =move bar $+$ =sel<br>R=reset Esc=conti |
| 2Mode<br>1Comm.                                                                                                    |  | 3Config 4Format 5Monitr 6TBuoy 7TsPlot 8Geodet 9Files 100                                                                      |

*Figure 5.8: Plot parameter menu* 

The plot parameters mainly contains parameters related to displaying of time-series information.

#### **5.7.1Error Ellipse Grid**

The grid spacing for the error ellipse presented on display page 2 is selected in metres.

#### **5.7.2Age Mask for TS Plots**

The data for presentation of time-series plots are stored in a ring-buffer variable containing 500 records. The "Age Mask for TS Plots" sets the maximum time-span for time-series plot data. If e.g. a value of 120 minutes is selected, the separation between the time-series plot records is  $120*60/500 = 14.4$  seconds. This parameter can be changed while the program is running, but will then result in variations of the record intervals.

#### **5.7.3Time-Series Plot Parameters**

Up to 6 different configurations of time-series plots can be defined and selected. Therefore, the contents of the menu F7 will vary depending on the selected value for "Select setup for ts page".

The scaling of the x-axis (time) can either be done automatically by the program or manually. The automatic selection will be the normal mode, while the manual selection will be used for inspection of particularly interesting parts of a curve. The xaxis scaling will be common for all curves and plots on display page 8.

From 1 to 3 plots can be presented on the same page. The scaling of the y-axis can either be done automatically by the program or manually. The y-axis range will be common to all curves drawn in the same plot. Up to 4 curves can be drawn into the same plot. The operator can select a colour, which parameter to plot (see table 4.1) and reference station ID, TBU ID, PRN number and virtual monitor station ID appropriate for the selected curve.

### **5.8Datums and Projections**

| 8-GEODETIC DEFINITIONS                                                                                                    |                                                               | 08-05-97 L<br>08:0                                                                                                    |
|----------------------------------------------------------------------------------------------------|---------------------------------------------------------------|----------------------------------------------------------------------------------------------------|
| ▶Datum/Ellipsoid  WGS84<br>Semi-major axis  6378137.000<br>Inverse flattening  298.2572236<br>Shift from WGS84, Dx  .000<br>Shift from WGS84, Dy  .000<br>Shift from WGS84, Dz  .000<br>Rotation from WGS84, Rx  .0000<br>Rotation from WGS84, Ry  0000<br>Rotation from WGS84, Rz 0000<br>Scale factor (ppm)  .0000<br>Projection  UTM<br>Type <b>TRANSV. MERCATOR</b><br>Conversion factor  1.00000000<br>Latitude of grid origin  N 00°00'00.000"<br>Longitude of grid origin . E 03°00'00.000"<br>Northing at origin  .00<br>Easting at origin  500000.00<br>Grid Scale factor  9996000000 |                                                               | Geodetic datum for<br>coordinate output.<br>Options:<br>WGS84<br>WGS72<br>NAD <sub>27</sub><br>NAD83<br><b>ED87</b><br>SUENSK RIKSNET<br>N.BORNEO TIMBALAY<br>USER DEFINED 1<br>USER DEFINED 2<br><b>IISER DEFINED 3</b><br>$11$ =move bar $+$ =sel<br>R=reset Esc=conti |
| <b>2Mode</b><br>1Comm                                                                                                    | 3Config 4Format 5Monitr 6TBuoy   7TsPlot 8Geodet 9Files   100 |                                                                                                    |

*Figure 5.9 Datum and projection conversion factors* 

Parameters for conversion between different datums and for calculation of projection co-ordinates (UTM) can be inspected or altered by this menu. The selected datum / projection will be used for all positions displayed at the display pages and transmitted at the Aux output ports. However, all logged raw-data will not be dependent on the selection of datum and projection.

## **5.9Data Logging**

| 9-DATA RECORDING                                                                                                    | $08 - 05 - 97$   $08:0$                                                                                      |
|----------------------------------------------------------------------------------------------------|----------------------------------------------------------------------------------------------------|
| OFF.<br>≻Data storage<br>Disk drive & directory  C:\SEADIFF<br>$0$ utput interval  5<br>File creation time  120<br>File update time $\ldots \ldots 5$<br>ASCII Position output  OFF<br>ASCII Output interval  30<br>Error&warning logging  OFF<br>Load setup file  SUP<br>Save setup file  SUP<br>Radionav definition file . GEOLOC.DEF WGS84<br>File replay  OFF<br>Statistical printout  OFF | Enable/Disable data<br>storage onto disk<br>(binary format).<br>$11$ =move bar $+$ =sel<br>R=reset Esc=conti |
| 3Config 4Format 5Monitr 6FBuoy   7TsPlot 8Geodet 9Files   100<br>2Mode<br>1 Comm                                                                                                    |                                                                                                    |

*Figure 5.10: Data logging menu* 

#### **5.9.1Raw Data Logging**

Raw data logging (format description in appendix C) can be turned ON / OFF. A valid drive  $\&$  directory must be entered before turning logging ON. If logging is turned ON the top line displays available KB free on the selected drive. If the available space is less than 200 KB logging is automatically turned off.

For every created logging file, there will also be created a statistical summary file on the entered disk drive and directory.

The name of this file will be the same as of the logging file, but with the extension '.STA' .

Drive and directory for the logging device must be entered before starting logging of data (ex: C:\SEADIFF or C:). Logging on hard disk is recommended even if A: is the default option. Especially with several RTCM links and tail buoys connected to the

Seadiff computer quite large amounts of data will be logged. The desired storage drive and directory will be saved in the set-up file also when logging is turned off.

Logging of data is performed at the interval specified by this parameter (interval in seconds,  $0 =$  every cycle).

If logging by event is wanted, just write 'EVENT' instead of the logging interval. Logging will then be performed only by every contact closure on a CC-unit. This unit must be connected to a port, configured on menu page 1. Logging in this mode may also be trigged by pushing <Alt-E> on the keyboard.

A new file is created at the interval specified by the file creation time parameter. The filename is automatically generated as (ex: 12121000):

#### DDMMhhmm.GPS

where

 $DD = day$  of month  $(1 - 31)$  $MM = month (1 - 12)$ hh = hour of day  $(0 - 23)$  $mm = minutes of hour (0 - 59)$ 

This function is implemented to prevent huge files (over 1.4 Mb) to be generated. A File Creation Time of 30 - 60 minutes is normally selected. Storing every cycle in 60 minutes, will generate a file of approximately 1.1 Mb.

Data is written to the file at the rate specified by the file update time. This enables MS-DOS to close the file between updating it, to prevent loss of data in the case of power failure or other abnormal program termination. A File Update Time of 1 - 5 minutes are usually selected.

#### **5.9.2Logging and printing of DGPS Position**

Positions may be sent to a parallel PRINTER (connected to the parallel port on the computer) or a FILE. The filename is generated as for data files but with extension POS (ex: 12121100.POS; generated 12 of December, at 11 a.m.).

Output to printer or file is executed at the interval specified by the output interval parameter  $(0 = \text{every cycle}).$ 

The available formats for output to file are listed in table 5.3.

*Chapter 5: Configuration Menu Details Page 63 of 96*  **SEADIFF v.7.01 User's Manual Rev. 0 Rev. 0 Rev. 0** 

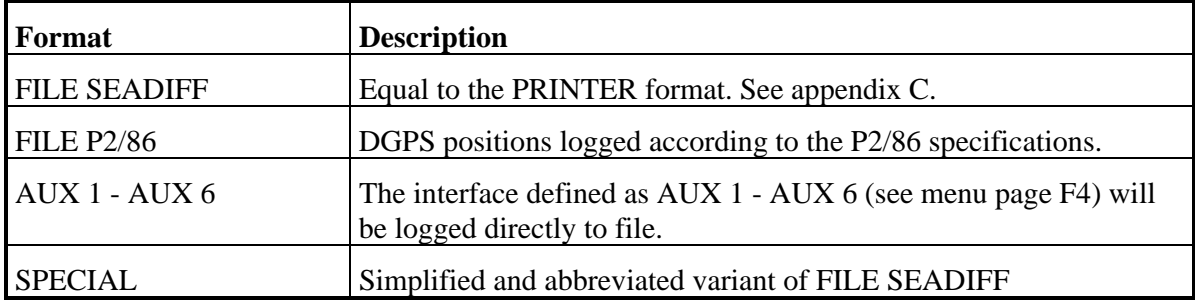

*Table 5.3: Available ASCII logging formats* 

#### **5.9.3Logging of Error and Warning Messages**

Turning this option ON will append all error and warning messages to the WARNING.LOG file. WARNING.LOG will exist under the current disk and directory.

#### **5.9.4Configuration File**

The content of a configuration file can be loaded or saved. This includes all parameters that can be changed via the menus.

#### **5.9.5Radio Navigation Definition File**

A radio navigation pattern definition file (see appendix D for detailed format) can be entered by using this parameter. A geodetic datum name (defined in menu 8) may follow the name of the file. The station co-ordinates on the file will then be converted automatically from the specified datum to WGS 84 which is the datum internally used for position calculations by Seadiff (Ex: ARGO.DEF ED87; pattern definitions and station co-ordinates are read from the file ARGO.DEF where the co-ordinates are given in ED87 datum).

If no datum is following the file name, WGS 84 is assumed as the co-ordinate datum.

#### **5.9.6File Replay**

Seadiff offers the possibility to run replay of previously logged data. A file name containing logged data must then be entered at this line. OFF disables the replay mode and return to the real-time navigation mode. Running in replay the computer clock is synchronised with the time in the raw data file.

If replay running in real-time speed is wanted, write '0' in the 'Output interval' on line 3.

When a new raw data file is opened, the current value of all parameters available via the menu system, is logged. This enables replay with exactly the same parameters as

used in real-time. It is, however, possible to alter any of the parameters by using the menus after the logged parameters setup is loaded.

A fast wind mode for running replay is available by pressing  $\{Ctrl\} \rightarrow$ . Normal mode is re-entered by pressing any key. In fast wind mode no positions are calculated. The clock in the upper, right corner of the screen is, however, indicating the position in the raw data file.

The user may select the drive for storing the historical data file. This gives for instance the user the opportunity to define an area in RAM as a drive. This will speed up the writing and reading of the historical file. Default is storing on the current drive, i.e. the drive where the Seadiff program is started from.

#### **5.9.7Statistical Data Logging or Printing**

If the statistical printout parameter is turned ON, the statistical summary file will be printed out every time a new file is created. A printer must then be connected to the parallel port of the PC. This will not affect the storage of the summary file on the specified disk.

### **5.10Terminating the Program**

The decent way to terminate the SEADIFF program is via the F10 command. This ensure proper termination of the Trimble 4000 - SEADIFF communication process and closing of all serial ports and files.

If the program is terminated without using the F10 command the computer may hang after some time. The computer will then have to be reset by turning power OFF and ON.

# **6. HARDWARE CONFIGURATION**

### **6.1RS232C Connection**

Most computer of the IBM PC type offers RS-232 connection of peripherals, either via a 9- or 25-pin male connector. The built in 1 or 2 serial ports can be extended by installing multiple port RS-232C/RS-422 add on cards. The data in (3), data out (2) and ground (7) pins usually are the only pins that need to be connected interfacing electronic navigation equipment.

The pin configuration for standard 9- or 25-pins connectors are described below with pin numbers:

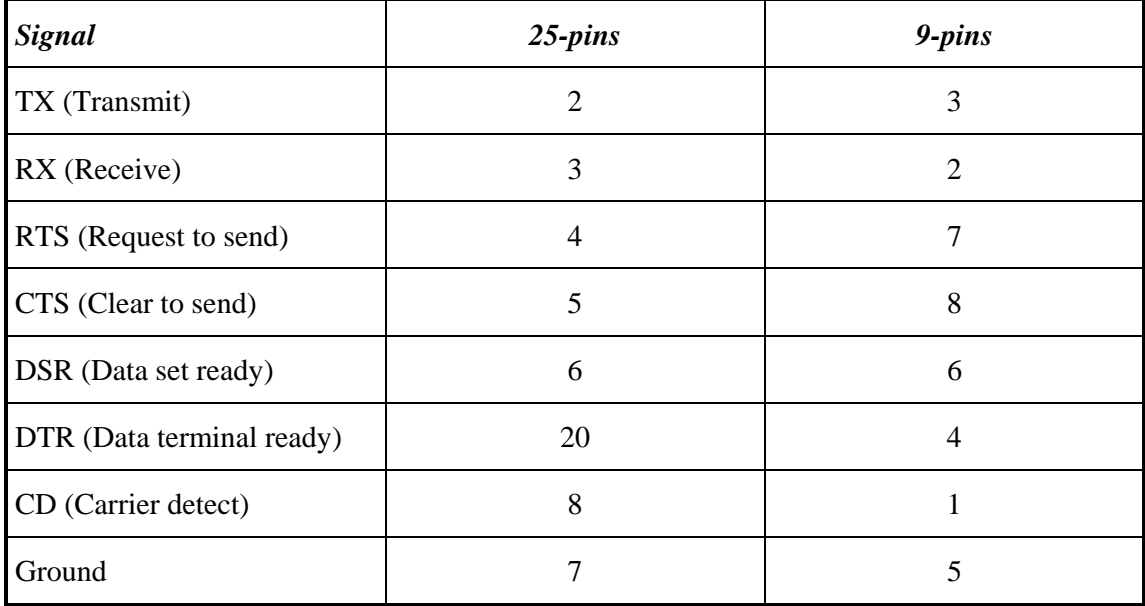

#### *Table 6.1 RS232C port pin configuration*

Some radio transceivers used by Seadiff, however, uses the handshake lines (4,5,6 and 20 for 25-pins connectors) for switching the radio between receive and transmit mode. It is therefore, recommended to connect also these pins interfacing Seadiff radios.

## **6.2Digiboard PC/X**

The intelligent Digiboards carries processor handling the communication processes with external devices and need to be configured via the appurtenant drivers.

If un-intelligent Digiboards are used the driver is built into the Seadiff program. I/O addresses and interrupt level has to be set if an un-intelligent card is used. The recommended setting is setting the status register address to 140h and the I/O port addresses to 100h, 108h, 110h, 118h, 120h, 128h, 130h, 138h (8 channel card) and the interrupt to IRQ 3.

The corresponding addresses and interrupt must be entered on menu page 1 for the desired ports on the Digiboard.

# **7.APPENDIX A: AUXILIARY OUTPUT FORMATS**

These formats can be selected for AUXOUT interface (menu page F4).

Each output record is 134 characters of ASCII text, including CR-LF at the end. Each field in the record is fixed length. "n" represents a decimal digit, "x" represents a hexadecimal digit. Bits are numbered in a hexadecimal digit as:

> 0 0 0 0 (hex digit) 3 2 1 0 (bit order)

Bit 3 is the most significant bit (MSB), bit 0 is the least significant bit (LSB).

"hhmmss" represents hours, minutes, seconds "ddmmss" represents degrees, minutes, seconds

#### 4 SV format:

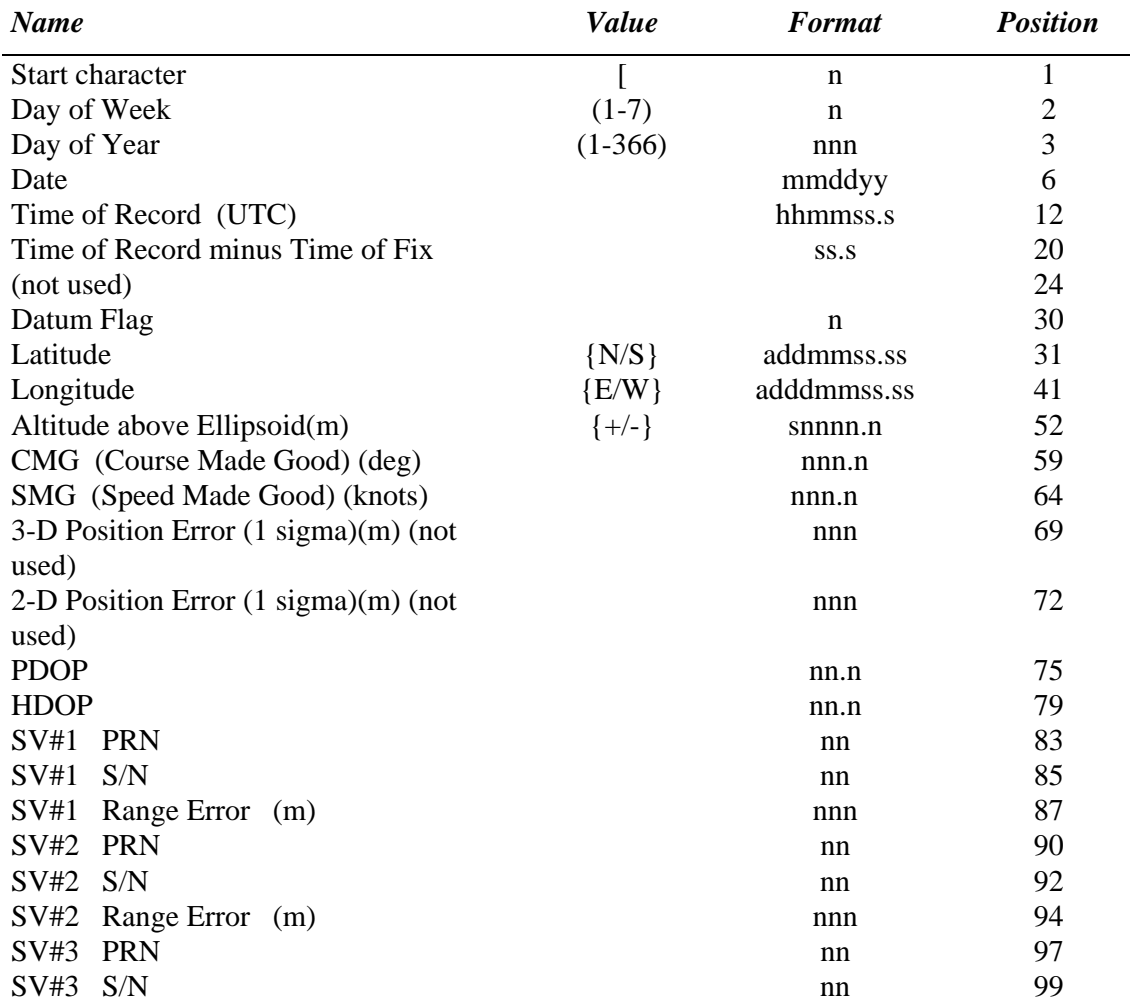

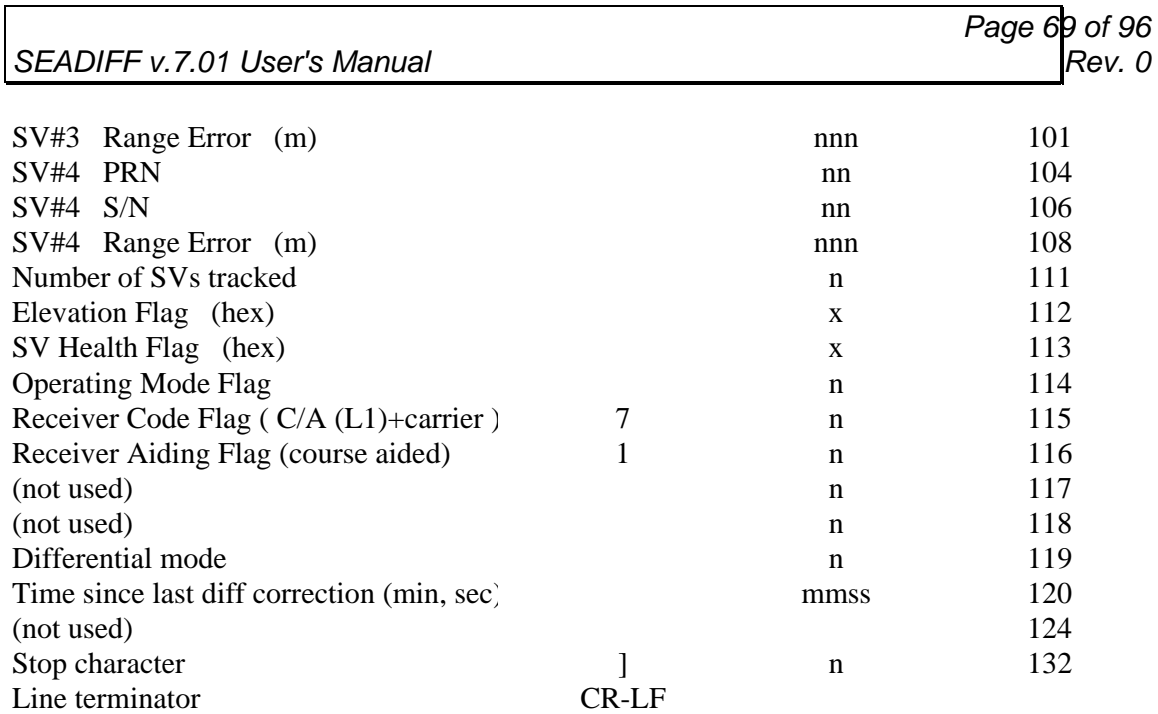

### 5 SV format:

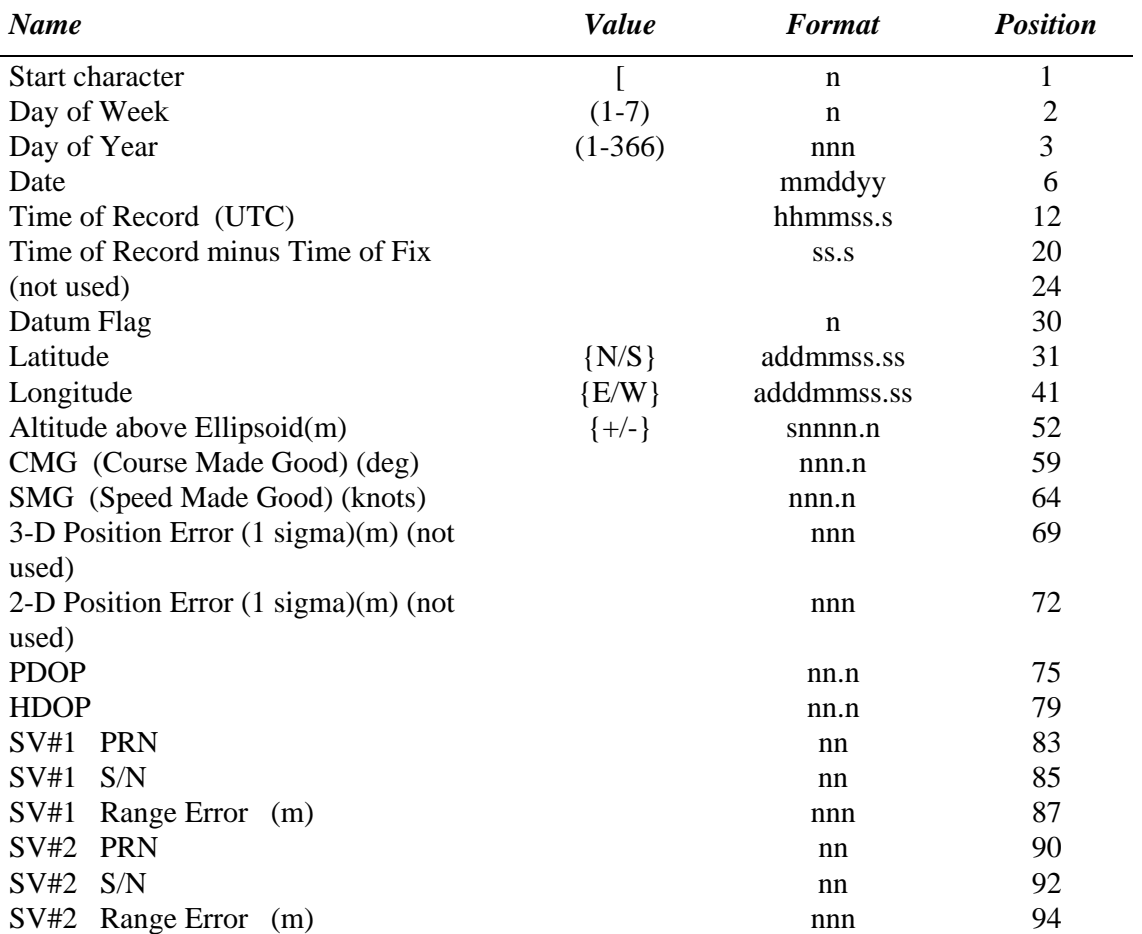

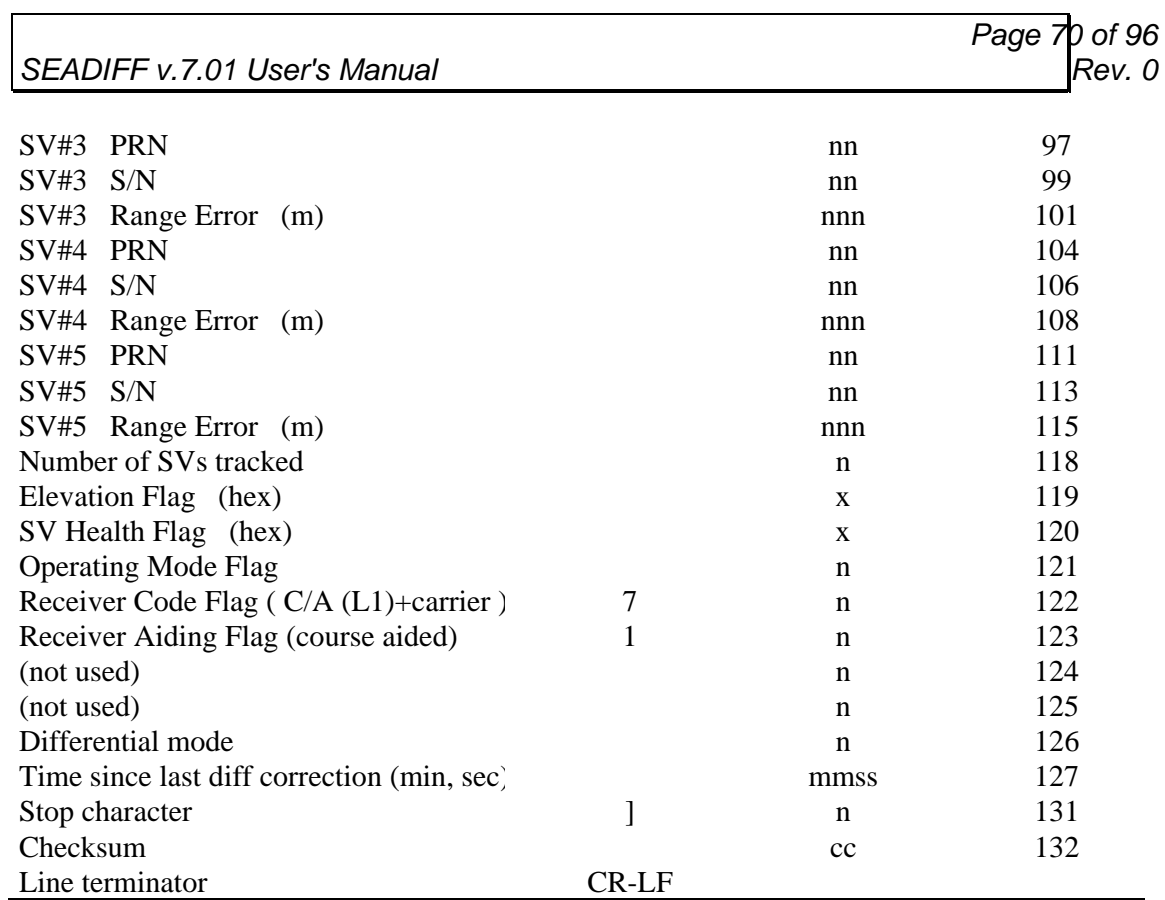

If data value is out of range, field is filled with "\*".

Datum Flag:

 $0 = WGS-72$ ,  $1 = WGS-84$ ,  $2 = NAD-27$ ,  $3 = NAD-83$ ,  $4 = ED50$  $5 = NWL10D, 6 = NSWC9Z-2$ 

Elevation Flag:

 $SV#1 = LSB$ ,  $SV#4 = MSB$ :  $0 = Above Mask$ ,  $1 = Below Mask$ 

SV Health Flag:

 $SV#1 = LSB$ ,  $SV#4 = MSB$ :  $0 = Healthy$ ,  $1 = Unhealthy$ 

Operating Mode Flag:

 $0 = No$  solution,  $1 = 4SV$ ,  $2 = 3SV+ALT$ ,  $3 = 3SV+CLK$ ,  $4 = 2SV+ALT+CLK$ ,  $5 = ALL-IN-VIEW$ 

Receiver Dynamics Flag:  $0 =$  Static,  $1 =$  Low,  $2 =$  Medium,  $3 =$  High

Differential Quality Flag:  $0 = No$  Correction,  $1 = Bad$ ,  $9 = Good$ 

This format description is valid for position fixes of up to 5 satellites. If more satellites are used the n SV format must be used, where n is the actual number of satellites.

### n SV format:

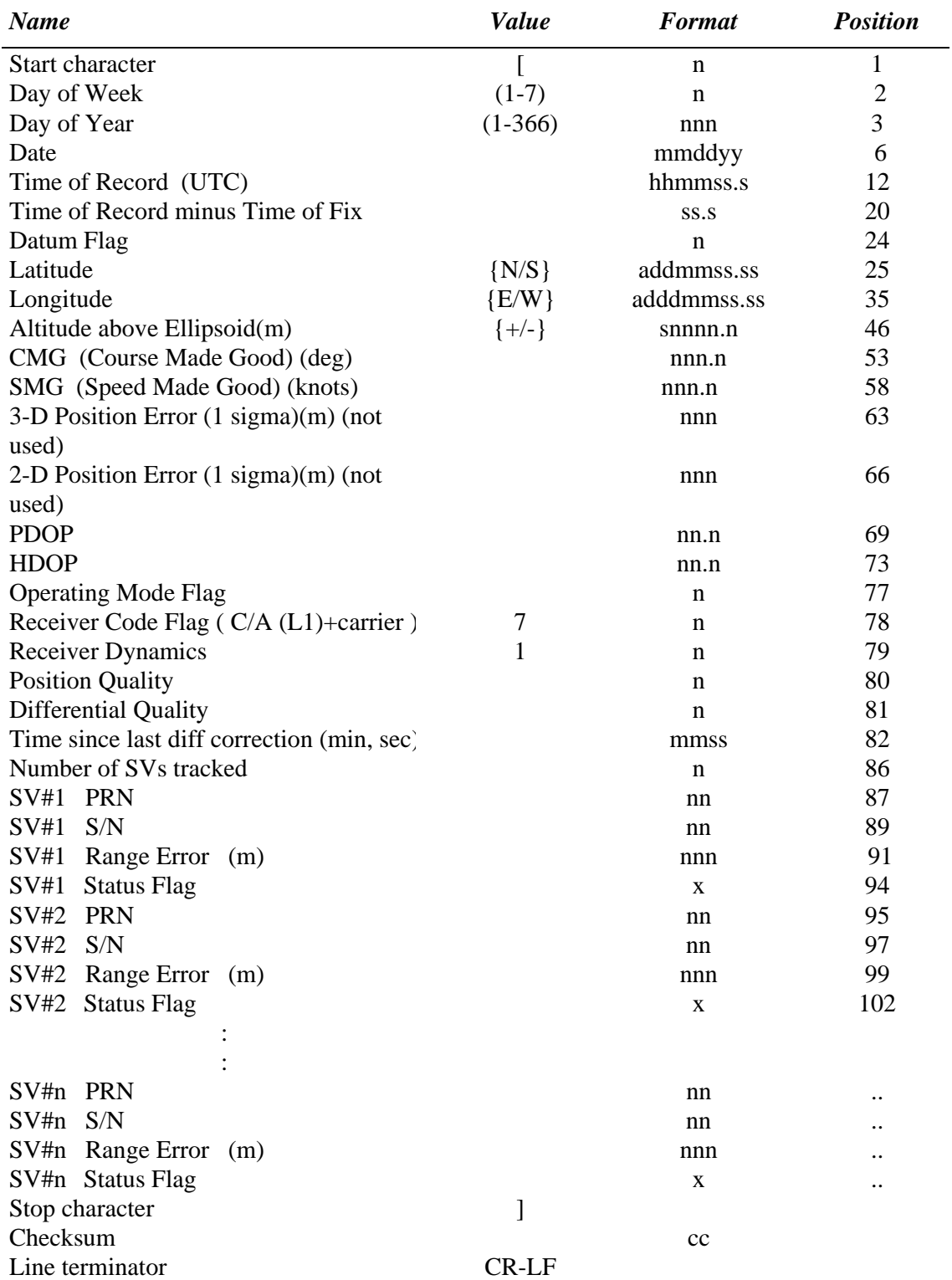

If data value is out of range, the field is filled with "\*".

Datum Flag:  $0 = WGS-72$ ,  $1 = WGS-84$ ,  $2 = NAD-27$ ,  $3 = NAD-83$ ,  $4 = ED50$  5 - 9 reserved Operating Mode Flag:  $0 = No$  solution,  $1 = 4SV$ ,  $2 = 3SV+ALT$ ,  $3 = 3SV+CLK$ ,  $4 = 2SV+ALT+CLK$ ,  $5 = ALL-IN-VIEW$ Receiver Dynamics Flag:  $0 =$  Static,  $1 =$  Low,  $2 =$  Medium,  $3 =$  High Position Quality Flag:  $0 =$ Bad,  $9 =$ Good Differential Quality Flag:  $0 = No$  Correction,  $1 = Bad$ ,  $9 = Good$ Status Flag: Bit  $0 =$  Elevation flag,  $0 = SV$  is above mask Bit  $1 = SV$  health flag,  $0 = SV$  is unhealthy
## **7.2TAILBUOY RELATIVE GPS FIX FORMAT**

This format can be selected for AUXOUT interface (menu page F4).

Tailbuoy relative GPS information is provided in GIN III format. n represents a decimal digit, a represents a text character

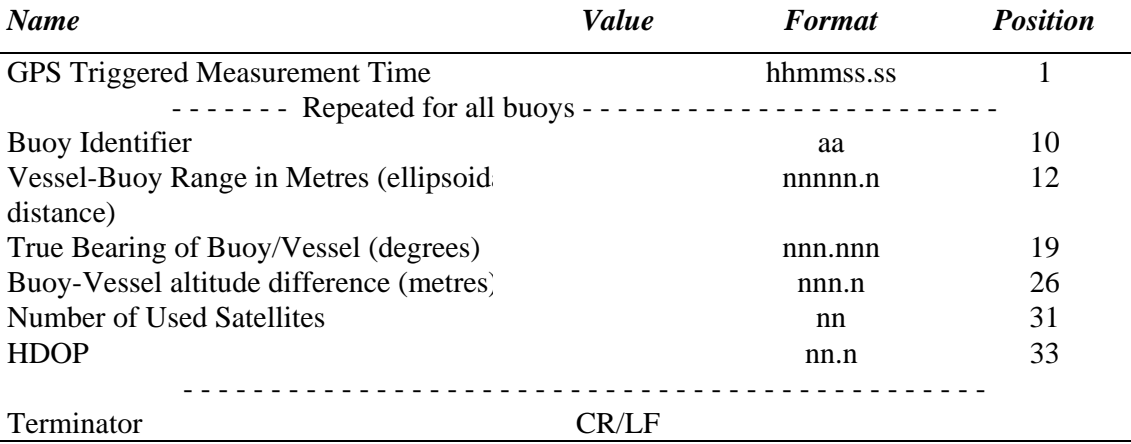

### **7.3AHV FORMAT - RELATIVE AND ABSOLUTE**

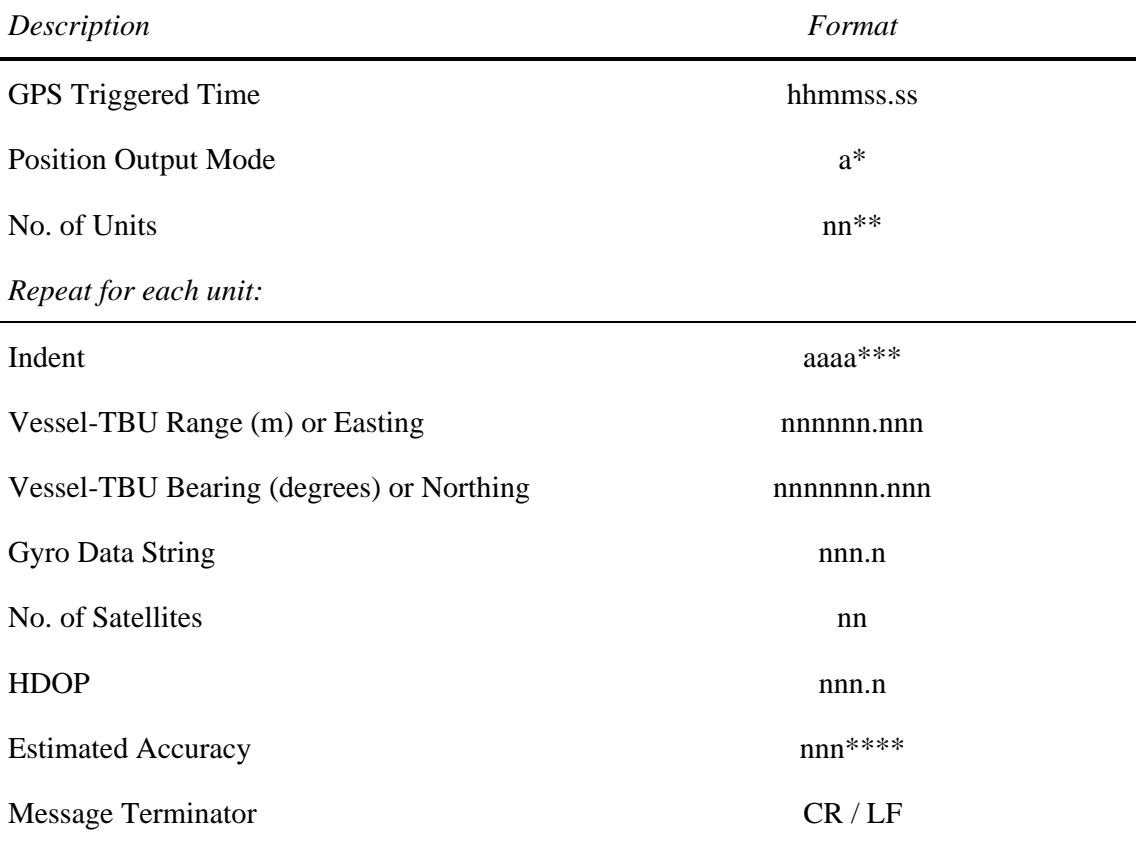

\* A - Absolute,  $R =$  Relative

\*\* Expected to be in the range 1-12

\*\*\* Target Identification

\*\*\*\* Accuracy figure derived by Seadiff for each TBU

## **7.4TRIMBLE 4000 POSITION FORMAT**

This format can be selected for AUXOUT interface (menu page F4).

Seadiff provides output of the Trimble 4000 Position Report. In differential mode the positions given are differential corrected. n represents a decimal digit, a represents a text character and s represents sign.

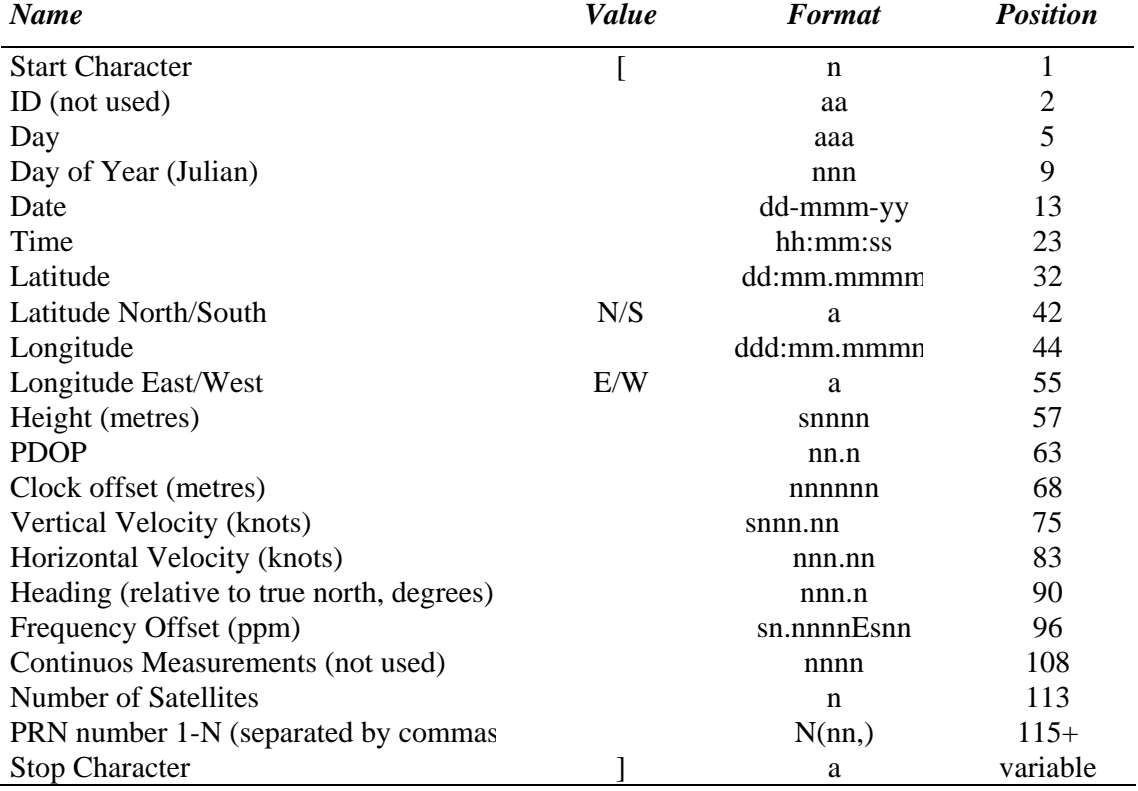

## **7.5NMEA 0183 FORMAT**

This format can be selected for AUXOUT interface (menu page F4).

#### **1) General sentence format**

\$GPXXX,data block 1,\*SS<CR><LF>,...,\$GPXXX,data block n,\*SS<CR><LF>

- \$ start of sentence
- GP talker identifier
- XXX data identifier
- \*SS checksum (exclusive OR of all characters between \$ and \*, \$ and \* not included)

#### **2) Data blocks**

On menu page 4 in SEADIFF (NMEA 0183 blocks), the GLL, GMS, VHW, VTG blocks and the sequence of them can be selected individually for output.

See the NMEA 0183 Version 2.1 manual for details of the different telegrams. Note that compatibility problems can occurs with equipment assuming older version of the NMEA manual. This is especially often experiences with the GGA sentence.

## **7.6DIFFSTAR FORMAT**

This is the DGPS position report format used by the Diffstar software.

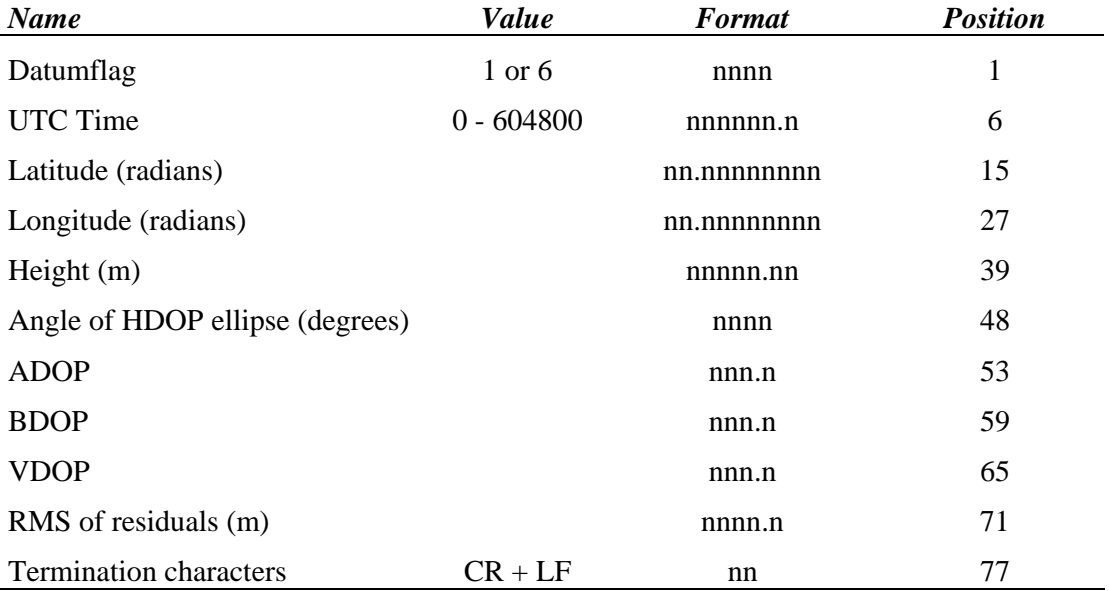

Datumflag:

 $1 = WGS84$  $6 = EDS7$ 

Latitude and longitude will be according to selected datum and extrapolated forward to true time.

## **7.7GECO DGPS FORMAT**

An description of the "DGPS Computed Position Transfer Format" recommended by Geco-Prakla for third party GPS equipment (release of 15 Mar. 1995) follows.

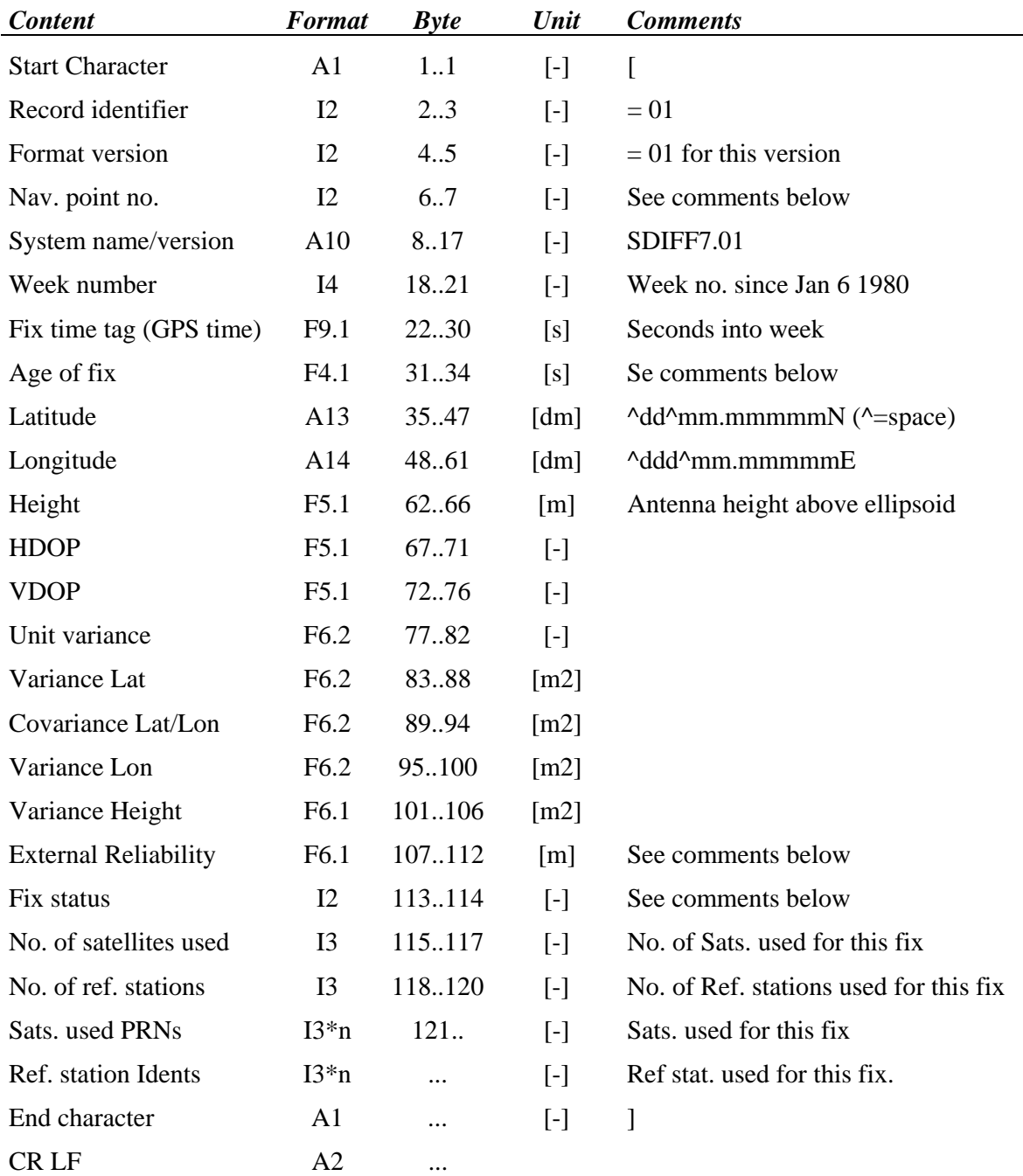

#### Comments:

- The "Age of fix" is the time of the first character of the data string being output to the external navigation system minus time of position.
- The "Nav point no" is an unique integer identifying the position. This is set to  $1$  in the current Seadiff software version.
- The system name is "SDIFF7.01" for this version of Seadiff.
- The Variance and Covariance terms are elements from the Variance-Covariance matrix of the position fix computation (on-scaled).
- The External Reliability is the max. positional effect of an undetectable error in an observation. This quantity is related to the Power of the test (probability that the MDE would be undetected) and the Significance level used. The values can be selected by the users, but the UKOOA recommended values are Significance level of test 1% and Power of test 80%.
- "No. of ref. stations" gives the number of reference stations in use for this fix, not the number of stations available. This field is set to 0 if the fix is not differential.
- Fix status:
	- $0 = No$  or Bad fix  $1 =$  Altitude aiding (weighted height is used)  $2 =$  Altitude hold (2D)  $3 = 3D$  fix
- WGS84 ellipsoid and datum will be used. The Height is the antenna height above the WGS84 ellipsoid.
- Field formats  $(x = total field length)$

Ax Alphanumeric text Ix Integer field Fx.y x - gives the total length including the decimal point and decimals y - the number of decimals

- Alphanumeric text fields are left justified, and numeric fields right justified.
- There will be a space between each item (except possibly ref. station IDs).

## **7.8GECO RELATIVE GPS FORMAT**

An description of the "Relative GPS Computed Position Transfer Format" recommended by Geco-Prakla for third party GPS equipment (release of 15 Mar. 1995) follows.

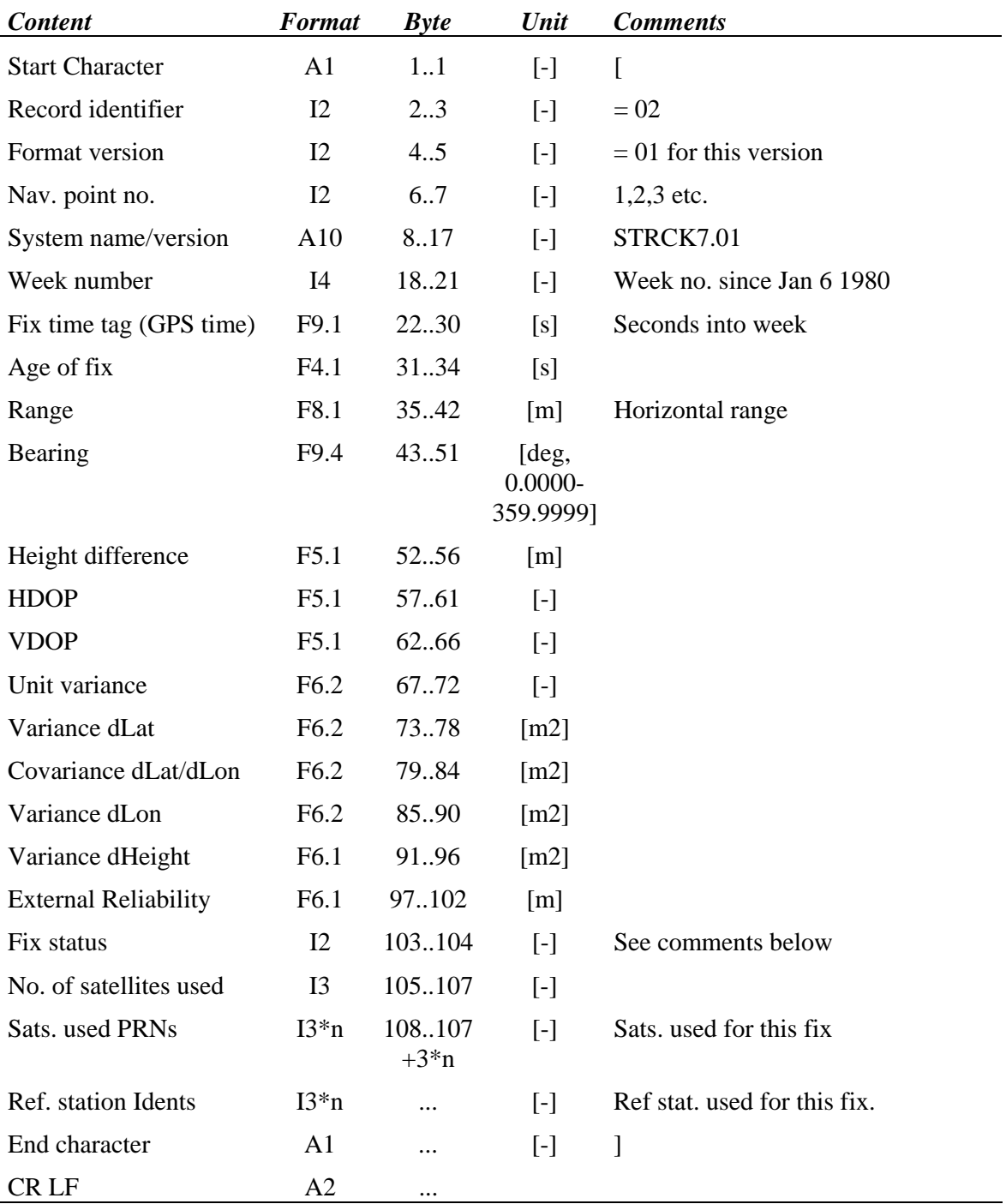

#### Comments:

- The "Age of fix" is the time of the first character of the data string being output to the external navigation system minus time of position.
- The "Nav point no" is an unique integer identifying the position. This is set to 2 for the first relative position reported and increased by one for each new relative position (e.g. tailbuoy).
- The system name is "STRCK7.01" for this version of Seadiff.
- Bearing is true bearing from reference antenna to the antenna of the tracked point.
- The range is the horizontal ellipsoidal range between the antennas.
- Height difference is the height of the remote antenna minus the height of the reference antenna, where both refer to the WGS84 ellipsoid.
- The Variance and Covariance terms are elements from the Variance-Covariance matrix of the relative position fix computation (on-scaled), not including the uncertainty of the reference position.
- The External Reliability is the max. positional effect of an undetectable error in an observation. This quantity is related to the Power of the test (probability that the MDE would be undetected) and the Significance level used. The values can be selected by the users, but the UKOOA recommended values are Significance level of test 1% and Power of test 80%.
- Fix status:
	- $0 = No$  or Bad fix
	- $1 =$  Altitude aiding (weighted height is used)
	- $2 =$  Altitude hold  $(2D)$
	- $3 = 3D$  fix
- Field formats  $(x = total field length)$ 
	- Ax Alphanumeric text
	- Ix Integer field
	- Fx.y x gives the total length including the decimal point and decimals

y - the number of decimals

- Alphanumeric text fields are left justified, and numeric fields right justified.
- There will be a space between each item (except possibly ref. station IDs).

# **8.APPENDIX B: STATISTICAL SUMMARY FILE**

When the logging function is turned on, a statistical summary file will be generated every time a logging file is generated. The extension of this file is \*.STA. See chapter 4.9 (Menu page 9). The file will give statistics about the standard deviation of the residuals at over determined positioning (no. of satellites greater than 3 at 2D).

Example of a statistical summary file:

 STATISTICAL SUMMARY GEO-REF SEADIFF version 7.01 User no: MO-001 Serial no: 001-95 26-06-95 Start time: 21:45:25 30/05/1995 Stop time: 22:00:23 30/05/1995 Start position: N 61ø11'49.300 6805935.3 m E 01ø49'11.271 114603.2 m Stop position: N 61ø11'47.348 6805648.9 m E 01ø51'29.474 116651.4 m Datum: WGS84 Projection: UTM zone 32 Reference station used: 0580 N 58ø48'38.0084" E 05ø40'24.0993 126.0m Reference station used: 0581 N 58ø48'38.0455" E 05ø40'23.9846 127.1m Reference station used: 0630 N 63ø40'58.6673" E 09ø35'21.1035 73.8m Loss of DGPS corrections ------------------------------------------------------------------- ------ 580 581 620 630 571 521 530 690 360 351 225 ------------------------------------------------------------------ ------- 21:46 21:47 21:48 21:49 21:50 21:52 21:53 21:54 21:55 21:56 21:58 21:59 Navigation Mode: Auto 3D HDOP mask: 3.0 VDOP mask: 4.0 Elev.mask: 00ø Percent of logged data points with redundant information: 100.0 %

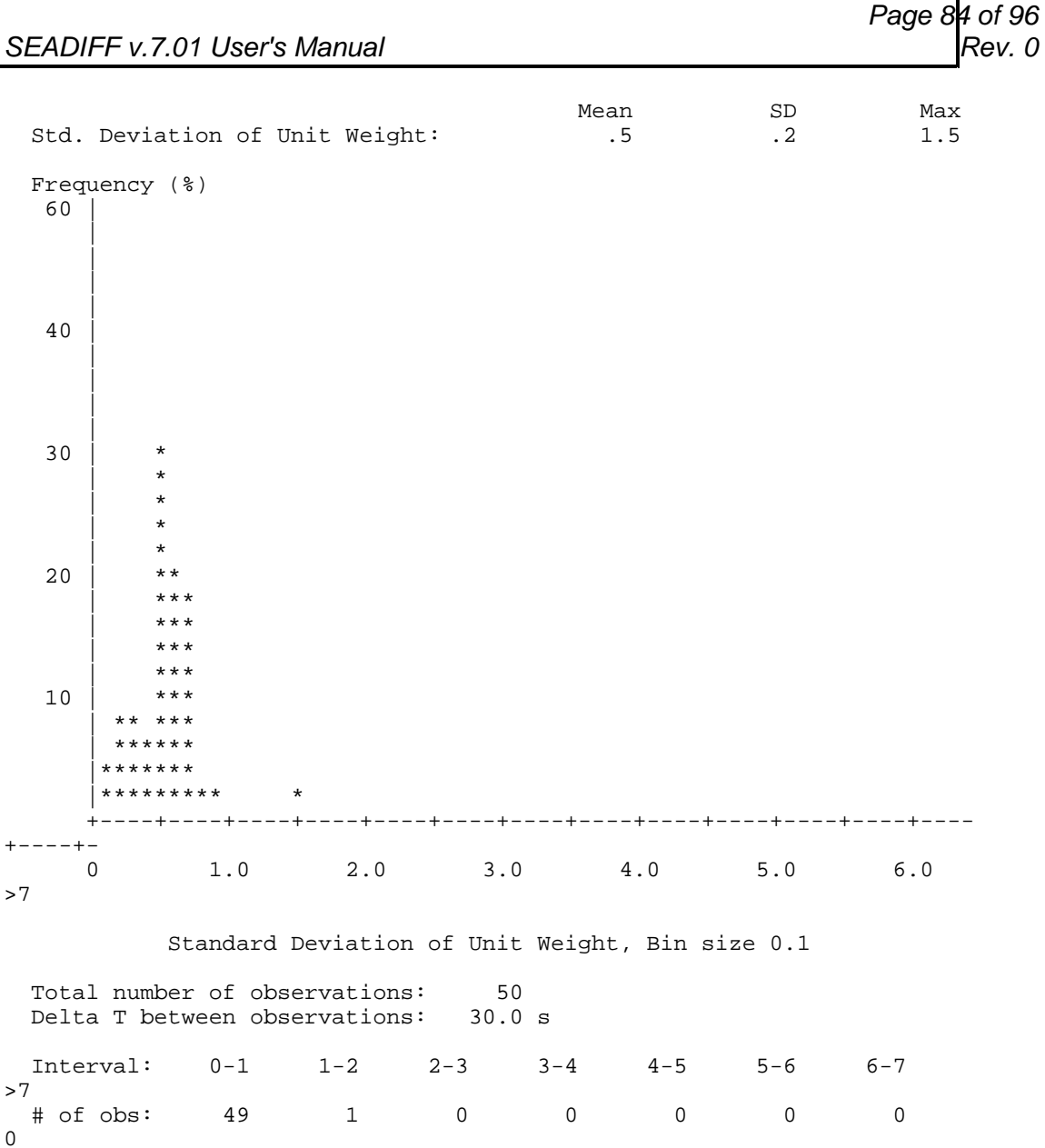

#### **Explanation of some of the information in the statistical summary file:**

The positions are given both in latitude and longitude and in UTM co-ordinates for the selected UTM zone.

"Percent of logged data with redundant observations" is the relationship between the number of over determined observations and the total number of position fixes.

"Total number of observations" is the total number of <u>over determined</u> position fixes.

"Delta T between observations" is the selected logging interval on menu page 9.

# **9.APPENDIX C: DATA STORAGE ASCII FORMAT**

### **9.1FILE SEADIFF**

This format is used for storing on the \*.POS file or to printer when the 'ASCII position output' is set to 'FILE SEADIFF' on menu page 9.

"n" represents an integer digit, "a" represents a text character and "r" represents a real value.

"dd/mm/yy" represents day, month, year "hh:mm:ss.ss" represents hours, minutes, seconds "ddd:mm'ss.sss" represents degrees, minutes, seconds

#### **Format:**

Line 1: dd/mm/yy\_\_\_\_\_Nddd:mm'ss.sss\_rrrrrrrr.rN\_rrrrr.r\_rrrr.r\_rr.r\_rr.r\_nn\_nn\_ aaaaaaaa rrrrr.r\_nnnnn\_rrr.r Line 2: hh:mm:ss.ss\_\_Eddd:mm'ss.sss\_rrrrrrrr.rE\_rrrrr.r\_rrrr.r\_\_nn\_rrr.r **[** \_\_nn\_rrr.rr\_rrrr.r\_rr.rrr\_nnn\_rrr.r **]**

The last part between **[...]** is repeated for each receiver channel

#### **Contents:**

Line 1:

Date • Latitude • UTM North • Height • Speed • HDOP • VDOP • Diffmode • Navmode • Datum • Average height • Ref.station id. • Corr.age Line 2: Time • Longitude • UTM East • Vertical velocity • Course • No of SVs • SDR **[** • SVno • Residual • Pseudo Range Correction • Range Rate Correction • C/N0 • URA **]** 

The values between **[...]** are repeated for each GPS receiver channel. If the channel has no valid measurements, the values are set to zero.

# **Example:** Line 1:

19/05/92 N 59:55'53.352 6668462.2N 181.8 .2 1.5 2.6 1 1 WGS84 180.0 00630 2.0 Line 2: 12:57:04.04 E 10:38'37.120 926592.7E .0 143.5 05 .9 24 -.57 8.6 .068 016 2.8 20 .03 5.9 -.016 024 .9 25 - .35 17.6 .256 017 3.1 00 .00 .0 .000 000 .0 00 .00 .0 .000 000 .0 12 .22 -3.4 -.008 010 2.9 13 .50 -5.1 .014 007 3.4 00 .00 .0 .000 000 .0 00 .00 .0 .000 000 .0 00 .00 .0 .000 000 .0 00 .00 .0 .000 000  $.00 \t0.00$ 

### **9.2SPECIAL**

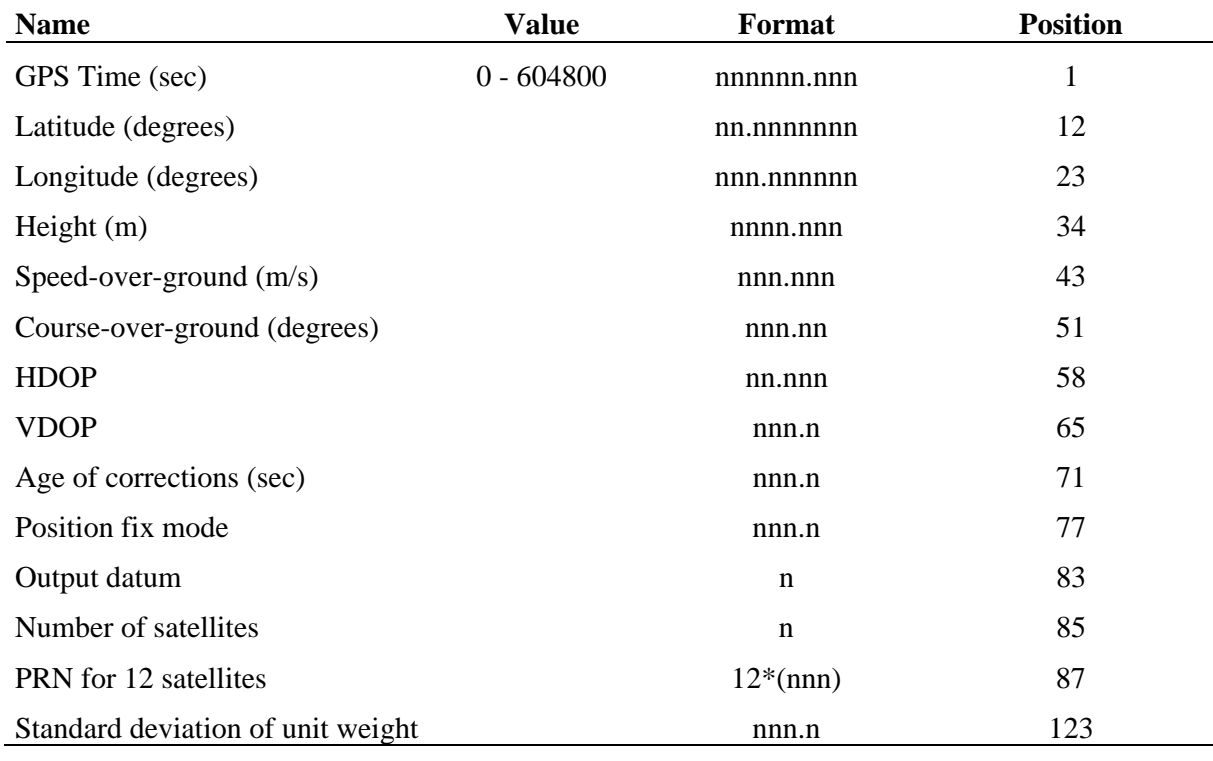

This format is an abbreviated version of the FILE SEADIFF format.

Datum Flag:

 $0 = WGS-72$ ,  $1 = WGS-84$ ,  $2 = NAD-27$ ,  $3 = NAD-83$ ,  $4 = ED50$ 5 - 9 reserved

Position fix mode:

 $0 = No$  solution,  $1 = 4SV$ ,  $2 = 3SV+ALT$ ,  $3 = 3SV+CLK$ ,  $4 = 2SV+ALT+CLK$ ,  $5 = ALL-IN-VIEW$ 

#### **Example**:

251169.000 61.1969897 1.821357 81.122 4.627 92.81 .000 1.1 1.8 6.0 1 1 7 7 14 29 24 20 4 25 18 0 0 0 0 1.5

# **10.APPENDIX D: RAW DATA LOGGING FORMAT**

This format is used for storing in the \*.GPS files when the logging function is turned on menu page 9.

#### **1) General record format**

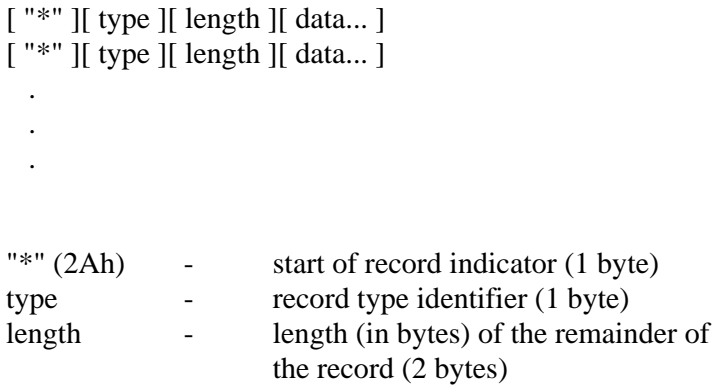

#### **2) Record types**

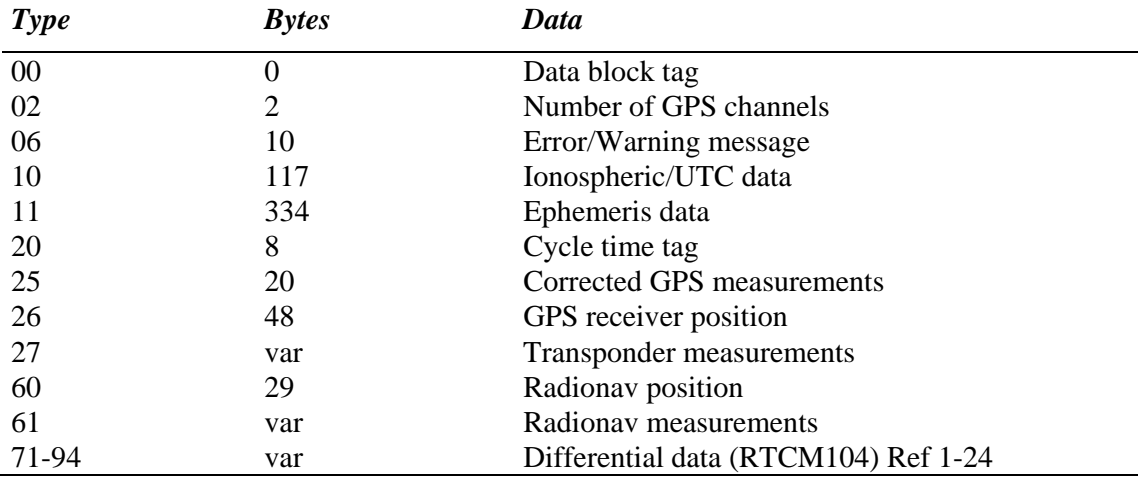

#### **3) Data formats**

Data types:

- [B] byte, 8 bits, range 0-255
- [W] word, 16 bits, range 0-65535
- [D] double word, 4 bytes
- [R] real, 4 bytes float (IEEE-754)
- [D] double real, 8 bytes double precision float (IEEE-754)
- [A] ASCII text

Some of the data records are stored in packed format. For these records a scale factor and a storage offset are given. For this data the stored value must first be multiplied with the scale factor and then the storage offset must be subtracted to obtain the correct value.

#### **02 - CHANNELS (2 bytes)**

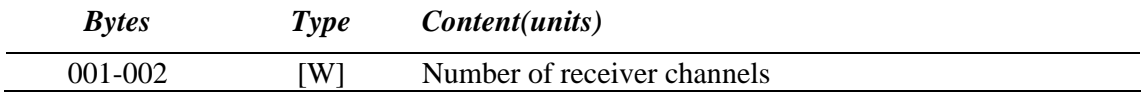

#### **06 - ERROR/WARNING MESSAGE (10 bytes)**

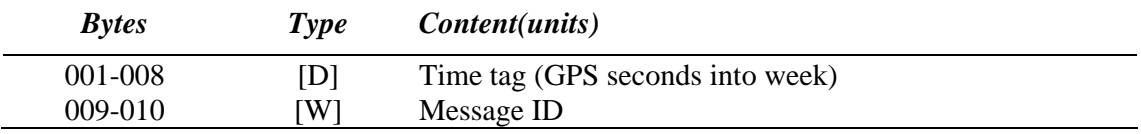

#### **10 - IONOSPHERE/UTC DATA (117 bytes)**

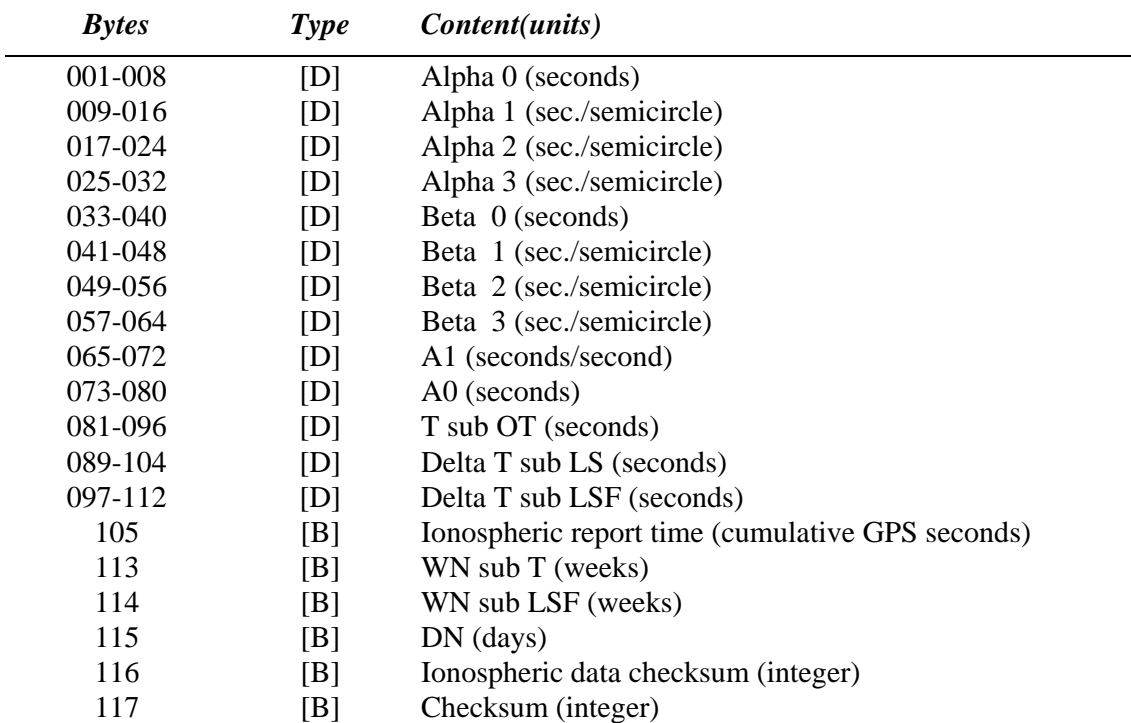

### **11 - SV EPHEMERIS DATA (334 bytes)**

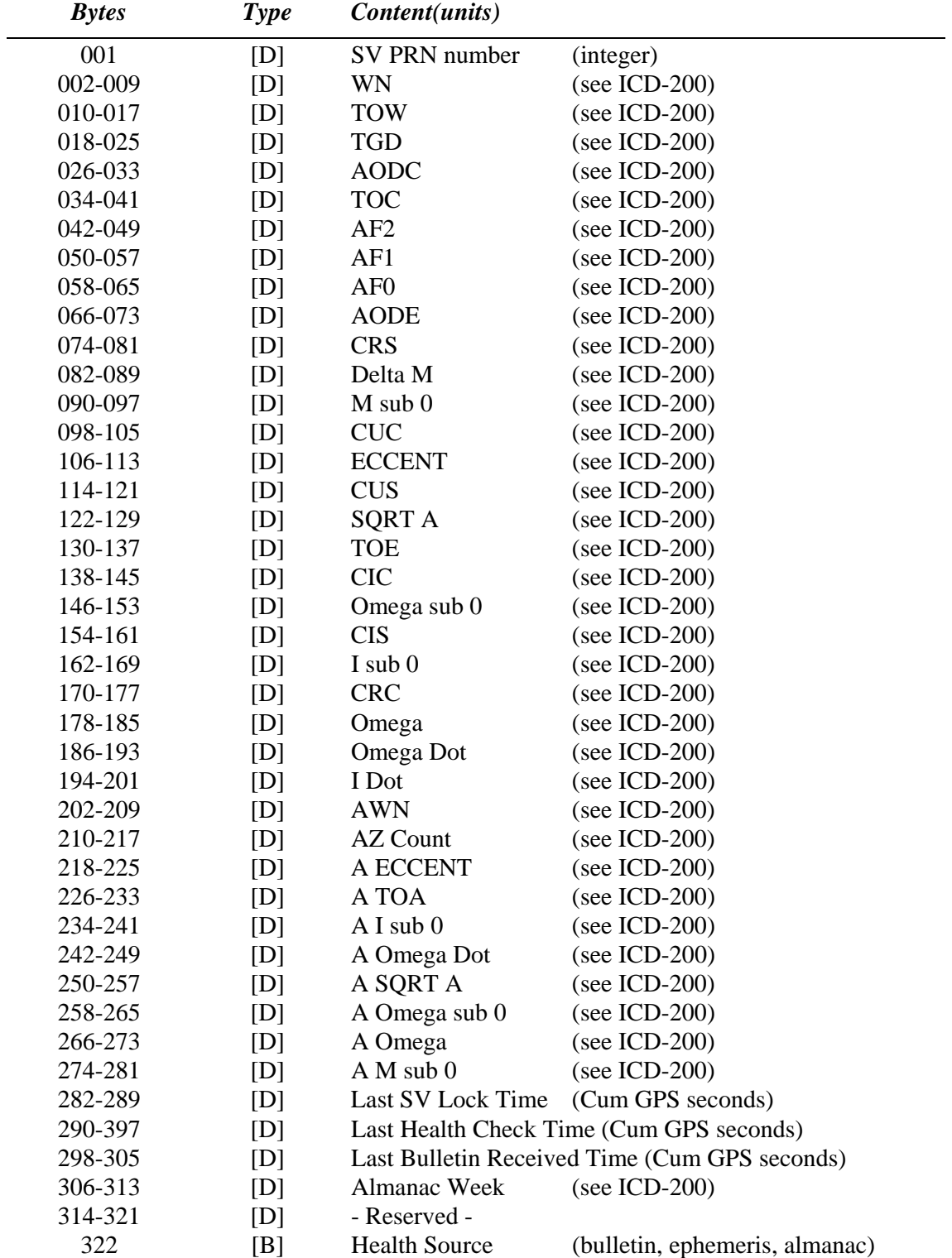

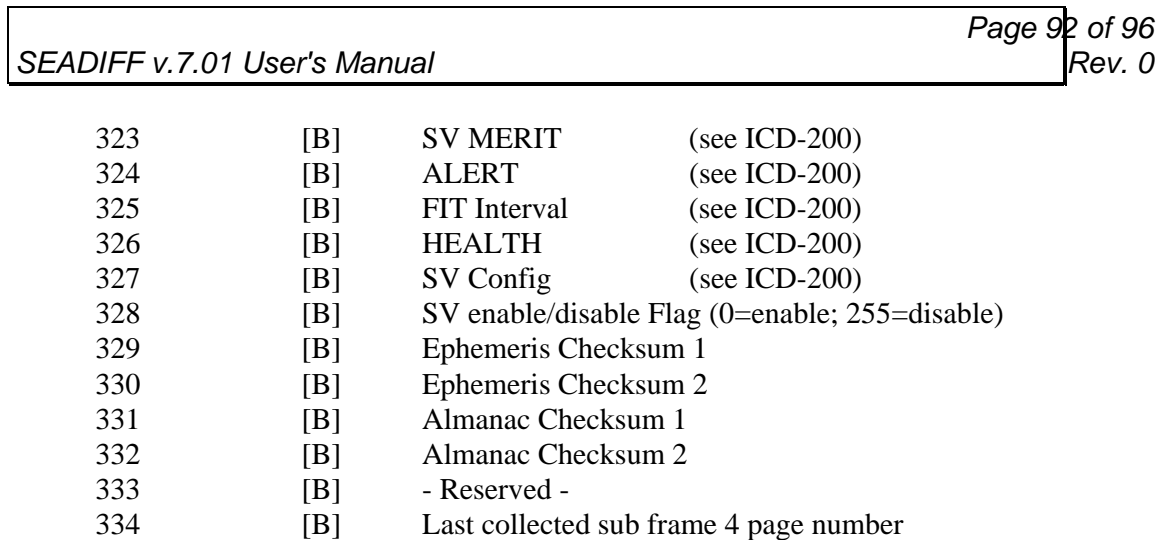

### **20 - CYCLE TIME TAG (8 bytes)**

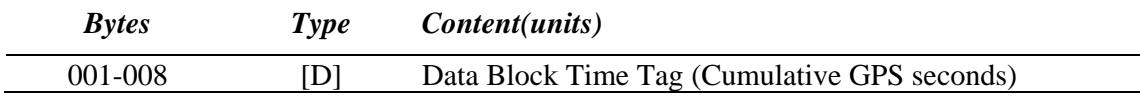

### **25 - CORRECTED MEASUREMENTS (20 bytes packed format)**

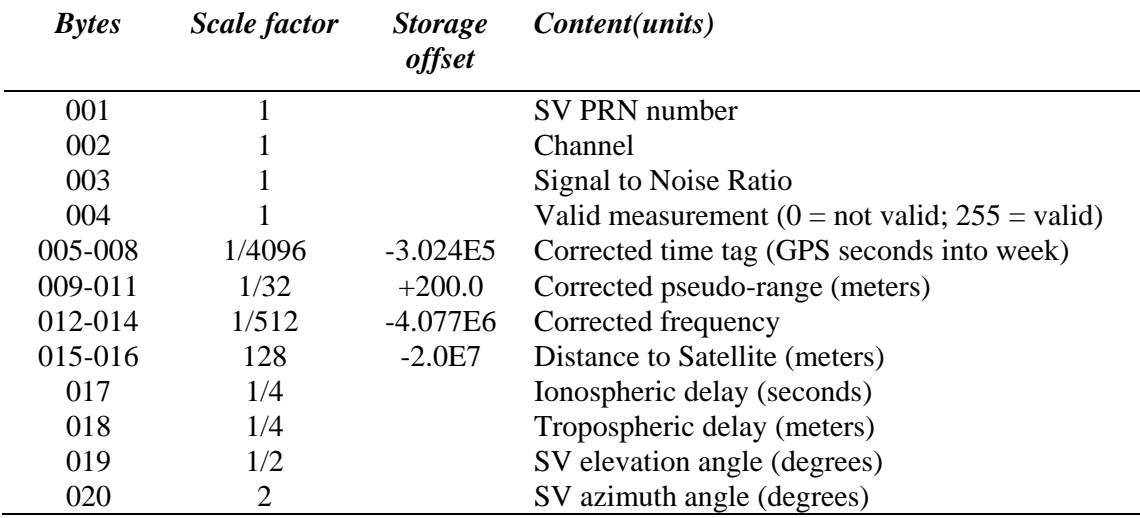

### **26 - RECEIVER RAW POSITION (48 bytes packed format)**

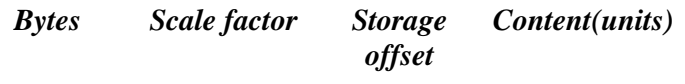

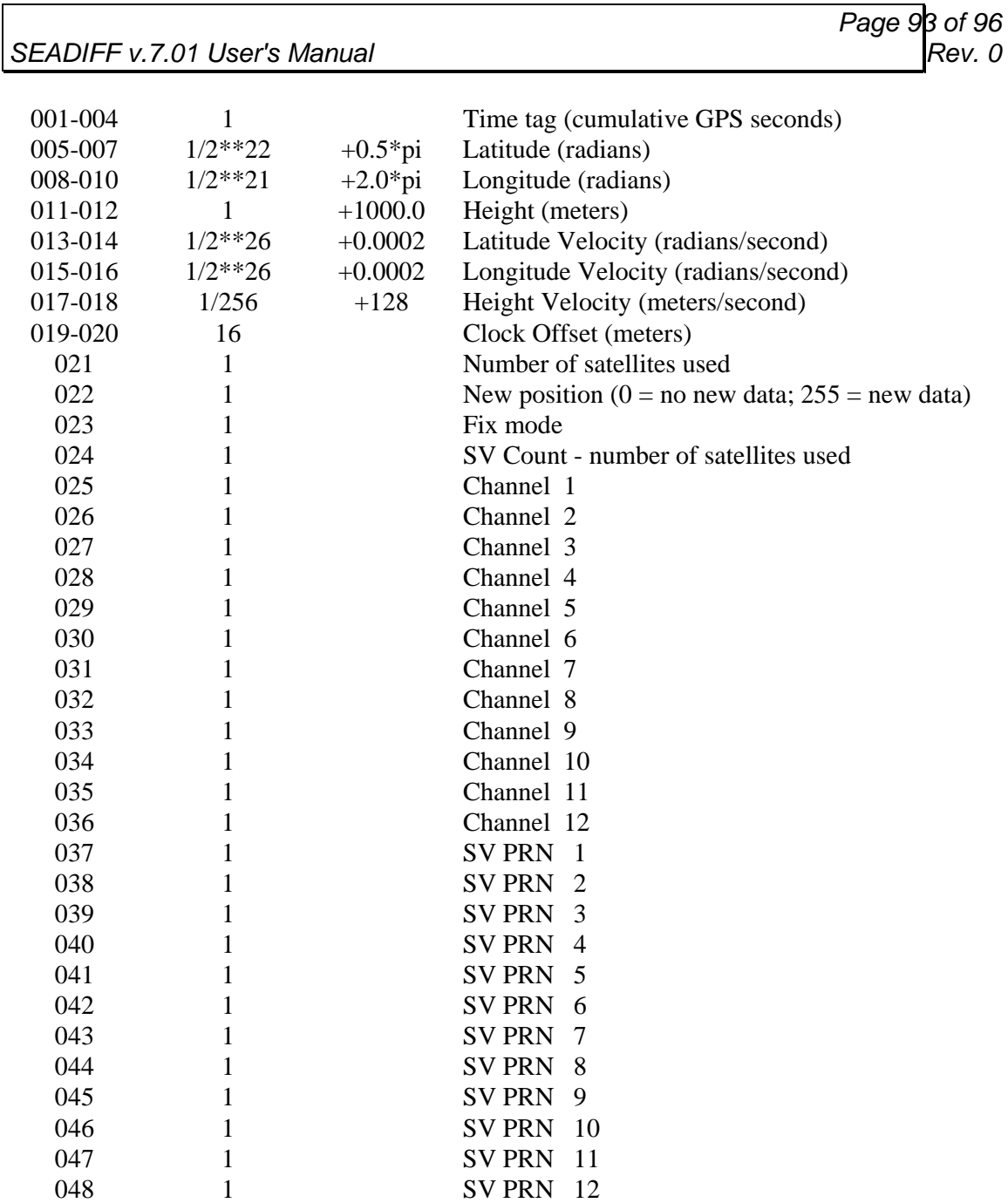

 $\overline{\phantom{a}}$ 

#### **27 - TAILBUOY MEASUREMENTS (variable length (10+nsat\*5))**

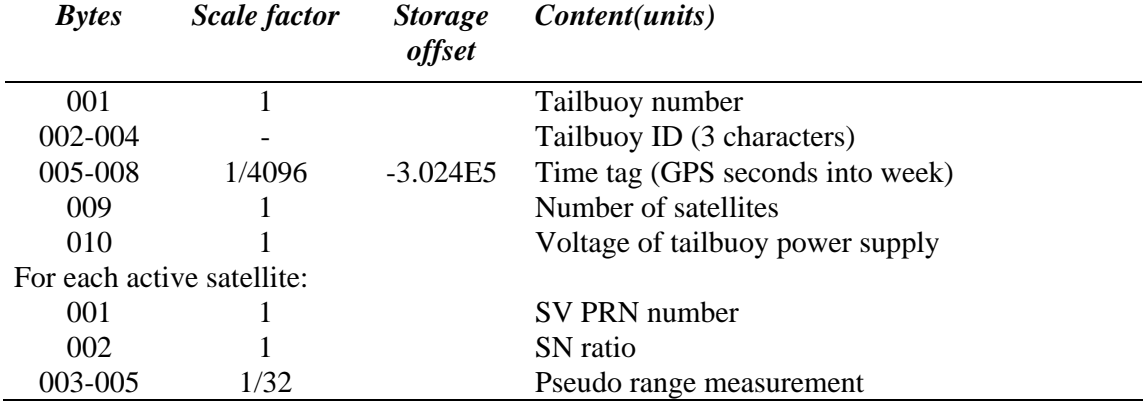

#### **71-82 - DIFFERENTIAL DATA (variable length)**

#### **Header:**

Scale factor: 1, No storage offset

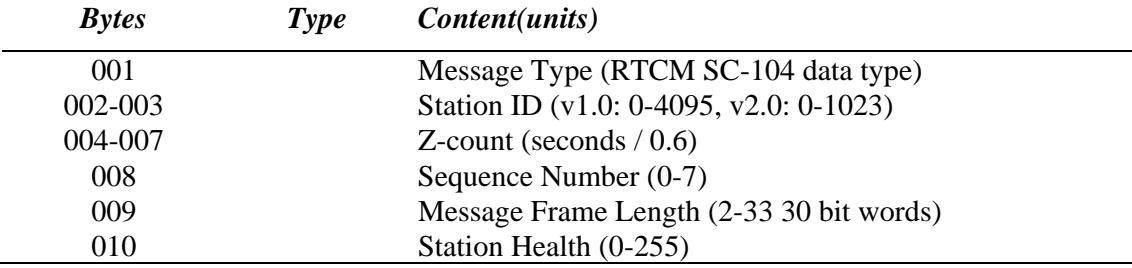

#### **Message type 1:**

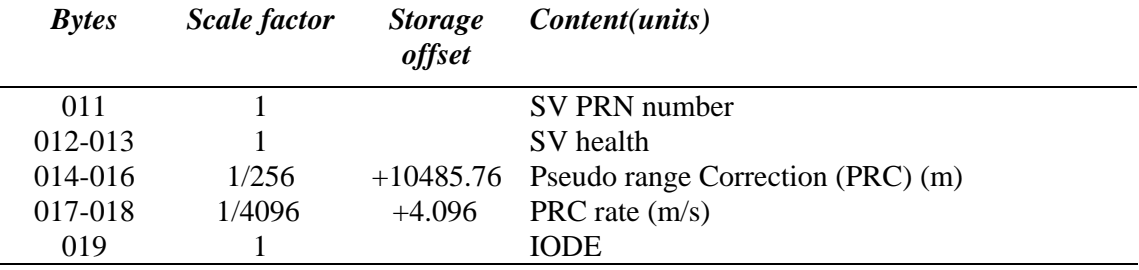

Bytes 011 - 019 are repeated for all active satellites. The number of active satellites is computed from Message Frame Length: #SVs = (Frame\_Length−2)\*3/5

#### **Message type 2:**

Scale factor: 1, No storage offset

#### **RTCM v.1.0:**

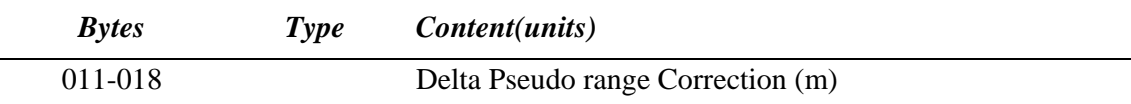

#### **RTCM v.2.0:**

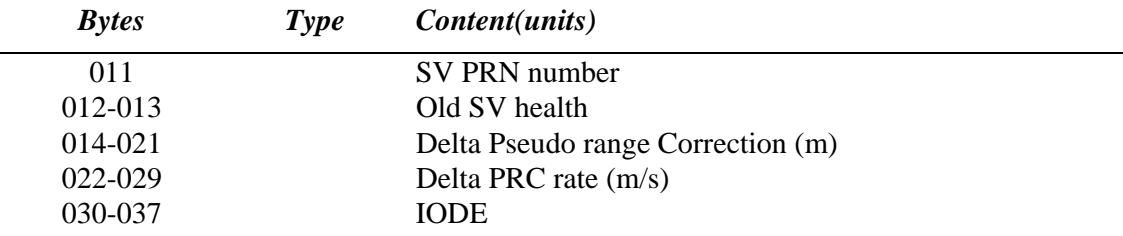

Bytes 011 - 018(037) are repeated for all satellites in the previous Type 1 message. The SV PRN numbers are obtained from the previous Type 1 Message.

#### **Message type 3:**

Scale factor: 1, No storage offset

#### **RTCM v.1.0:**

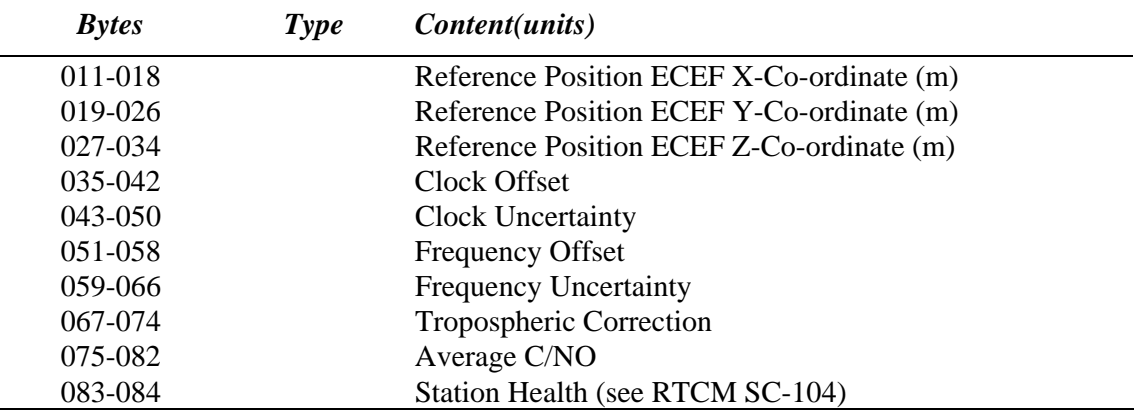

#### **RTCM v.2.0:**

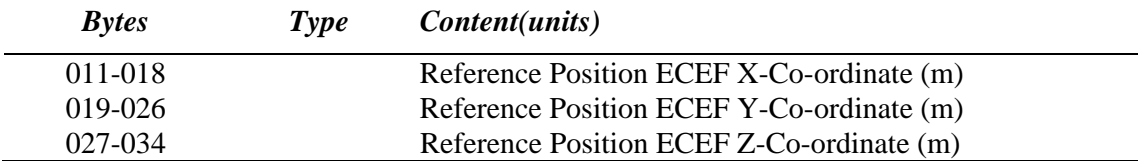

### **60 - RADIONAV POSITION (29 bytes)**

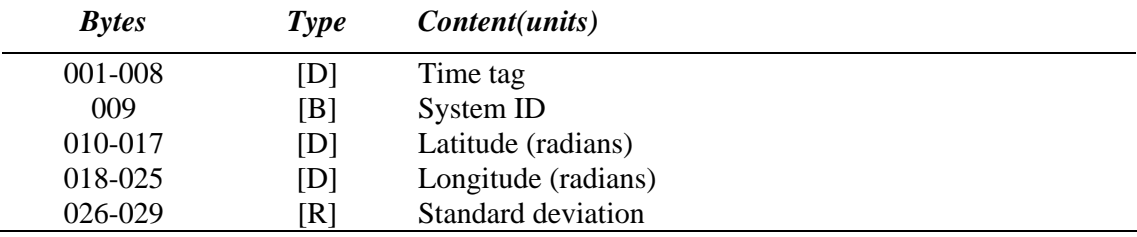

### **61 - RADIONAV MEASUREMENTS (variable length)**

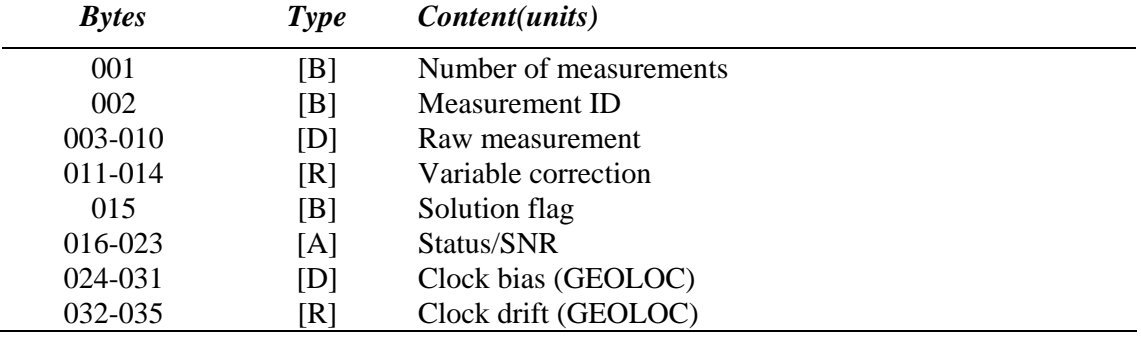

Bytes 002 - 023(035) are repeated for all measurements.